User Manual UMAX100310

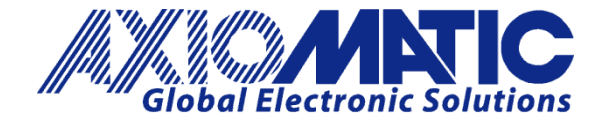

# **Universal 25A DC Motor Controller**

**P/N: AX100310**

Axiomatic Technologies Oy Höytämöntie 6 33880 LEMPÄÄLÄ, Finland Tel. +358 103 375 750 salesfinland@axiomatic.com www.axiomatic.fi

Axiomatic Technologies Corporation 1445 Courtneypark Dr. E. Mississauga, ON Canada L5T 2E3 Tel. 1905 602 9270 sales@axiomatic.com www.axiomatic.com

## VERSION HISTORY

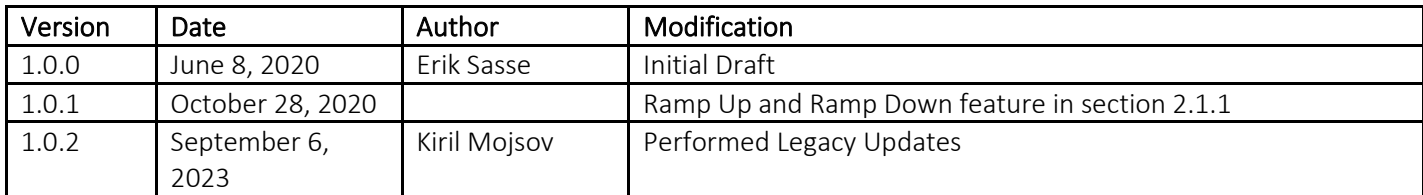

#### ACRONYMS

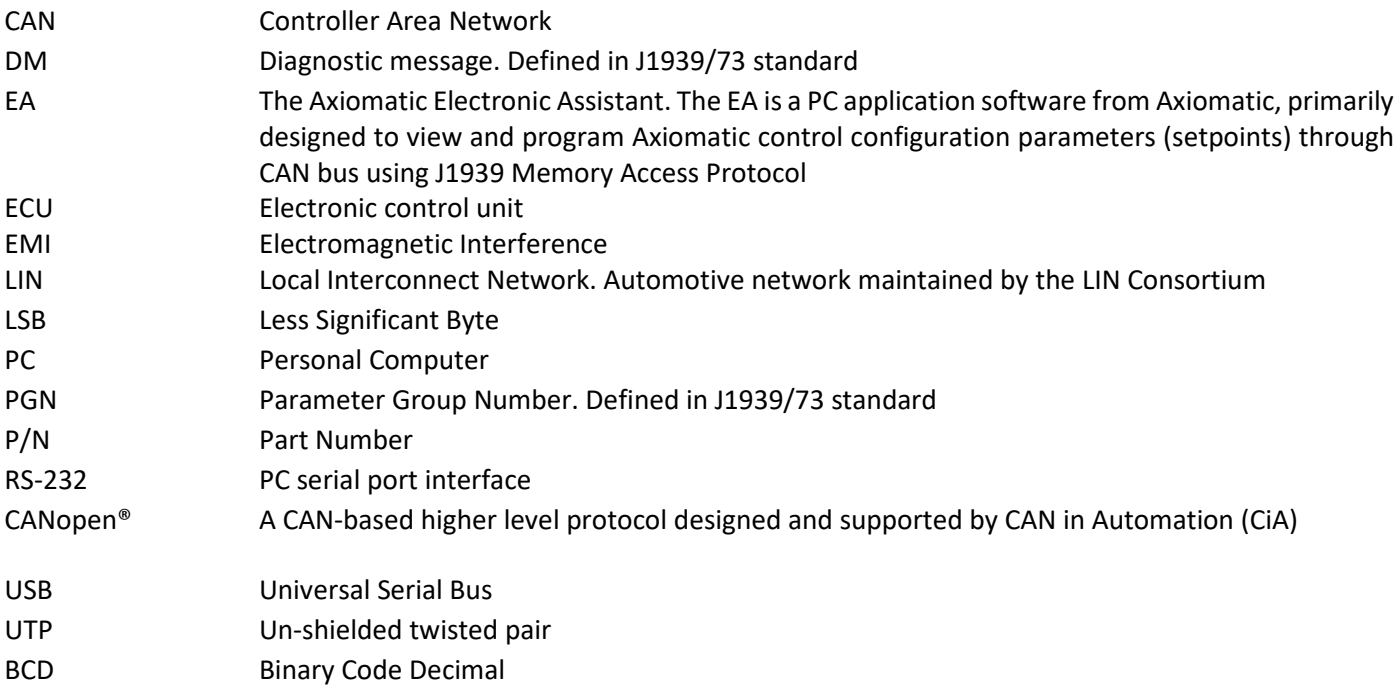

# Contents

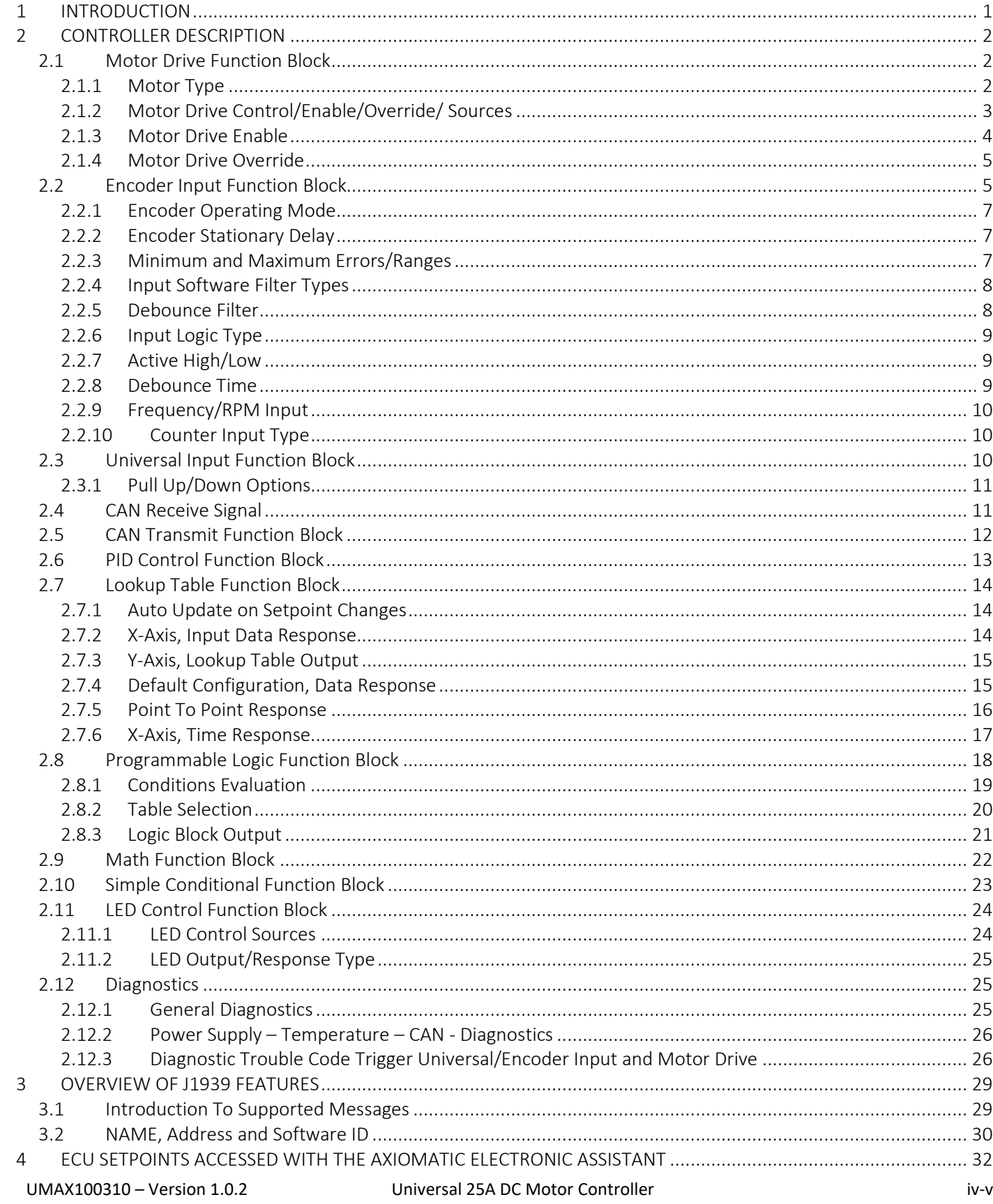

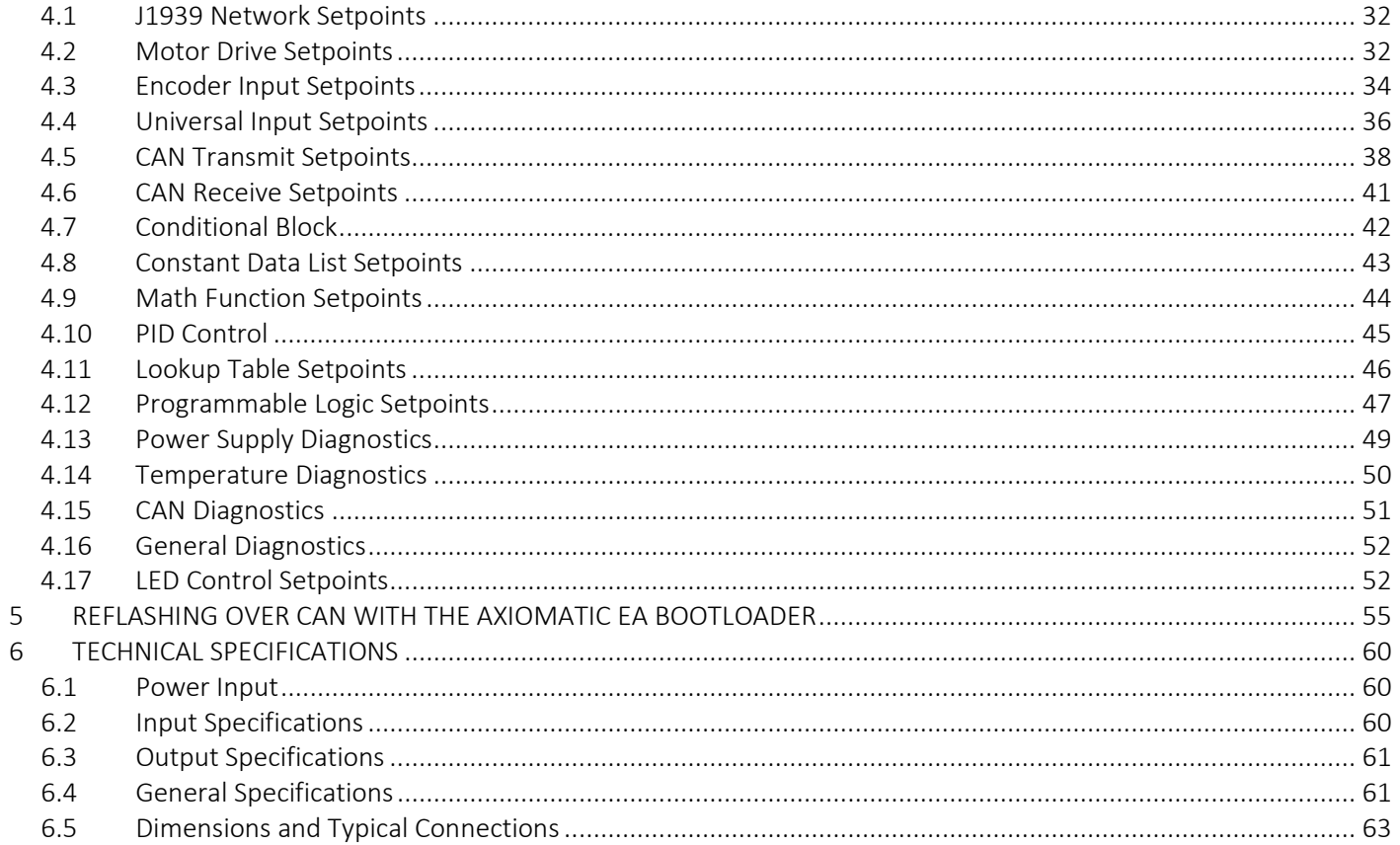

#### <span id="page-5-0"></span>1 INTRODUCTION

The following user manual describes architecture, functionality, configuration parameters and flashing instructions for the Universal 25A DC Motor Controller. It also contains technical specifications and installation instructions to help users build a custom solution on the base of this controller.

The user should check whether the application firmware installed in the controller is covered by this user manual. The user manual is valid for application firmware with the same major version number as the user manual. For example, this user manual is valid for any controller application firmware V1.xx. Updates specific to the user manual are done by adding letters: A, B, …, Z to the user manual version number.

The motor controller supports one motor output, one Encoder Input with three input signals for A,b, and Z, as well as two universal inputs. Its flexible hardware design allows the controller to have a wide range of input-types for each of the inputs. The sophisticated control algorithms/logical function blocks allow the user to configure the controller for a wide range of applications without the need for custom firmware. … shows the hardware functional block diagram of the Universal 25A DC Motor Controller.

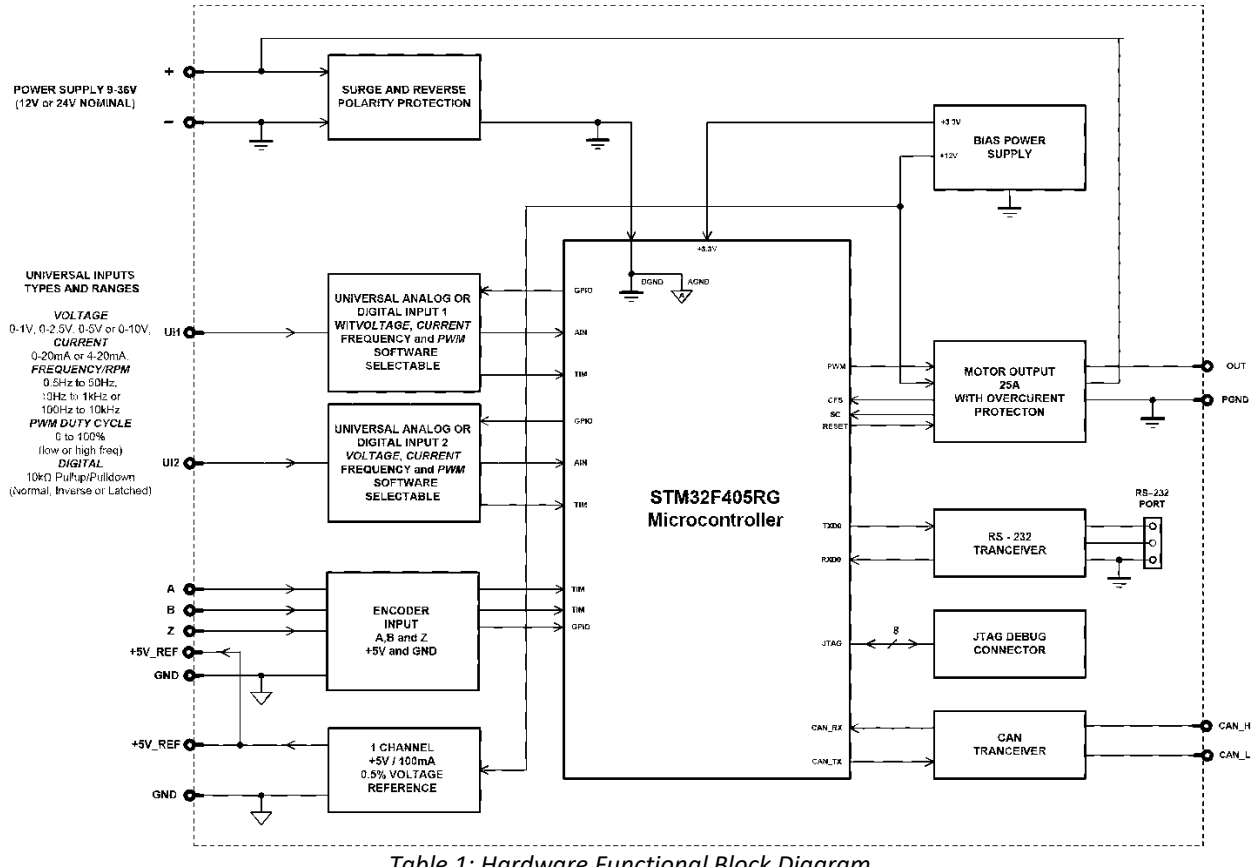

*Table 1: Hardware Functional Block Diagram*

This unit uses the CANJ1939 standard protocol to transmit and receive data, which operates with auto baud rate detection by default.

#### **This controller accepts power supply voltages from 9 to 36 VDC.**

## <span id="page-6-1"></span>2 CONTROLLER DESCRIPTION

The motor converter is internally organized as a set of function blocks, which can be individually configured and arbitrarily connected to achieve the required system functionality.

The Universal Motor Controller can drive one motor and has additionally two Universal Inputs as well as three inputs to connect an incremental encoder. Furthermore, the motor controller has several function blocks to use the motor controller in a wider spectrum of applications. All these function blocks are explained in more detail in the upcoming subchapters.

Measured input data can be sent to a SAE J1939 CAN Network as is or used in the motor controller function blocks for controlling how the motor is driven. The Windows-based Axiomatic Electronic Assistant (EA) is used to configure the controller via an USB-CAN (AX070501) device. Configurable properties, Axiomatic EA setpoints, are outlined in chapter [4.](#page-36-0) Setpoint configuration can be saved in a file which can be used to easily program the same configuration into another Universal 25A DC Motor Controller. Throughout this document, EA setpoint names are referred to with bolded text and the setpoint option is referred to with italicized text. For example, **Input Sensor Type** setpoint set to option *Frequency/RPM 1.3kHz to 15kHz*.

#### <span id="page-6-2"></span>2.1 Motor Drive Function Block

The motor control output can drive a DC motor or other load with continuous 25A current. The maximum instantaneous current can go beyond this limit up to 35A. The shunt monitor on the board will detect any current value above 35A and shut off the output. This is a fixed value and is not adjustable through software.

The Motor Drive is equipped with several setpoint parameter to adjust its performance. Each parameter is explained in more detail below.

#### <span id="page-6-0"></span>2.1.1 Motor Type

The Motor Output Type determines the output signal related to its input signal. Changing this setpoint causes other setpoints in the group to update to match the selected type, thus the **Output Type** should be selected before configuring other setpoints within the setpoint group. The Output Type setpoint options are listed in

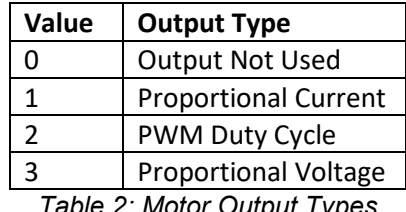

*Table 2: Motor Output Types*

The *Proportional Current* sets the output signal corresponding to its input signal and the current feedback value measured at the output. An internal PID controller can be used for better output control which can be set with the Setpoints **Gain**, **Integral Value**, and **Derivative Value**. The PID-controller is only available for the *Proportional Current* since there is no voltage feedback. The input and output

values of the *Proportional Current* are set and measure in milli Ampere. Therefore, the Minimum and Maximum value of the output must be set in Milli Ampere as well.

The *PWM Duty Cycle* allows the user to run the output at a fixed frequency configured by the setpoint **PWM Output Frequency**, while the duty cycle changes depending on the control signal.

The *Proportional Voltage* uses the measured value of the power supply and adjusts the duty cycle of the output such that the average value will match the target output voltage.

For Proportional outputs signal minimum and maximum values are configured with **Output at Minimum Command** and **Output at Maximum Command** setpoints. Their value range is limited its by selected **Output Type**.

**Ramp Up** and **Ramp Down** setpoints define the ramp duration in milli seconds for the motor control output current/voltage to rise to its target or fall back to zero. Please note if the enable function is used to stop the motor, the ramp function is not applied because the enable functionality utilizes hardware feature for disabling the motor

Regardless of what type of control input is selected, the output will always respond in a linear fashion to changes in the input per Equation

$$
y = mx + a
$$

$$
m = \frac{Y_{max} - Y_{min}}{X_{max} - X_{min}}
$$

$$
a = Y_{min} - m * X_{min}
$$

*Equation 1: Linear Slope Calculations*

<span id="page-7-1"></span>X is defined by its control input minimum and maximum ranges. Therefore,  $X_{min}$  = Control Input Minimum and  $X_{max}$  = Control Input Maximum. The Y i[n Equation 1](#page-7-1) is defined by  $Y_{min}$  = **Output at Minimum Command** and  $Y_{max}$  = **Output at Maximum Command**. While X-axis has the constraint that  $X_{min}$  = <  $X_{max}$ , the Y-axis does not have such limitation. Thus, configuring **Output At Minimum Command** to be greater than **Output At Maximum Command** allows the output to follow the control signal inversely.

#### <span id="page-7-0"></span>2.1.2 Motor Drive Control/Enable/Override/ Sources

The Motor Drive output can be configured to be commanded and/or enabled/overridden by the control sources listed in [Table 3.](#page-8-1) This table also displays the number associated to the control sources which can be selected. The default control source is highlighted in [Table 3](#page-8-1) while the default Enable Source and Override Source is configured to *Source Not Used.*

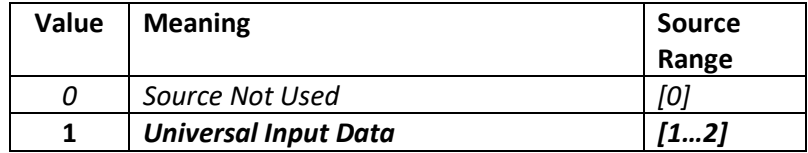

| 2  | Universal Input Frequency          | [12]   |
|----|------------------------------------|--------|
| 3  | Encoder Data A                     | [1]    |
| 4  | Encoder Data B                     | [1]    |
| 5  | <b>Encoder Direction</b>           | $[1]$  |
| 6  | Encoder Counter                    | [1]    |
| 7  | Encoder Z Data                     | [1]    |
| 8  | Power Supply Voltage Fault State   | [1]    |
| 9  | Temperature Fault State            | [1]    |
| 10 | <b>CAN Receive</b>                 | [110]  |
| 11 | <b>Conditional Block</b>           | [1…10] |
| 12 | <b>Global Power Supply Voltage</b> | [1]    |
| 13 | Global Temperature                 | [1]    |
| 14 | Look Up Table                      | [1…6]  |
| 15 | <b>Math Function</b>               | [14]   |
| 16 | Programmable Logic                 | [12]   |
| 17 | Lookup Table                       | [16]   |
| 18 | Constant Data                      | [110]  |
| 19 | <b>Current Feedback</b>            | [1]    |
| 20 | <b>PID Control</b><br>.            | [1]    |

*Table 3: Motor Drive Output Control/Enable/Override/Unlatch Source*

<span id="page-8-1"></span>The selected control source in the **Control Source** parameter in combination with its **Control Number** is the main commanding source of the motor output based on the **Motor Type** parameter.

For example, setting **Control Source** to *Universal Input* and **Control Number** to '1', connects signal measured from Universal Input 1 to the output in question. Is the input signal an analog input with a voltage between 0V and 5V, for instance, and 1V is measured at this input, the output signal would be 20% in case the **Motor Type** is set to *PWM Output*. That means that the output signal is always responding linear to changes in the control signal.

## <span id="page-8-0"></span>2.1.3 Motor Drive Enable

In addition to the Control input, the Motor Drive also supports an Enable and Override input. The **Enable Source** setpoint together with **Enable Number** setpoint determine the enable signal for the output in question. The **Enable Response** setpoint is used to select how output will respond to the selected Enable signal. **Enable Response** setpoint options are listed i[n Table 4.](#page-8-2)

<span id="page-8-2"></span>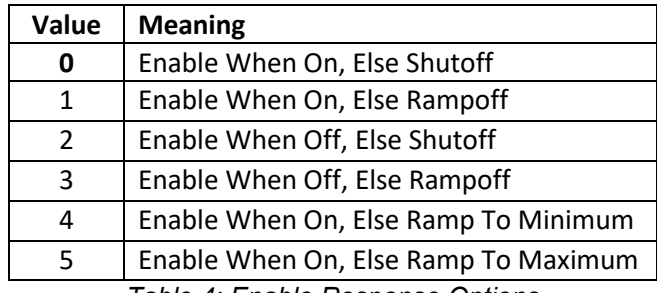

*Table 4: Enable Response Options*

#### <span id="page-9-0"></span>2.1.4 Motor Drive Override

The override input allows the motor drive to be configured to go to a default value in the case of the override input being engaged/disengaged, depending on the logic selected in **Override Response**, presented in [Table 5.](#page-9-2) When active, the output will be driven to the value in **Output at Override Command** regardless of the value of the Control input. The **Override Source** and **Override Number** together determine the Override input signal.

| Value                              | <b>Meaning</b>          |  |  |  |
|------------------------------------|-------------------------|--|--|--|
|                                    | Override When OFF       |  |  |  |
|                                    | <b>Override When ON</b> |  |  |  |
| Table E. Overside Despense Ontiana |                         |  |  |  |

*Table 5: Override Response Options*

<span id="page-9-2"></span>Fault detection is available for all output types. A current feedback signal, for example, is measured and compared to the desired output current value. Fault detection and associated setpoints are presented in sectio[n 2.12.3.](#page-30-1)

The outputs are inherently protected against a short to GND or +Vps by circuitry. In case of a dead short, the hardware will automatically disable the output drive, regardless of what the processor is commanding for the output. When this happens, the processor detects output hardware shutdown and commands off the output in question. It will continue to drive non-shorted outputs normally and periodically depending on the time set by **Over Current Reset Time** and try to re-engage the short load, if still commanded to do so. If the fault has gone away since the last time the output was engaged while shorted, the controller will automatically resume normal operation.

In the case of an open circuit, there will be no interruption of the control for any of the outputs. The processor will continue to attempt to drive the open load. The measured current through the load is available to be broadcasted on a CAN message if desired. It is also used as the input to the diagnostic function block for the output, and an open or shorted output can be broadcasted in a DM1 message on the CAN network.

#### <span id="page-9-1"></span>2.2 Encoder Input Function Block

The controller provides an Encoder input, which has three physical inputs to support the incremental encoder's A, B, and Z signal. In case no encoder is connected to the unit, these inputs can be used for other purposes. Signal A and B can be used as digital on/off signals and signal Z can measure frequency, PWM and digital on/off signals. The available Input Types are listed in [Table 6.](#page-10-0)

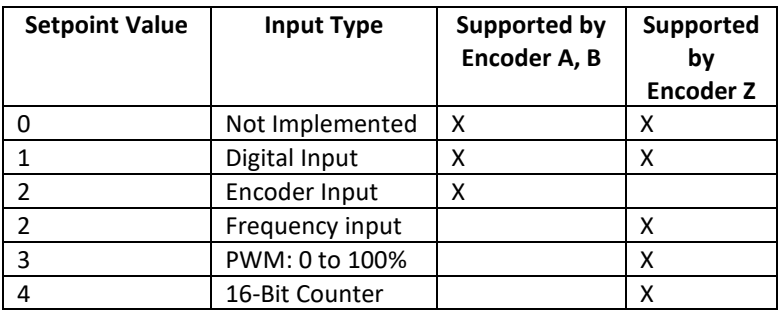

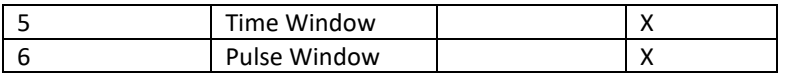

#### <span id="page-10-0"></span>*Table 6: Encoder Input Types*

The encoder signals A and B on the motor controller unit are detecting the pulses generated by the incremental encoder. The two measurements, step count and direction, are determined using these two input signals. The Z signal of the encoder works like a common frequency input and measures the input signal every time a rising edge, or falling edge dependent on the configurations, occurs.

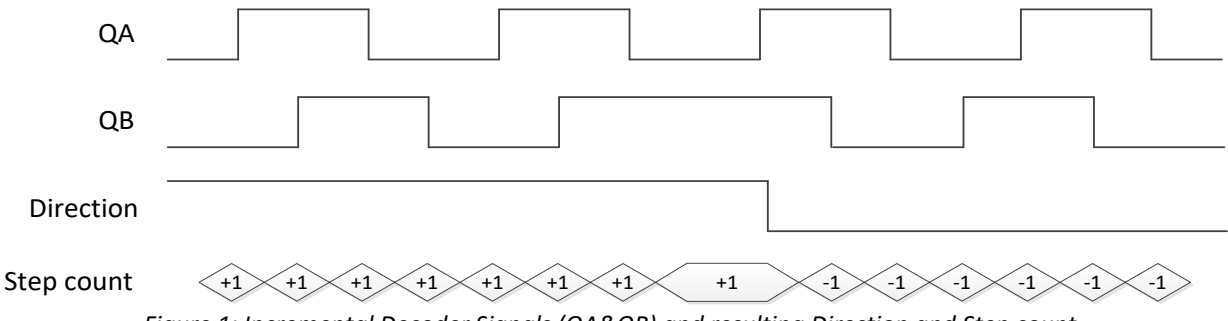

*Figure 1: Incremental Decoder Signals (QA&QB) and resulting Direction and Step count*

A positive direction is indicated when the edge of signal A is rising before the edge of signal B is rising. If the encoder rotates in a positive direction, the **Encoder Counter value** increases. In case the signal changes and input B becomes the leading signal, the counter value decreases, and the direction is indicated as negative.

As discussed before, the encoder inputs can be configured to different input types for various applications. Signal A and B can only be set to Digital ON/OFF other than Encoder Input which is shown in [Table 7.](#page-10-1)

| Value | <b>Meaning</b> |
|-------|----------------|
|       | Input OFF      |
|       | Digital ON/OFF |
|       | Encoder Input  |

*Table 7: Encoder Signal A and B Input Types*

<span id="page-10-1"></span>Signal Z, on the other hand, has more available input types listed in [Table 8.](#page-11-3)

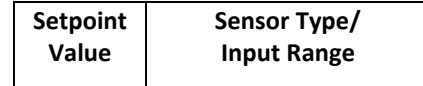

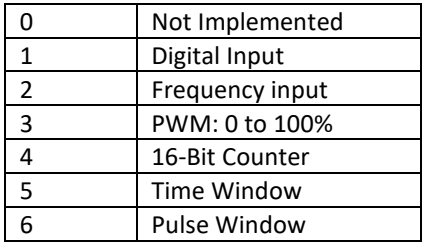

#### *Table 8: Encoder Signal Z Input Types*

#### <span id="page-11-3"></span><span id="page-11-0"></span>2.2.1 Encoder Operating Mode

If input type *Encoder Input* is selected, the output value will be between 0 to 2 which represents the direction of rotation. [Table 9](#page-11-4) shows the meaning of each vale.

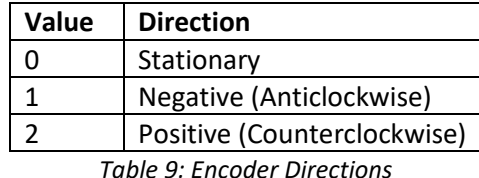

#### <span id="page-11-4"></span><span id="page-11-1"></span>2.2.2 Encoder Stationary Delay

The **Encoder Stationary Delay** parameter decides after how many milliseconds the direction is set to stationary (0) if no rising edge or falling edge is detected on signal A or B on the encoder input. This way, the performance of the encoder input can be adjusted for slower and faster rotating encoders. The default value for this parameter is set to 100[ms] by default.

#### <span id="page-11-2"></span>2.2.3 Minimum and Maximum Errors/Ranges

The **Minimum Range** and **Maximum Range** setpoints are used to create the overall useful range of the inputs. For example, if **Minimum Range** is set to 100 RPM and **Maximum Range** is set to 1900 RPM, the overall useful range (0-100%) is between 100 to 1900 RPM. Anything below the **Minimum Range** will saturate at **Minimum Range**. Similarly, anything above the **Maximum Range** will saturate at **Maximum Range**. The other two setpoints, **Minimum Error** and **Maximum Error** must be lower than the **Minimum Range** and the **Maximum Range** setpoints, respectively. Anything below the **Minimum Error** or above the **Maximum Error** will create a fault. If that input is commanding an output, the output will shut off. If requiring the output to remain active, the **Minimum Error/Minimum Range** and **Maximum Range/Maximum Error** should be set to the same values.

All other input types will automatically be set to their default ranges shown in [Table 10](#page-12-2)

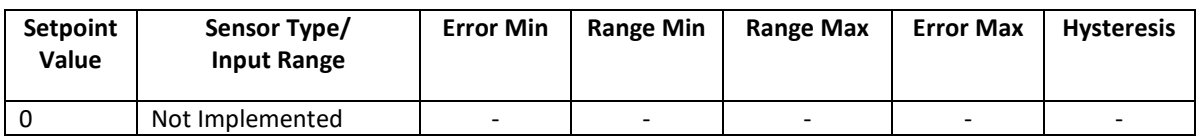

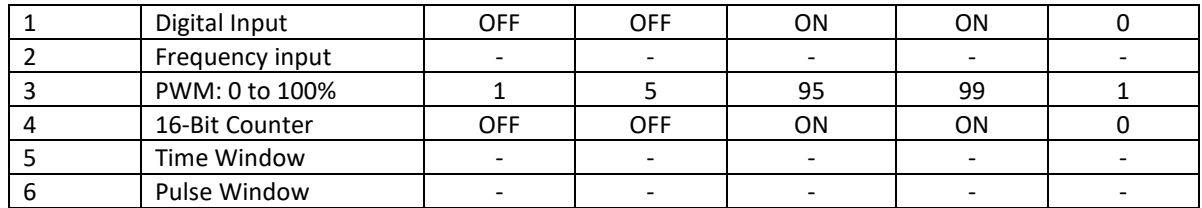

Refer to section [2.12.3](#page-30-1) for diagnostics that can be associated with Input Function Block

#### <span id="page-12-0"></span>2.2.4 Input Software Software Software Software Software Software Software Software Software Software Software Filter Types *Table 10: Input Type Defaults Based on Sensor Type and Input Range*

All input types can be filtered using **Filter Type** and **Filter Constant** setpoints. There are three (3) filter types available as listed i[n Table 11.](#page-12-3)

<span id="page-12-2"></span>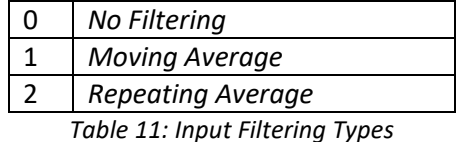

<span id="page-12-3"></span>The first filter option, *No Filtering,* provides no filtering to the measured data. Thus, the measured data will be directly used to the any function block which uses this data.

The second option, *Moving Average*, applies the 'Equation 1' below to measured input data, where Value<sub>N</sub> represents the current input measured data, while Value $N_{-1}$  represents the previous filtered data. The Filter Constant is the **Filter Constant** setpoint.

Equation 2 - Moving Average Filter Function:

Value<sub>N</sub> = Value<sub>N-1</sub> + 
$$
\frac{\text{(Input - Value}_{N-1})}{\text{Filter Constant}}
$$

The third option, Repeating Average, applies the 'Equation 2' below to measured input data, where N is the value of **Filter Constant** setpoint. The filtered input, Value, is the average of all input measurements taken in N (**Filter Constant)** number of reads. When the average is taken, the filtered input will remain until the next average is ready.

Equation 3 - Repeating Average Transfer Function:

$$
\text{Value} = \frac{\sum_{0}^{N} \text{Input}_{N}}{N}
$$

#### <span id="page-12-1"></span>2.2.5 Debounce Filter

This filter is applied to the input before the state is read by the processor. The options for the debounce filter are shown in [Table 12,](#page-13-3) with the default bolded.

**Value Meaning**

| Filter Disabled                   |                |  |  |  |
|-----------------------------------|----------------|--|--|--|
| Filter 111ns                      |                |  |  |  |
| 2                                 | Filter 1.78 us |  |  |  |
| Filter 14.22 us                   |                |  |  |  |
| Table 12: Debounce Filter Options |                |  |  |  |

<span id="page-13-3"></span><span id="page-13-0"></span>2.2.6 Input Logic Type

This parameter is used to set the logical input type of the corresponding input. The Digital Input Type parameter allows flexibility in the response of the input. [Table 13](#page-13-4) shows the options available for this parameter.

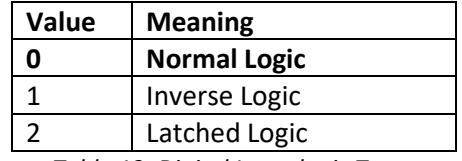

*Table 13: Digital Input logic Types*

<span id="page-13-4"></span>Normal Logic Type is used for the inputs by default.

In *Normal Logic* mode, the input state is 1 in case the input signal is interpreted as an ON-signal. The input state turns 0 if the input signal is interpreted as an OFF-signal.

For the *Inverse Logic* type, the opposite behavior applies. If the input signal is ON, the state turns 0 and if the input signal is OFF, the state turns 1.

Setting the Input to *Latched Logic*, the input state is toggled between 1 and 0 every time the input signal of the respective digital input changes from OFF to ON.

#### <span id="page-13-1"></span>2.2.7 Active High/Low

This parameter allows the user to select how the controller responds to the behaviour of the digital input. [Table 14](#page-13-5) shows the different Active High/Low options with the default being highlighted.

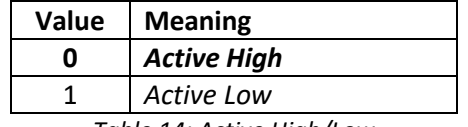

*Table 14: Active High/Low*

<span id="page-13-5"></span>The inputs of the Digital Inputs have a fixed 10kOhm pull-down resistor. Given that by default, the inputs are configured to *Active High*, an OFF response by the input is achieved when the input is grounded. The opposite applies if the parameter is set to Active Low.

#### <span id="page-13-2"></span>2.2.8 Debounce Time

When Encoder Signal A/B/Z is set to Digital ON/OFF, further setpoints are available.

The Digital Input Debounce Time parameter is a useful parameter in case the digital input signal is noisy. [Figure 2](#page-14-3) shows how the Debounce Time helps detect a correct input signal.

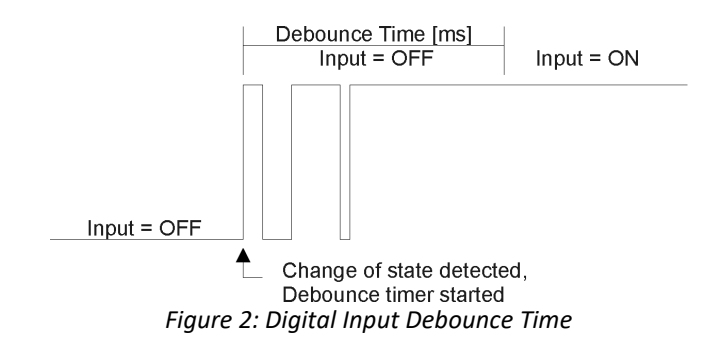

#### <span id="page-14-3"></span><span id="page-14-0"></span>2.2.9 Frequency/RPM Input

**Note:** This parameter is only available for Signal Z of the Encoder.

There is another type of 'digital' input that can be selected which are connected to the microcontroller timers when the Encoder Z Input Type is set to Frequency Input. This input type can be automatically turned into an RPM measurement by setting parameter *Number of Pulses per Revolution* to a non-zero value. This means when **Pulses per Revolution** setpoint is set to 0, the measurements taken will be in units of [Hz]. If Pulses per Revolution setpoint is set to higher than 0, the measurements taken will be in units of [RPM]. All other input types ignore this object.

#### <span id="page-14-1"></span>2.2.10 Counter Input Type

The 16-Bit counter has three different types of a Counter input modes: Counter (Pulse Count Reset), Counter (Time Window), Counter (Pulse Window).

Counter (Pulse Count Reset) is a Counter input type in which the output data of the input function block is the number of pulses measured. The pulses will continue to increment in count as they are measured until the **Pulse Count to Reset Counter** value is reached at which the counter will reset back to 0.

Counter (Time Window) is a Counter input type in which parameter **Pulse Count in Time Window** is selected (in milliseconds). The output of the input block will be the amount of pulses measured within that time frame.

Counter (Pulse Window) is a Counter input type in which a 'Pulse Window', is selected in number of pulses P**ulse window in number of pulses**. The output of the input block will be the amount of time elapsed to reach the number of pulses set in the Elapsed Time to Each Pulse Count setpoint.

## <span id="page-14-2"></span>2.3 Universal Input Function Block

The universal Inputs on the motor controller can be configured to an even wider range of input types compared to the Encoder Z Signal. The available input types are listed in [Table 15.](#page-15-2)

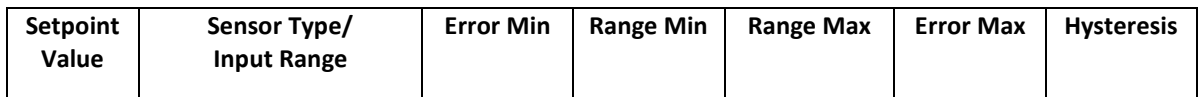

| 0  | Not Implemented    |            |            |            |            |          |
|----|--------------------|------------|------------|------------|------------|----------|
|    | Digital Input      | <b>OFF</b> | <b>OFF</b> | <b>ON</b>  | ON         | 0        |
|    | Frequency input    |            |            |            |            |          |
| 3  | PWM: 0 to 100%     |            | 5          | 95         | 99         |          |
| 4  | 16-Bit Counter     | <b>OFF</b> | <b>OFF</b> | <b>ON</b>  | ΟN         | 0        |
| 5  | Time Window        |            |            |            |            |          |
| 6  | Pulse Window       |            |            |            |            |          |
|    | Voltage: 0 to 5V   | 100 [mV]   | 200 [mV]   | 4800 [mV]  | 4900 [mV]  | 100 [mV] |
| 8  | Voltage: 0 to 10V  | 200 [mV]   | 500 [mV]   | 9500 [mV]  | 9800 [mV]  | 100 [mV] |
| 9  | Current: 0 to 20mA | $0$ [uA]   | $0$ [uA]   | 20000 [uA] | 20000 [uA] | 500 [uA] |
| 10 | Current: 4 to 20mA | 1000 [uA]  | 4000 [uA]  | 20000 [uA] | 21000 [uA] | 500 [uA] |
|    | Encoder Input      |            |            |            |            |          |

*Table 15: Input Type Options for Universal Input*

<span id="page-15-2"></span>Since the universal input can be used as a type of Digital ON/OFF, Frequency, PWM, and Counter input, the parameters explained in the previous chapter, Encoder Input Function Block, are also available for the Universal Input.

Each universal input can measure an analog input from 0V to 5V or from 0V to 10V. It is advisable to use input type *Voltage 0V to 5V* when the analog input is not exceeding 5V since the analog-digital converter uses a 12-bit value. Additionally, there are two input types, *Current 0mA to 20 mA* and *Current 0mA to 20 mA*, available to measure a current at the input.

## <span id="page-15-0"></span>2.3.1 Pull Up/Down Options

Conversely, Frequency, PWM and Counterinputs use setpoint **UNI Pullup/Down Mode** (see Table 1) while **voltage and current inputs set this object to zero**. The options for this parameter are listed in [Table 16.](#page-15-3)

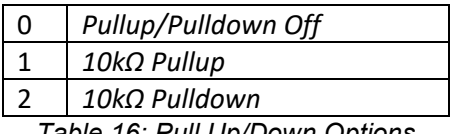

*Table 16: Pull Up/Down Options*

<span id="page-15-3"></span>*Note:* Please make sure to set the Pull Up/Down type parameter after changing the input type from analog to any digital input type since this parameter will not be automatically updated for digital input types.

## <span id="page-15-1"></span>2.4 CAN Receive Signal

There are five *CAN Receive* function blocks available to the user. Each function block represents one CAN Recieve that can be received from the CAN bus. The function block has one signal output with a userdefined signal type.

The *CAN Receive* function block reads single-frame application specific CAN messages and extracts CAN signal data presented in a user-defined data format. Different *CAN Receive* function blocks can read and process the same CAN message to extract different CAN signal data.

The CAN messages transmitted by the unit itself are also processed by *CAN Receive* function blocks. The only difference in processing of the internal messages is that they are not sampled from the CAN bus and therefore their processing does not depend on the state of the bus.

The CAN Receive position is defined within the CAN message data frame by the **Data Position Byte** and **Data Position Bit** configuration parameters the same way as in the J1939 standard. The start and stop bits of the CAN signal in the 64-bit CAN message data frame are calculated using the formulas:

> $StartBit = ( Data PositionByte - 1) \cdot 8 + ( Data PositionBit - 1),$  $StopBit = StartBit + Size - 1, where: StartBit, StopBit \in [0 ... 63].$

#### *Equation 4: CAN Receive Position*

**Resolution** and **Offset** configuration parameters are set for continuous CAN input signals. They are not used with discrete CAN signals.

The following rules apply when converting the CAN signal data to the function block output signal:

- It is assumed that the CAN signal code with all bits set to 1 represents an undefined signal. The undefined signal is ignored by the function block;
- Discrete signals can take any value except the one reserved for the undefined signal (all bits set to 1);
- Continuous signals can take only values from the range reserved for continuous signals in the J1939 standard. If the CAN signal code is outside of the range reserved for the continuous signal, the signal is ignored.

When the **Autoreset Time** is not equal to *0*, the function block will auto-reset the output signal to the undefined state if the output signal has not been updated within the auto-reset time frame by the new CAN message data.

## <span id="page-16-0"></span>2.5 CAN Transmit Function Block

There are five *CAN Transmit* function blocks available to the user. Each function block represents one single frame CAN transmit message that can be sent on the CAN bus. The message can contain up to four CAN transmit signals. Each CAN transmit signal is presented by its own signal input in the function block.

The following rules apply when converting function block signal data to the CAN output signal code:

- *Undefined signals* are presented in the signal code with all bits set to 1.
- *Discrete signals* are directly assigned to the signal code without any conversion.
- *Continuous signals* are converted to the signal code based on the *Signal #1…4 Resolution* and *Signal #1…4 Offset* configuration parameters. They are saturated to the continuous signal code range defined in the J1939 standard when they go out of range.

#### <span id="page-17-0"></span>2.6 PID Control Function Block

The PID Control function block is an independent logic block, but it is normally intended to be associated with proportional output control blocks described in the chapters before. When the **Control Source** for an output has been setup as a *PID Function Block*, the command from the selected PID block drives the physical output on the motor controller unit.

The **PID Target Command Source** and **PID Target Command Number** setpoints determine control input and the **PID Feedback Input Source** and **PID Feedback Input Number** setpoints determine the established the feedback signal to the PID function block. The **PID Response Profile** will use the selected inputs as per the options listed in [Table 17](#page-17-1)**Error! Reference source not found.**. When active, the PID algorithm will be called every **PID Loop Update Rate** in milliseconds.

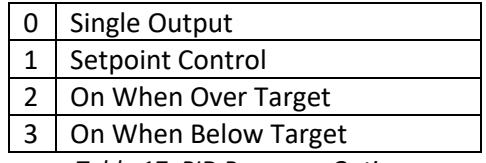

*Table 17: PID Response Options*

<span id="page-17-1"></span>When a '*Single Outpu*t' response is selected, the Target and Feedback inputs do not have to share the same units. In both cases, the signals are converted to a percentage values based on the minimum and maximum values associated with the source function block.

For example, a CAN command could be used to set the target value, in which case it would be converted to a percentage value using **Receive Data Min** and **Receive Data Max** setpoints in the appropriate *CAN Receive X* function block. The closed-loop feedback signal, i.e. a Current Feedback from the motor controller output, could be selected as the feedback source. In this case the value of the input would be converted to a percentage based on the **Minimum Range** and **Maximum Range** setpoints in the input block. The output of the PID function would depend on the difference between the commanded target and the measured feedback as a percentage of each signals range. In this mode, the output of the block would be a value from -100% to 100%.

In Order to allow the output to stabilize, the user can select a non-zero value for **PID Delta Tolerance**. If the absolute value of Error<sub>K</sub> is less than this value, Error<sub>K</sub> in the formula below will be set to zero.

The PID algorithm used is shown below, where G, Ki, Ti, Kd, Td and Loop\_Update\_Rate are configurable parameters.

$$
PIDOutput_k = P_k + I_k + D_k
$$

 $P_k = P_{\alpha}$ *Gain* \* *Error*<sub>*k*</sub>  $I_k = I_{\text{-}}Gain * ErrorSum_k$  $D_k = D_{\text{-}}Gain * (Error_k - Error_{k-1})$ 

 $Error_k = Target - Feedback$  $ErrorSum_k = ErrorSum_{k-1} + Error_k$   $P$  Gain = G  $I_{\text{-}} G a i n = G * Ki * T / Ti$  (Note: If Ti is zero, I\_Gain = 0)  $D_{\text{-}}Gain = G * Kd * Td/T$ 

 $T = Loop$  Update Rate  $* 0.001$ 

*Note:* Each system will have to be turned for the optimum output response. Response times, overshoots and other variables will have to be decided by the customer using an appropriate PID tuning strategy. Axiomatic is not responsible for tuning the control system.

## <span id="page-18-0"></span>2.7 Lookup Table Function Block

Lookup Tables are used to give an output response of up to 10 slopes per Lookup Table. There are two types of Lookup Table response based on **X-Axis Type**: *Data Response* and *Time Response* Section[s 2.7.2](#page-18-2) through [2.7.6](#page-21-0) will describe these two **X-Axis Types** in more detail. If more than 10 slopes are required, a Programmable Logic Block can be used to combine up to three tables to get 30 slopes, as is described in Section [2.8](#page-22-0)

There are two key setpoints that will affect this function block. The first is the **X-Axis Source** and **X-Axis Number** which together define the Control Source for the function block. When it is changed, the table is automatically updated with new defaults based on the X-Axis source selected if **Auto Update on Setpoint Changes** in the **Miscellaneous** block is *TRUE.*

## <span id="page-18-1"></span>2.7.1 Auto Update on Setpoint Changes

If **Auto Update on Setpoint Changes** is set to *TRUE, the* **X-Values** of the Lookup Tables are updated based on the **X-Axis Source** and **X-Axis Number** (i.e. the Min or Max values of the function block are updated), the associated table will also be automatically updated with default settings, based on the new X-Axis limits. However, if **Auto Update on Setpoint Changes** is set to *FALSE* then the **X-Values** will not get automatically updated on a setpoint change, but the minimum and maximum allowable ranges will be adjusted, and the Axiomatic Electronic Assistant may give warnings for out-of-range setpoints. For example, if **Encoder Input** is configured with **Minimum Range**: *100 RPM (Xmin)* and **Maximum Range**: *9800 RPM (Xmax)* and is the **X-Axis Source** to **Lookup Table 1** with maximum **X Value** of *9800 RPM (Xmax),*  if **Encoder Input 1** is then changed to **Maximum Range**: *5500 RPM,* **Lookup Table 1** will not update its **X-Values** however, the maximum command (*Xmax)* will be set to *5500 RPM* so editing the maximum **X Value**  to something higher than *5500 RPM* Electronic Assistant will display a warning. It is up to the user's discretion to appropriately select the values in the Lookup Tables when **Auto Update on Setpoint Changes** is set to *FALSE.*

#### <span id="page-18-2"></span>2.7.2 X-Axis, Input Data Response

In case where the **X-Axis Type** = *Data Response,* the points on the X-Axis represents the data of the control source. These values must be selected within the range of the control source.

When selecting X-Axis data values, there are no constraints on the value that can be entered into any of the X-Axis points. The user should enter values in increasing order to be able to utilize the entire table. Therefore, when adjusting the X-Axis data, it is recommended that X10 is changed first, then lower indexes in descending order as to maintain the below:

*Xmin <= X0 <= X1 <= X2<= X3<= X4<= X5 <= X6 <= X7 <= X8 <= X9 <= X10 <= Xmax*

As stated earlier, *Xmin* and *Xmax* will be determined by the X-Axis Source that has been selected.

If some of the data points are *'Ignored'* as described in Section [2.7.4,](#page-19-1) they will not be used in the X-Axis calculation shown above. For example, if points  $X_4$  and higher are ignored, the formula becomes  $Xmin \leq$  $X_0$  <=  $X_1$  <=  $X_2$  <=  $X_3$  <=  $X$ *max* instead.

#### <span id="page-19-0"></span>2.7.3 Y-Axis, Lookup Table Output

The Y-Axis has no constraints on the data that it represents. This means that inverse or increasing/decreasing or other responses can be easily established.

In all cases, the controller looks at the **entire range** of the data in the Y-Axis setpoints and selects the lowest value as the *Ymin* and the highest value as the *Ymax*. They are passed directly to other function blocks as the limits on the Lookup Table output. (i.e used as Xmin and Xmax values in linear calculations.)

However, if some of the data points are *'Ignored'* as described in Section [2.7.4,](#page-19-1) they will not be used in the Y-Axis range determination. Only the Y-Axis values shown on the Axiomatic EA will be considered when establishing the limits of the table when it is used to drive another function block, such as a Math Function Block.

#### <span id="page-19-1"></span>2.7.4 Default Configuration, Data Response

By default, all Lookup Tables in the ECU are disabled (**X-Axis Source** equals *Control Not Used).* Lookup Tables can be used to create the desired response profiles. If a Universal Input is used as the X-Axis, the output of the Lookup Table will be what the user enters in **Y-Values** setpoints.

Recall, any controlled function block which uses the Lookup Table as an input source will also apply a linearization to the data. **Therefore, for a 1:1 control response, ensure that the minimum and maximum values of the output correspond to the minimum and maximum values of the table's Y-Axis.**

All tables (1 to 2) are disabled by default (no control source selected). However, should an **X-Axis Source** be selected, the **Y-Values** defaults will be in the range of 0 to 100% as described in the "Y-Axis, Lookup Table Output" section above. X-Axis minimum and maximum defaults will be set as described in the "X-Axis, Data Response" section above.

**By default, the X and Y axes data is setup for an equal value between each point from the minimum to maximum in each case.** 

#### <span id="page-20-0"></span>2.7.5 Point To Point Response

By default, the X and Y axes are setup for a linear response from point (0,0) to (10,10), where the output will use linearization between each point, as shown in Figure 4. To get the linearization, each "**Point N – Response**", where N = 1 to 10, is setup for a *'Ramp To'* output response.

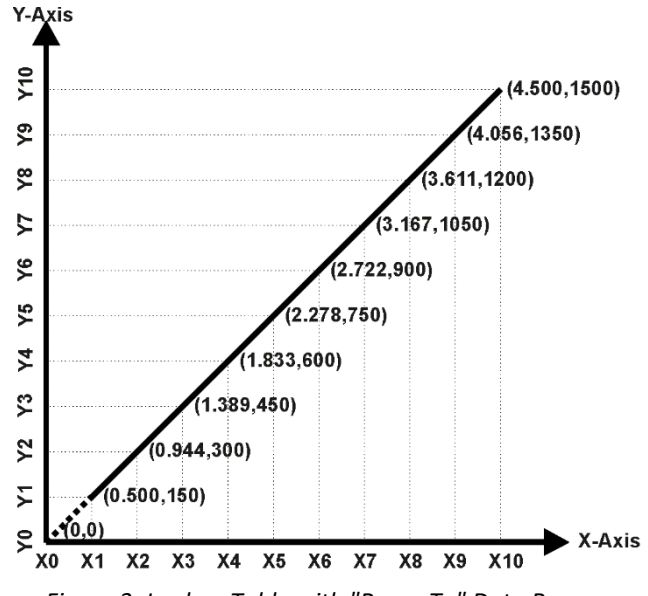

*Figure 3: Lookup Table with "Ramp To" Data Response*

Alternatively, the user could select a *'Jump To'* response for "**Point N – Response**", where N = 1 to 10. In this case, any input value between  $X_{N-1}$  to  $X_N$  will result in an output from the Lookup Table function block of Y<sub>N</sub>.

An example of a Math function block (0 to 100) used to control a default table (0 to 100) but with a *'Jump To'* response instead of the default *'Ramp To'* is shown in Figure 5.

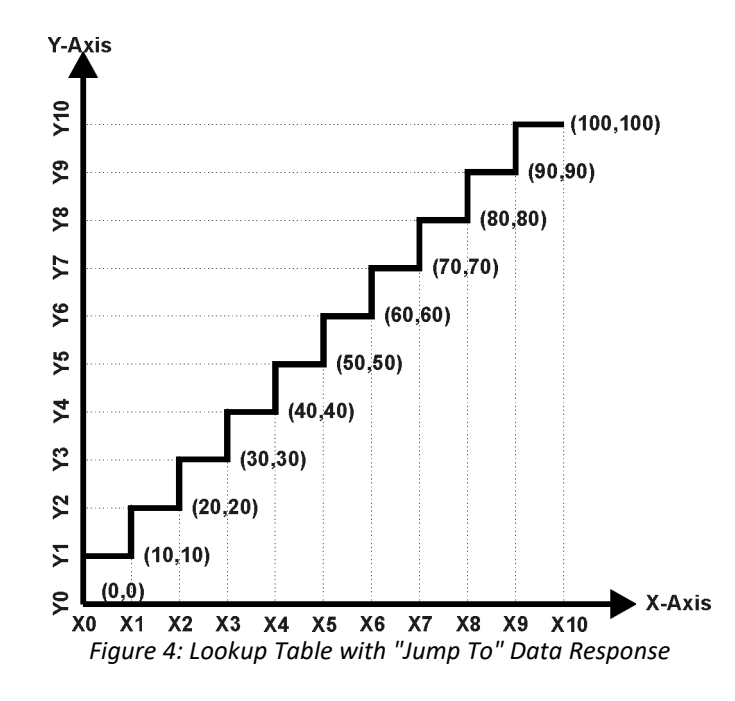

Lastly, any point except (0,0) can be selected for an *'Ignore'* response. If "**Point N – Response**" is set to ignore, then all points from  $(X_N, Y_N)$  to  $(X_{10}, Y_{10})$  will also be ignored. For all data greater than  $X_{N-1}$ , the output from the Lookup Table function block will be  $Y_{N-1}$ .

A combination of *Ramp To*, *Jump To* and *Ignore* responses can be used to create an application specific output profile.

#### <span id="page-21-0"></span>2.7.6 X-Axis, Time Response

As mentioned in Sectio[n 2.7,](#page-18-0) a Lookup Table can also be used to get a custom output response where the **X-Axis Type** is a *'Time Response.'* When this is selected, the X-Axis now represents time, in units of milliseconds, while the Y-Axis still represents the output of the function block. There is also another setpoint associated to the Lookup Table when configured to *Time Response* which is the **Table Auto-Cycle** setpoint.

In this case, the **X-Axis Source** is treated as a digital input. When the control input is ON, the output will be changed over a period of time based on the profile in the Lookup Table. There are two different scenarios on how the Lookup Table will react once the profile is finished. The first option is when **Table Auto-Cycle** is set to *FALSE* in which case, once the profile has finished (i.e. index 10, or *Ignored* response), the output will remain at the last output at the end of the profile until the control input turns OFF. The second option is when **Table Auto-Cycle** is set to *TRUE* in which case, once the profile has finished (i.e. index 10, or *Ignored* response), the Lookup Table will automatically return to the 1<sup>st</sup> response and will continually be auto-cycling for as long as the input remains in the ON state.

When the control input is OFF, the output is always at zero. When the input comes ON, the profile ALWAYS starts at position  $(X_0, Y_0)$  which is 0 output for 0ms.

In a time response, the interval time between each point on the X-axis can be set anywhere from 1ms to 1min. [60,000 ms]

#### <span id="page-22-0"></span>2.8 Programmable Logic Function Block

This function block is obviously the most complicated of them all, but very powerful. The Programmable Logic can be linked to up to two tables, either one of which would be selected only under given conditions. Either one of the tables can be associated with the logic, and which ones are used is fully configurable.

Should the conditions be such that a particular table (1 or 2) has been selected as described in Section [2.7.2,](#page-18-2) then the output from the selected table, at any given time, will be passed directly to the Logic Output.

Therefore, up to two different responses to the same input, or two different responses to different inputs, can become the input to another function block, such as an Output X Drive. To do this, the **Control Source** for the reactive block would be selected to be the *'Programmable Logic Function Block.'*

In order to enable the Programmable Logic block, the **Programmable Logic Block Enabled** setpoint must be set to True. The block is disabled by default.

Logic is evaluated in the order shown in [Figure 5.](#page-23-1) Only if a lower number table has not been selected will the conditions for the next table be looked at. **The default table is always selected as soon as it is evaluated. It is therefore required that the default table always be the highest number in any configuration.**

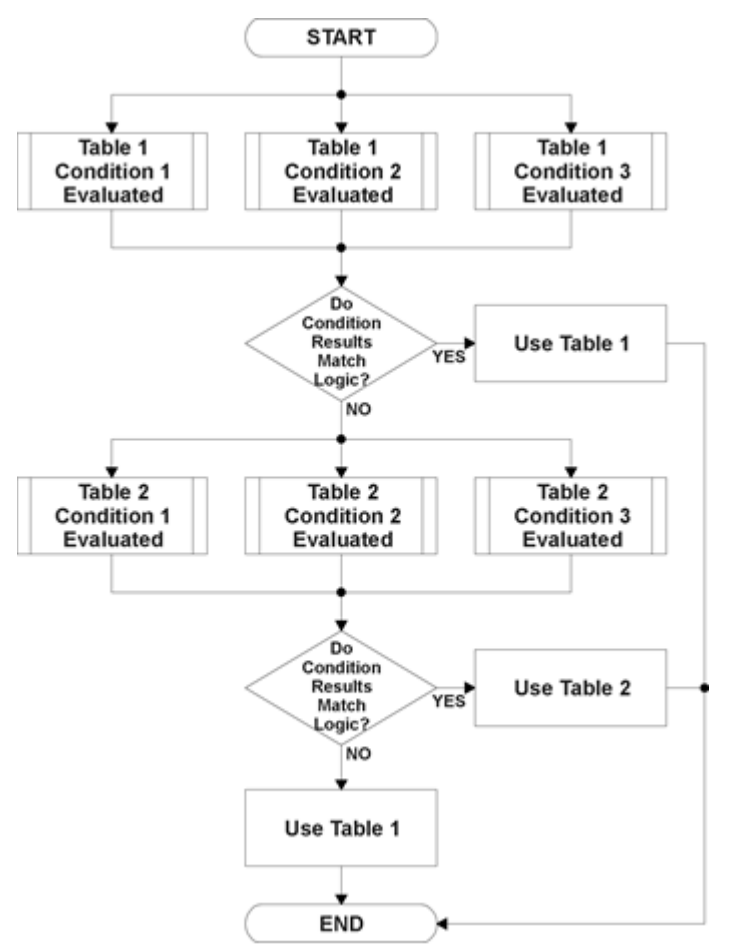

*Figure 5: Programmable Logic Flowchart*

#### <span id="page-23-1"></span><span id="page-23-0"></span>2.8.1 Conditions Evaluation

The first step in determining which table will be selected as the active table is to first evaluate the conditions associated with a given table. Each table has associated with it up to three conditions that can be evaluated.

Argument 1 is always a logical output from another function block. As always, the source is a combination of the functional block type and number, setpoints **Table X, Condition Y, Argument 1 Source** and **Table X, Condition Y, Argument 1 Number**, where both  $X = 1$  to 3 and  $Y = 1$  to 3.

Argument 2 on the other hand, could either be another logical output such as with Argument 1, OR a constant value set by the user. To use a constant as the second argument in the operation, set **Table X, Condition Y, Argument 2 Source** to *Control Constant Data.* Note that the constant value has no unit associated with it in the Axiomatic EA, so the user must set it as needed for the application.

The condition is evaluated based on the **Table X, Condition Y Operator** selected by the user. It is always *= ,Equal'* by default. The only way to change this is to have two valid arguments selected for any given condition. Options for the operator are listed in [Table 18.](#page-24-1)

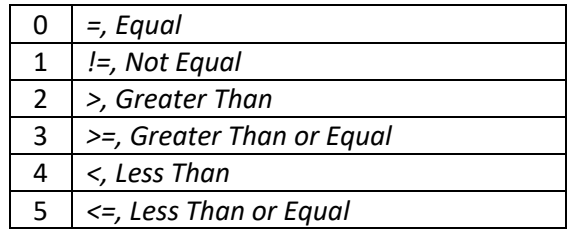

*Table 18: Condition Operator Options*

<span id="page-24-1"></span>By default, both arguments are set to *Control Source Not Used* which disables the condition, and automatically results in a value of N/A as the result. Although [Figure 5](#page-23-1) shows only True or False as a result of a condition evaluation, the reality is that there could be four possible results, as described i[n Table 19.](#page-24-2)

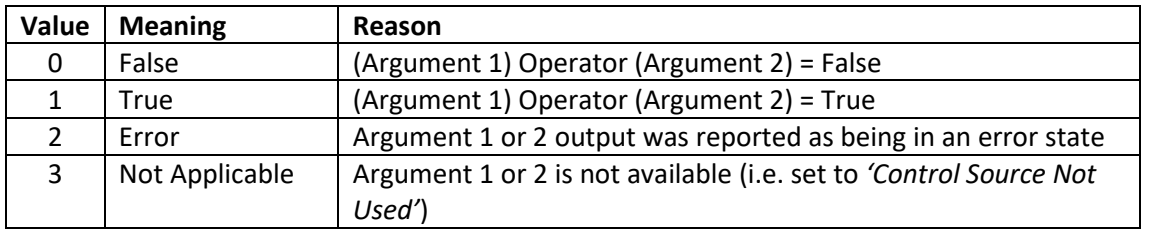

*Table 19: Condition Evaluation Results*

#### <span id="page-24-2"></span><span id="page-24-0"></span>**2.8.2 Table Selection**

In order to determine if a particular table will be selected, logical operations are performed on the results of the conditions as determined by the logic in Section [2.8.1.](#page-23-0) There are several logical combinations that can be selected, as listed in [Table 20.](#page-24-3)

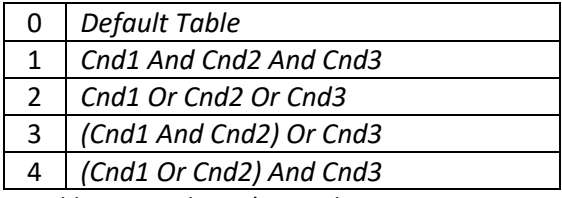

*Table 20: Conditions' Logical Operator Options*

<span id="page-24-3"></span>Not every evaluation is going to need all three conditions. The case given in the earlier section, for example, only has one condition listed, i.e. that the Engine RPM be below a certain value. Therefore, it is important to understand how the logical operators would evaluate an Error or N/A result for a condition.

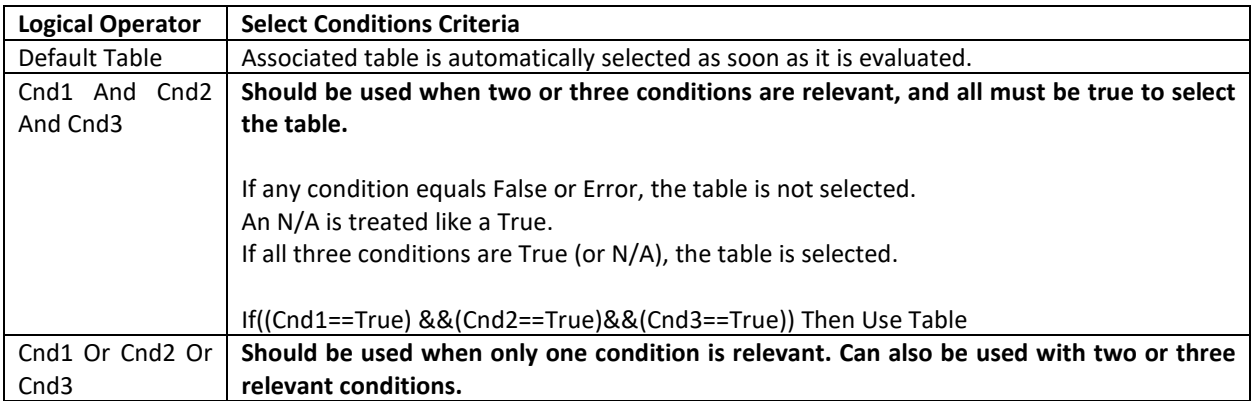

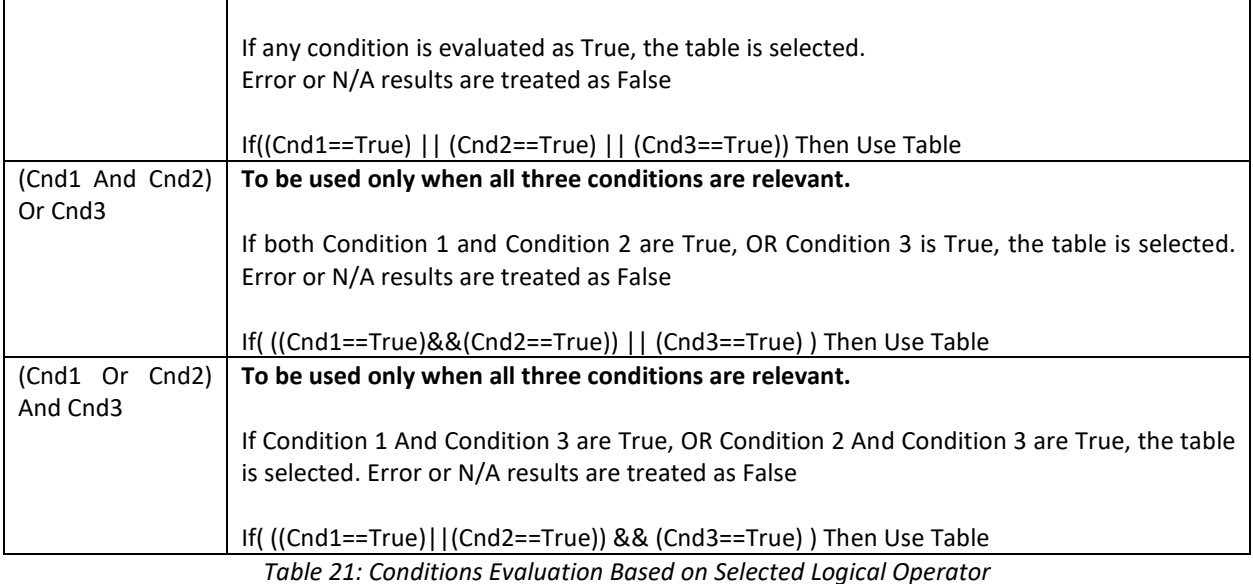

The default **Table X, Conditions Logical Operator** for Table 1 and Table 2 is *Cnd1 And Cnd2 And Cnd3,*  while Table 3 is set to be the *Default Table.*

#### <span id="page-25-0"></span>2.8.3 Logic Block Output

Recall that Table X, where  $X = 1$  to 3 in the Programmable Logic function block does NOT mean Lookup Table 1 to 3. Each table has a setpoint **Table X – Lookup Table Block Number** which allows the user to select which Lookup Tables they want associated with a particular Programmable Logic Block. The default tables associated with each logic block are listed in [Table 22.](#page-25-1)

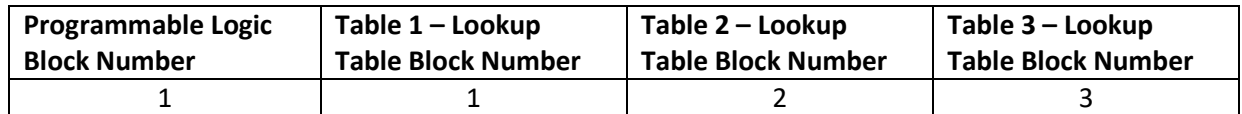

*Table 22: Programmable Logic Block Default Lookup Tables*

<span id="page-25-1"></span>If the associated Lookup Table does not have an **X-Axis Source** selected, then the output of the Programmable Logic block will always be "Not Available" so long as that table is selected. However, should the Lookup Table be configured for a valid response to an input, be it Data or Time, the output of the Lookup Table function block (i.e. the Y-Axis data that has been selected based on the X-Axis value) will become the output of the Programmable Logic function block so long as that table is selected.

**Note:** Unlike all other function blocks, the Programmable Logic does NOT perform any linearization calculations between the input and the output data. Instead, it mirrors exactly the input (Lookup Table) data. Therefore, when using the Programmable Logic as a control source for another function block, it is HIGHLY recommended that all the associated Lookup Table Y-Axes either be (a) Set between the 0 to 100% output range or (b) all set to the same scale.

## <span id="page-26-0"></span>2.9 Math Function Block

There are two mathematical function blocks that allow the user to define basic algorithms. A math function block can take up to four input signals. Each input is then scaled according to the associated limit and scaling setpoints.

Inputs are converted into percentage value based on the **Function X Input Y Minimum** and **Function X Input Y Maximum** values selected. For additional control, the user can also adjust the **Function X Input Y Scaler**. By default, each input has a scaling 'weight' of 1.0. However, each input can be scaled from -1.0 to 1.0 as necessary before it is applied in the function.

A mathematical function block includes four selectable functions, which each implements equation *A operator B*, where A and B are function inputs and operator is function selected with setpoint **Math function X Operator**. Setpoint options are presented in the table below. The functions are connected, so that result of the preceding function goes into Input A of the next function. Thus Function 1 has both Input A and Input B selectable with setpoints, where Functions 2 to 3 have only Input B selectable. Input is selected by setting **Function X Input Y Source** and **Function X Input Y Number**. If **Function X Input B Source** is set to 0 *Control not use'* signal goes through function unchanged.

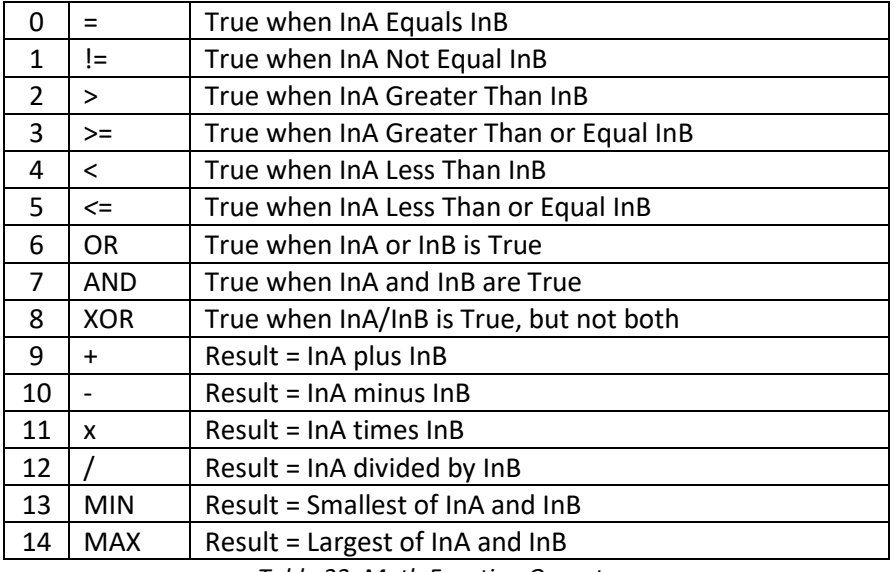

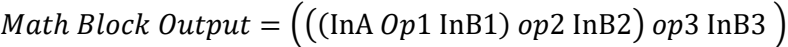

*Table 23: Math Function Operators*

For logic operations (6, 7, 8) scaled input greater or equal to 1 is treated as TRUE. For logic operations (0 to 8), the result of the function will always be 0 (FALSE) of 1 (TRUE). For the arithmetic functions (9 to 14), it is recommended to scale the data such that the resulting operation will not exceed full scale (0 to 100%) and saturate the output result.

When dividing, a zero divider will always result in a 100% output value for the associated function.

Lastly the resulting mathematical calculation, presented as a percentage value, can be scaled into the appropriate physical units using the **Math Output Minimum Range** and **Math Output Maximum Range** setpoints. These values are also used as the limits when the Math Function selected as the input source for another function block.

## <span id="page-27-0"></span>2.10 Simple Conditional Function Block

This function block is a simple version of th[e Programmable Logic Function Block](#page-22-0) and compares up to four different input sources with different logical or relational operators. The result of each block can therefore only be true (1) or false (0)[. Figure 6](#page-27-1) demonstrates the connections between all parameters.

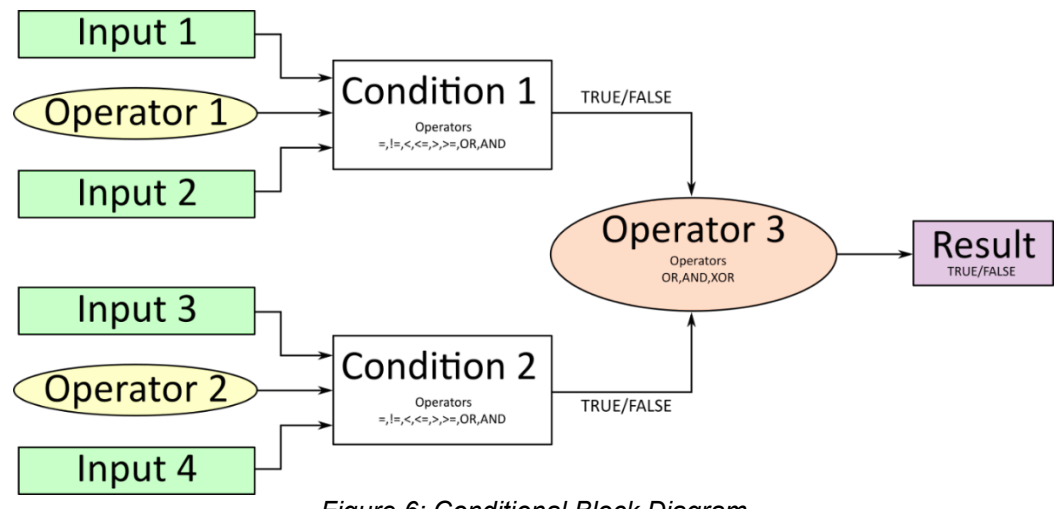

*Figure 6: Conditional Block Diagram*

<span id="page-27-1"></span>Each Conditional Block offers two conditions. Both compare two inputs, which can either be a logical value or an integer value. The result of the conditions can, therefore, only be true or false and will be compared by Operator 3 with a logical operator. This comparison is the result of the Conditional Block and can control any output source.

The value of Input 1 to Input 4 depends on the configured control source and control number. All Inputs are set to No Source as an input source by default.

The value of each source will then be compared to each other with an operator of *[Table 24](#page-27-2)*. If no source is selected, the output value of an Input will be zero.

<span id="page-27-2"></span>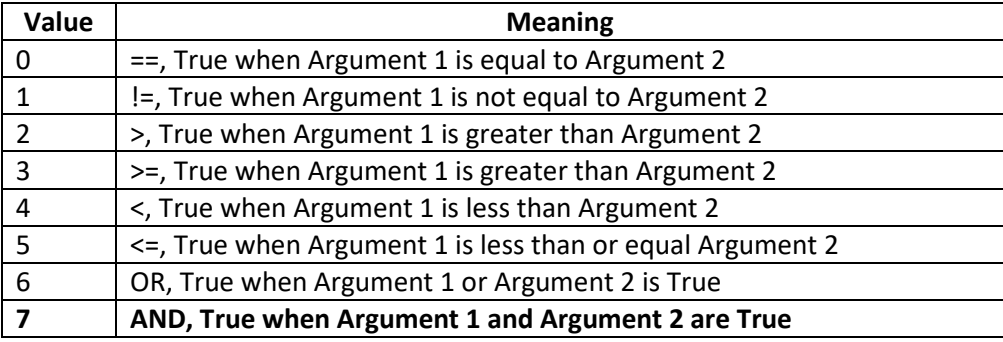

*Table 24: Input Operator Options*

Operator 1 and Operator 2 are configured to AND by default. The table above cannot be used for comparing the conditions because they can only be compared with logical operators, which are listed in [Table 25.](#page-28-2)

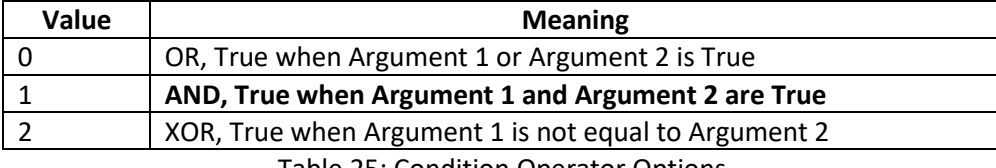

Table 25: Condition Operator Options

<span id="page-28-2"></span>If only one condition is used, it is to make sure that Operator 3 is set to **OR** so that the result is based solely on the condition which has been chosen.

#### <span id="page-28-0"></span>2.11 LED Control Function Block

The motor controller has two red LEDs and one green LED mounted on the front panel. [Table 26](#page-28-3) describes their position on the front panel when the LEDs facing down.

| <b>Name</b>       | <b>Position</b> |
|-------------------|-----------------|
| LED 1 (Red)       | Right           |
| LED 2 (Red)       | Middle          |
| Heartbeat (Green) | Left            |

*Table 26: LED Positions on the front Panel*

<span id="page-28-3"></span>The LEDs are reflecting internal states in five different stages, which can be set through the Axiomatic Electronic Assistant. Stage 1 has the highest priority and Default Stage has the lowest. While [Table 27](#page-28-4) shows the settings for stage 1 to 4, the Default stage has no Control Source or Number because its purpose is to indicate the motor controller runs without any issues as well as it informs the user if the unit is powered on.

| <b>Stage Settings</b> |  |  |  |  |
|-----------------------|--|--|--|--|
| <b>Control Source</b> |  |  |  |  |
| Output Type           |  |  |  |  |
| <b>Response Type</b>  |  |  |  |  |
| <b>Blink Rate</b>     |  |  |  |  |

*Table 27: LED Stages Settings*

#### <span id="page-28-4"></span><span id="page-28-1"></span>2.11.1 LED Control Sources

<span id="page-28-5"></span>Each LED can be controlled individually and their LED stages can be configured to be commanded by the LED control sources listed in [Table 28.](#page-28-5) This table displays the control sources which can be selected.

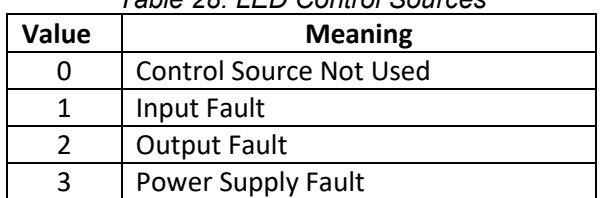

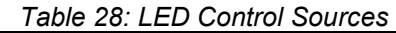

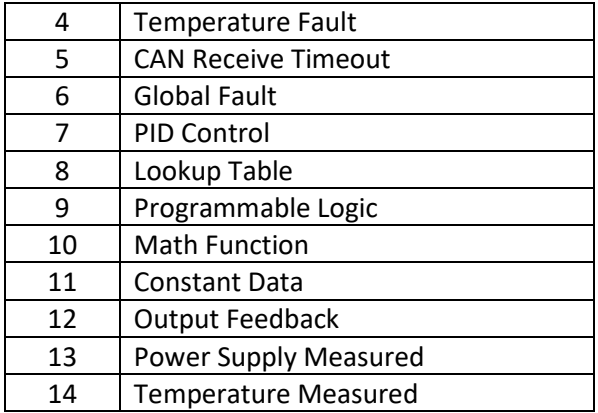

Setting the stage to **Control Source Not Used** has no affect to the LED. There are several fault-sources to indicate certain errors during runtime which can become 0(false) or 1(true). The Input Fault triggers when any of the Universal Inputs or Encoder Input shows an error. This also applies to the Output Fault in case any error is indicated on the Motor Drive. An overvoltage or undervoltage error can be shown with the source **Power Supply Fault**, while an overheating can be detected with the **Temperature Fault**. Another fault which can be used to turn on any LED is the CAN Receive Fault which triggers after configured Reset Time. In case any of these errors should trigger an LED, the Global Fault source can be used for this purpose.

All other sources can have other values than true or false and therefore need a minimum limit and maximum limit. If the maximum limit is reached or exceeded, the LED will behave as configured for this stage.

The default configuration for each stage is listed in section [4.17](#page-56-1)

#### <span id="page-29-0"></span>2.11.2 LED Output/Response Type

The LED behavior can be configured by the **LED Response Type**. **Error! Reference source not found.** shows the possible settings for this setpoint.

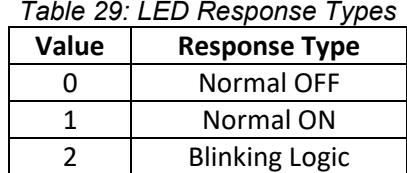

The LED can be simple turned off or on in case the source value becomes true but also set to *Blinking Logic* to make the LED turn on and off in a certain frequency. How fast the toggle frequency is can be set by the **Blink Rate**, which is declared in milliseconds.

#### <span id="page-29-1"></span>2.12 Diagnostics

#### <span id="page-29-2"></span>2.12.1 General Diagnostics

The diagnostic messages of the Motor Controller can be enabled or disabled by the Setpoint Name **Disable All Diagnostics Checking** in group General Diagnostics. In case there is an empty DM1 message required, **Send empty DM1 message** can be enabled. Both Setpoints are Disabled by default.

#### <span id="page-30-0"></span>2.12.2 Power Supply – Temperature – CAN - Diagnostics

By using the setpoint **Power Supply Diagnostics**, an undervoltage and/or overvoltage error of the Motor Controller can be detected in case the setpoint **Fault Detection is Enabled** is set to true. The **Undervoltage Threshold** and the **Overvoltage Threshold** can be set in range of 9 to 36 Volts by the **Power Supply Diagnostics**. To clear these errors, the Setpoint **Hysteresis to Clear Voltage Fault** can be configured. The undervoltage error clears, if the voltage reaches the defined clear voltage value plus the undervoltage threshold. This principle is also valid for the overvoltage. In this case, the clear voltage value will be subtracted of the overvoltage threshold. When the power supply reaches one of these values, the error will be cleared if **Event Cleared Only by DM11** is set to False.

An overheating can be detected with the **Temperature Diagnostics**. The settings can be enabled by the Setpoint **Fault Detection is Enabled**. If it is set to true, an error will be detected when the temperature reaches a value equal or higher than the configured **Over Temperature Threshold**. The detected error will be cleared if the temperature value is equal or smaller than the over temperature threshold subtracted by the **Hysteresis to Clear Temperature Fault**.

Both diagnostics, Power Supply and Temperature, have a parameter to disable all outputs. In case all outputs should be disabled when an overvoltage or undervoltage is measured, the parameter **Power Fault Disables Outputs** must be set to true. Whereas the parameter **Over Temperature Shutdown** disables the outputs when the unit is overheating.

In the **CAN Diagnostics**, an error will be detected when a CAN receive timeout appears. The error will be cleared if a new CAN receive message occurs.

By default, none of the Diagnostics sends a DTC on the network when one of the errors above is detected. If **Event Generates a DTC in DM1** is set to *TRUE,* the user has access to a full configuration of the DTC parameters. When **Event Cleared Only by DM11** parameter is set to *False,* the DTC is cleared when the controller no longer detects an error message at its respective diagnostic. However, when **Event Cleared Only by DM11** is *True,* the DTC will remain active after the controller no longer detects an error at its respective diagnostic until a DM11 message is sent to the controller. Upon reception of a DM11 message, if the controller is detecting an error at its respective diagnostic, the DTC **will not** be cleared. If, however, the controller no longer detects an error at its respective diagnostic upon reception of a DM11 message, the DTC will be cleared but the occurrence count **will** remain the same. If desired to clear the occurrence count, it is necessary for a DM3 message to be sent to the controller.

The setting for the for **Lamp Set by Event in DM1** and **Failure Mode Identifiers** (FMI) are the same as for the Digital Inputs and Outputs. Therefor[e Table 31: Lamp Set by Event in DM11](#page-31-0) and [Table 32: FMI for](#page-31-1)  [Event used in DTC](#page-31-1) are also valid for the discussed parameters in this subchapter.

#### <span id="page-30-1"></span>2.12.3 Diagnostic Trouble Code Trigger Universal/Encoder Input and Motor Drive

The Motor Controller is able to send Diagnostic Trouble Codes *DTCs* to be sent on the CAN-J1939 network upon an ON-signal detection.

<span id="page-31-2"></span>**Event Generates a DTC in DM1** parameter determines whether or not a configured DTC is sent on the network upon an ON-signal detection. [Table 30](#page-31-2) shows the different options for this parameter.

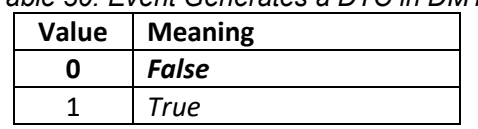

*Table 30: Event Generates a DTC in DM1*

By default, **Event Generates a DTC in DM1** is set to true for the Motor Drive, but not for the Universal Input and not for the Encoder Input, which sends a DTC-message on the network in case of an open circuit or short circuit at the output. If this parameter is set to *TRUE,* the user has access to a full configuration of the DTC parameters. When **Event Cleared Only by DM11** parameter is set to *FALSE,* the DTC is cleared when the controller no longer detects a fault at the corresponding input or output. However, when **Event Cleared Only by DM11** is *TRUE,* the DTC will remain active after the controller no longer detects a fault at its respective input or output until a DM11 message is sent to the controller. Upon reception of a DM11 message, if the controller is detecting a fault at its respective input or output, the DTC **will not** be cleared. If, however, the controller no longer detects a fault at its respective input or output upon reception of a DM11 message, the DTC will be cleared but the occurrence count **will** remain the same. If desired to clear the occurrence count, it is necessary for a DM3 message to be sent to the controller.

<span id="page-31-0"></span>[Table 31](#page-31-0) shows the available options for **Lamp Set by Event in DM1** that can be configured.

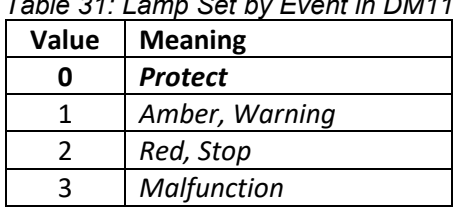

*Table 31: Lamp Set by Event in DM11*

[Table 32](#page-31-1) below shows the available options for the **Failure Mode Identifiers** (FMI) used in the DTC.

<span id="page-31-1"></span>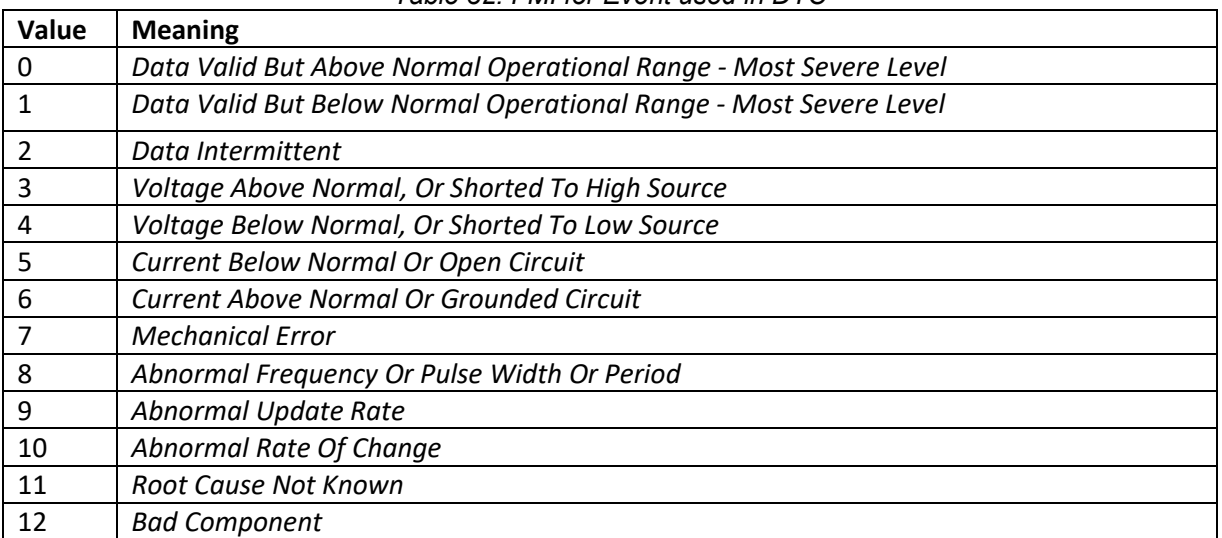

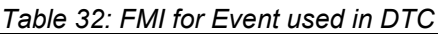

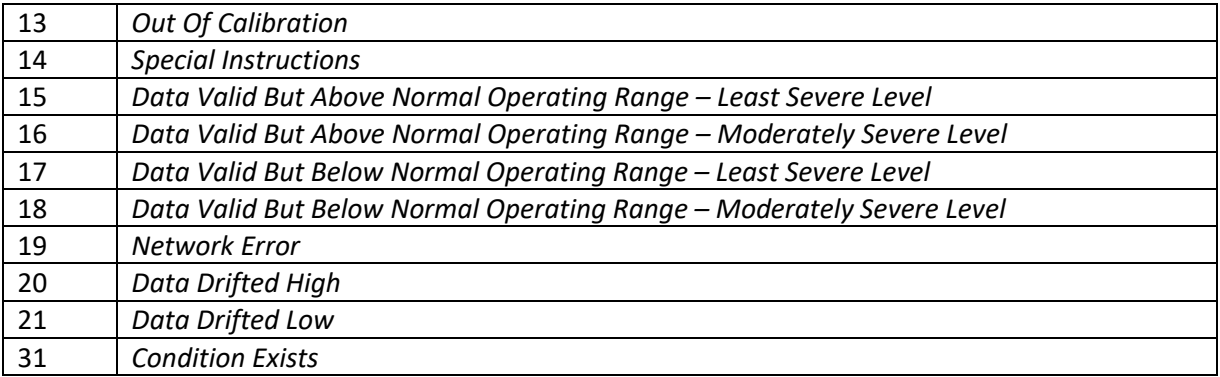

When the DIO controller has detected an ON signal at the digital input, which has been configured to send a DTC, the parameter **Delay Before Sending DM1** determines how long the controller will wait in milliseconds before sending a DTC in a DM1 message. If the digital input has turned OFF before **Delay Before Sending DM1** the DTC will not become active and will not be sent on the network. If the controller is sending a DM1 message and the state of the digital input turns OFF, the error will be cleared after the configured time in milliseconds of the parameter **Delay Before Clearing DM1**.

## <span id="page-33-0"></span>3 OVERVIEW OF J1939 FEATURES

The software was designed to provide flexibility to the user with respect to messages sent to and from the ECU by providing:

- Configurable ECU Instance in the NAME (to allow multiple ECUs on the same network)
- Configurable Transmit PGN and SPN Parameters
- Configurable Receive PGN and SPN Parameters
- Sending DM1 Diagnostic Message Parameters
- Reading and reacting to DM1 messages sent by other ECUs
- Diagnostic Log, maintained in non-volatile memory, for sending DM2 messages

#### <span id="page-33-1"></span>3.1 Introduction To Supported Messages

The ECU is compliant with the standard SAE J1939, and supports the following PGNs

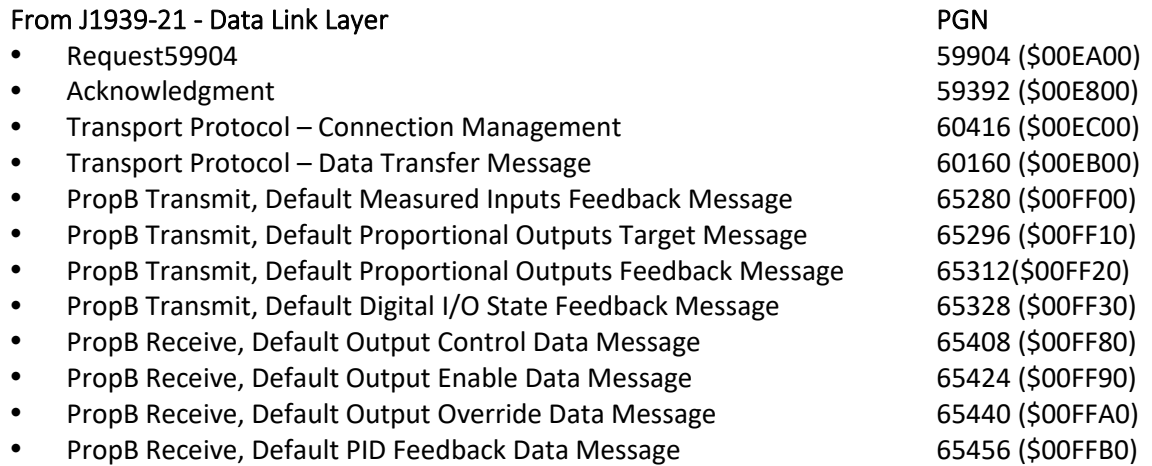

Note: Any Proprietary B PGN in the range 65280 to 65535 (\$00FF00 to \$00FFFF) can be selected Note: The Proprietary A PGN 61184 (\$00EF00) can also be selected for any of the messages

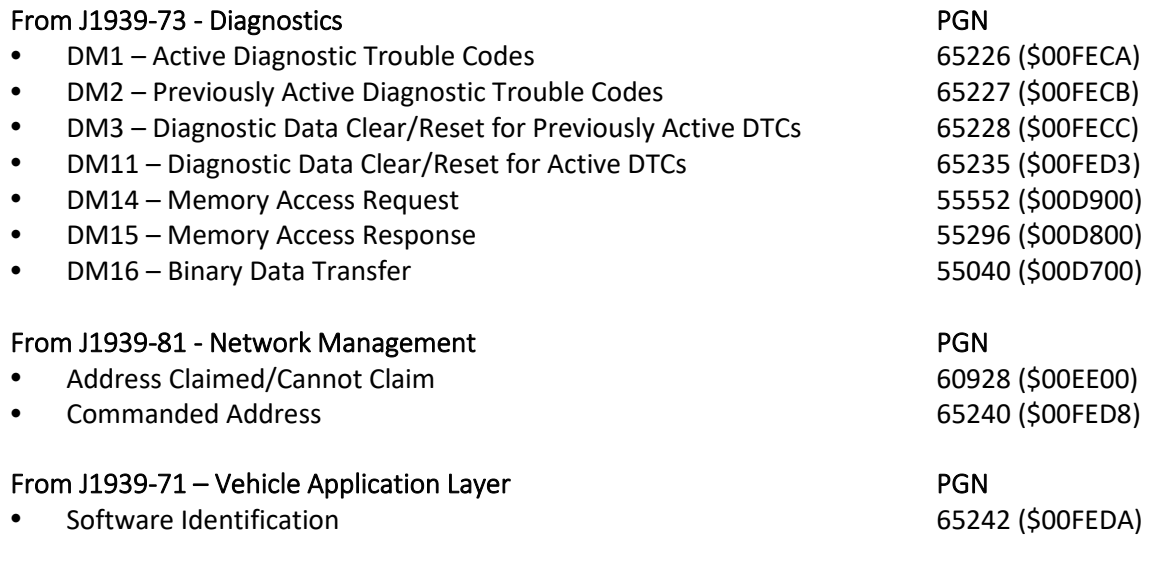

None of the application layer PGNs are supported as part of the default configurations, but they can be selected as desired for either transmit or received function blocks.

Setpoints are accessed using standard Memory Access Protocol (MAP) with proprietary addresses. The Axiomatic Electronic Assistant (EA) allows for quick and easy configuration of the unit over the CAN network.

#### <span id="page-34-0"></span>3.2 NAME, Address and Software ID

#### **J1939 NAME**

The Universal 25A DC Motor Controller ECU has the following defaults for the J1939 NAME. The user should refer to the SAE J1939/81 standard for more information on these parameters and their ranges.

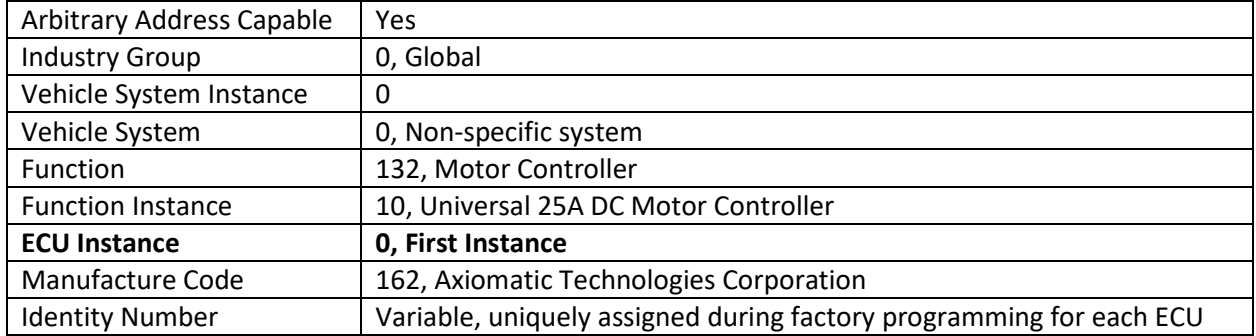

The ECU Instance is a configurable setpoint associated with the NAME. Changing this value will allow multiple ECUs of this type to be distinguishable by other ECUs (including the Axiomatic Electronic Assistant) when they are all connected on the same network.

#### **ECU Address**

The default value of this setpoint is 128 (0x80), which is the preferred starting address for self-configurable ECUs as set by the SAE in J1939 tables B3 to B7. The Axiomatic EA supports the selection of any address between 0 to 253, and *it is the user's responsibility to select an address that complies with the standard*. The user must also be aware that since the unit is arbitrary address capable, if another ECU with a higher priority NAME contends for the selected address, the High Temperature Quadrature Decoder Input 2 Output Valve controller will continue select the next highest address until it find one that it can claim. See J1939/81 for more details about address claiming.

#### **Software Identifier**

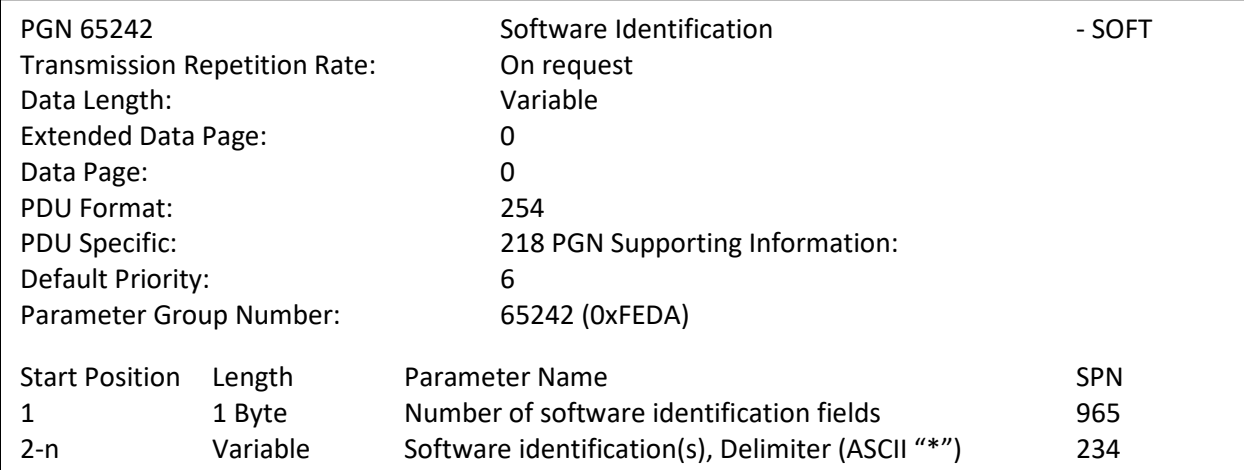

For the Universal 25A Motor Controller ECU, Byte 1 is set to 5, and the identification fields are as follows

#### **(Part Number)\*(Version)\*(Date)\*(Owner)\*(Description)**

The Axiomatic EA shows all this information in "General ECU Information", as shown below:

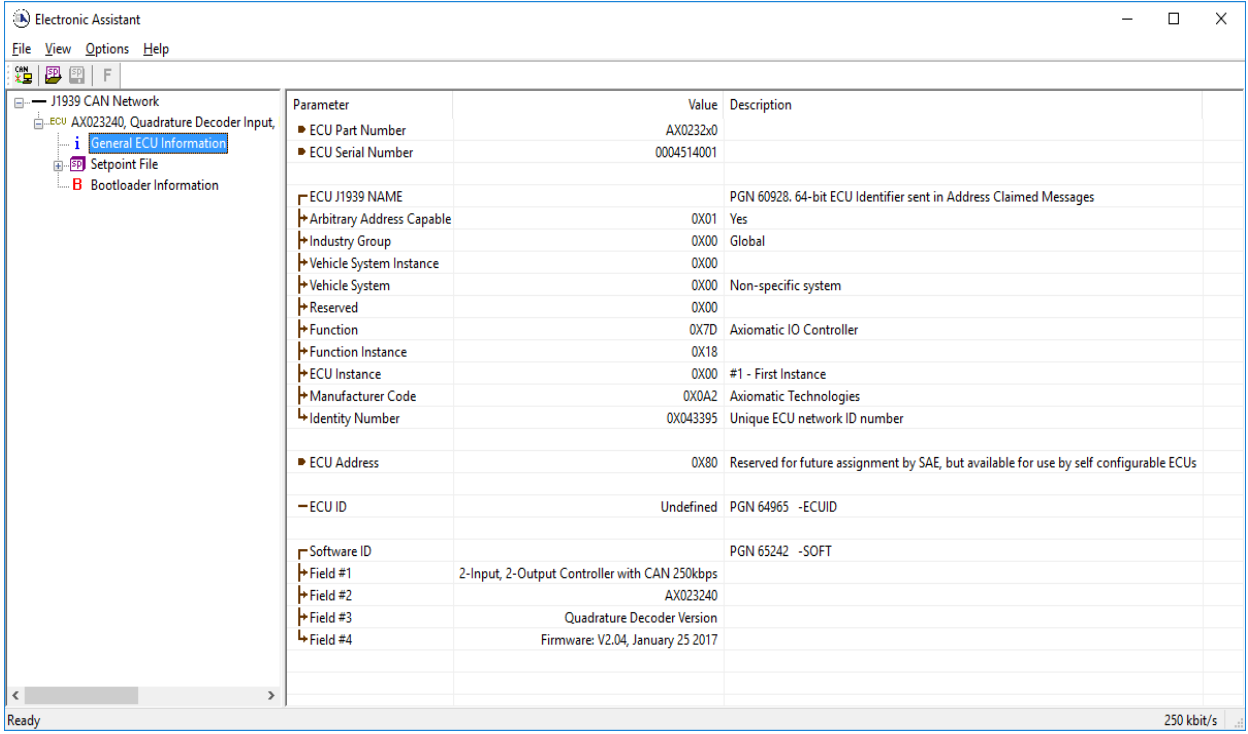

*Note: The information provided in the Software ID is available for any J1939 service tool which supports the PGN -SOFT.*

## <span id="page-36-0"></span>4 ECU SETPOINTS ACCESSED WITH THE AXIOMATIC ELECTRONIC ASSISTANT

Many setpoints have been referenced throughout this manual. This section describes in detail each setpoint, their defaults and ranges. For more information on how each setpoint is used by the Universal 25A DC Motor Controller, refer to the relevant section of the User Manual.

## <span id="page-36-1"></span>4.1 J1939 Network Setpoints

The J1939 Network setpoints deal with the setpoints such as *ECU Instance Number* and *ECU Address*. [Figure 7](#page-36-3) an[d Table 33](#page-36-4) below will explain these setpoints and their ranges.

| (A) Electronic Assistant                                                                            |                                               |                                                                                                    |
|----------------------------------------------------------------------------------------------------|-----------------------------------------------|----------------------------------------------------------------------------------------------------|
| File View Options Help<br>39 29 29 F                                                                |                                               |                                                                                                    |
| □ --- J1939 CAN Network<br>白ECU AX100310, Universal 25A DC<br>$\frac{1}{2}$ General ECU Information | <b>Setpoint Name</b><br><b>SP ECU Address</b> | Value Comment<br>[67] OX80 Reserved for future assignment by SAE, but available for use by self configurable ECUs |
| <b>ELEPT</b> Setpoint File<br>SP J1939 Network<br>$\overline{\phantom{a}}$                          | <b>SP ECU Instance Number</b>                 | 0X00 #1 - First Instance                                                                                          |
| Ready                                                                                               |                                               | $250$ khit/s                                                                                                    |

*Figure 7: Screen Capture of Default J1939 Network Setpoints*

<span id="page-36-4"></span><span id="page-36-3"></span>

| <b>Name</b>                | Range     | <b>Default</b>              | <b>Notes</b>                                      |
|----------------------------|-----------|-----------------------------|---------------------------------------------------|
| <b>ECU Address</b>         | 0 to 253  | 128 (0x80)                  | Preferred address for a self-<br>configurable ECU |
| <b>ECU Instance Number</b> | Drop List | $0, #1 - First$<br>Instance | Per J1939-81                                      |

*Table 33: Default J1939 Network Setpoints*

## <span id="page-36-2"></span>4.2 Motor Drive Setpoints

The Motor Drive setpoints are defined in section [2.1.](#page-6-2) Refer to that section for detailed information on how these setpoints are used. The screen capture below in [Figure 8](#page-37-0) displays the available setpoints for the motor drive output. The table below highlights the allowable ranges for each setpoint.

| (A) Electronic Assistant                                       |                                 |            |                                                                 |  |  | п          | $\times$ |
|----------------------------------------------------------------|---------------------------------|------------|-----------------------------------------------------------------|--|--|------------|----------|
| View Options Help<br>File                                      |                                 |            |                                                                 |  |  |            |          |
| 쌢<br>四<br>囶<br>F                                               |                                 |            |                                                                 |  |  |            |          |
| ELLECU AX100310, Universal 25A DC A                            | <b>Setpoint Name</b>            |            | Value Comment                                                   |  |  |            |          |
| <i>i</i> General ECU Information                               | SP Motor Type                   |            | 3 Proportional Voltage                                          |  |  |            |          |
| <b>SP</b> Setpoint File                                        | SP Output At Minimum Command    | $0.00$ V   |                                                                 |  |  |            |          |
| SP J1939 Network                                               | SP Output At Maximum Command    | $16,00$ V  |                                                                 |  |  |            |          |
| <b>SP</b> Motor Drive                                          | <b>SP</b> Error Min             | $0.00$ V   |                                                                 |  |  |            |          |
| SP Encoder Input                                               | <b>SP Frror Max</b>             | $16.50$ V  |                                                                 |  |  |            |          |
| <b>SP</b> Universal Input 1<br><b>SP</b> Universal Input 2     | SP Ramp Up (Min to Max)         |            | $0 \text{ ms}$                                                  |  |  |            |          |
| <b>SP</b> CAN Transmit 1                                       | SP Ramp Down (Max to Mix)       |            | $0 \text{ ms}$                                                  |  |  |            |          |
| <b>SP</b> CAN Transmit 2                                       | <b>SP</b> Control Source        |            | 1 Universal Input Data                                          |  |  |            |          |
| <b>SP</b> CAN Transmit 3                                       | <b>SP Control Number</b>        |            | 1 Universal Input Data #1                                       |  |  |            |          |
| <b>SP</b> CAN Transmit 4                                       | <b>SP Enable Source</b>         |            | 0 No Source                                                     |  |  |            |          |
| <b>SP</b> CAN Transmit 5                                       | <b>SP Enable Number</b>         |            | Parameter not used with current Enable Source selected          |  |  |            |          |
| <b>SP CAN Receive 1</b>                                        | SP Enable Response              |            | Parameter not used with current Enable Source selected          |  |  |            |          |
| <b>SP</b> CAN Receive 2                                        | <b>SP</b> Override Source       |            | 0 No Source                                                     |  |  |            |          |
| <b>SP CAN Receive 3</b>                                        | <b>SP</b> Override Number       |            | Parameter not used with current Override Source selected        |  |  |            |          |
| <b>SP CAN Receive 4</b>                                        | <b>SP Override Response</b>     |            | Parameter not used with current Override Source selected        |  |  |            |          |
| <b>SP CAN Receive 5</b>                                        | SP Output Control Response      | $0.00$ V   |                                                                 |  |  |            |          |
| <b>SP</b> Conditional Block 1                                  | <b>SP Output Frequency</b>      | 18000 Hz   |                                                                 |  |  |            |          |
| <b>SP</b> Conditional Block 2                                  | SP Gain                         | 1.00000    |                                                                 |  |  |            |          |
| <b>SP</b> Conditional Block 3                                  | <b>SP</b> Integral Value        | 0.00500    |                                                                 |  |  |            |          |
| <b>SP</b> Conditional Block 4                                  | <b>SP</b> Derivative Value      | 0.00000    |                                                                 |  |  |            |          |
| <b>SP</b> Conditional Block 5<br><b>SP</b> Conditional Block 6 | SP Over Current Reset Time      | 2000       | [ms]                                                            |  |  |            |          |
| <b>SP</b> Conditional Block 7                                  | SP Current Change Threshold     | 1000.00 mA |                                                                 |  |  |            |          |
| <b>SP</b> Conditional Block 8                                  | <b>SP</b> Dead Time             | $28$ $\Pi$ |                                                                 |  |  |            |          |
| <b>SP</b> Conditional Block 9                                  | SP Event Generates a DTC in DM1 |            | 1 True                                                          |  |  |            |          |
| <b>SP</b> Conditional Block 10                                 | SP Hysteresis to Clear Fault    | $0.00$ V   |                                                                 |  |  |            |          |
| <b>SP</b> Constant Data List                                   | SP Event Cleared Only by DM11   |            | 0 False                                                         |  |  |            |          |
| <b>SP Math Function Block</b>                                  | SP Lamp Set by Event in DM1     |            | 1 Amber, Warning                                                |  |  |            |          |
| <b>SP Math Function Block</b>                                  | SP SPN for Event used in DTC    |            | 0x0000023 Transmit SPN: 35                                      |  |  |            |          |
| <b>SP Math Function Block</b>                                  | SP FMI for Event used in DTC    |            | <b>31 Condition Exists</b>                                      |  |  |            |          |
| <b>SP Math Function Block</b>                                  | SP Delay Before Sending DM1     |            | $1000$ [ms]                                                     |  |  |            |          |
| <b>CD</b> PID Control 1<br>$\overline{\phantom{a}}$            | SP Delay Before Clearing DM1    |            | $0$ [ms]                                                        |  |  |            |          |
| Ready                                                          |                                 |            |                                                                 |  |  | 250 kbit/s |          |
|                                                                |                                 |            | $\Gamma$ iauwa, Or Causan, Cantung, af Matau Duirig, Catharinta |  |  |            |          |

*Figure 8: Screen Capture of Motor Drive Setpoints*

<span id="page-37-0"></span>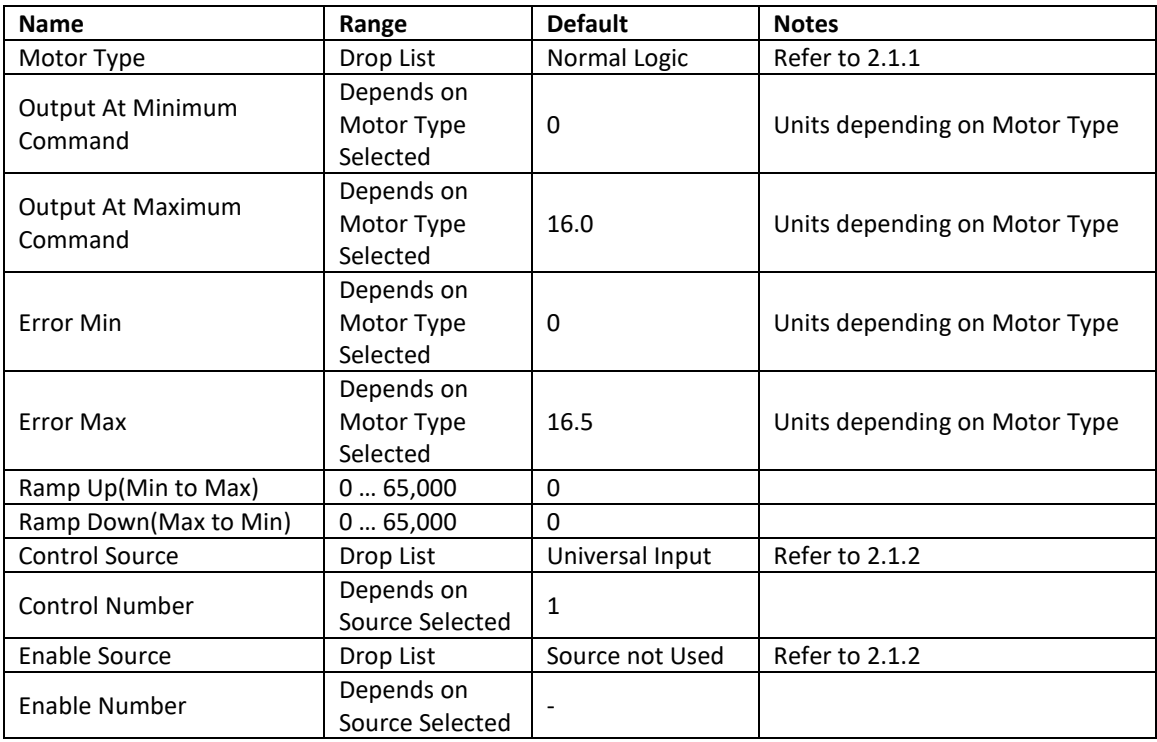

| Enable Response                      | Drop List                     | Enable When ON          | Refer to 2.1.3                                                                                                    |
|--------------------------------------|-------------------------------|-------------------------|----------------------------------------------------------------------------------------------------|
| Override Source                      | Drop List                     | Source not Used         | Refer to 2.1.2                                                                                                    |
| Override Number                      | Depends on<br>Source Selected |                         |                                                                                                    |
| Override Response                    | Drop List                     | Override When<br>ON     | Refer to 2.1.4                                                                                                    |
| <b>Output Control Response</b>       |                               | $\Omega$                | Refer to 2.1.4                                                                                                    |
| <b>Output Frequency</b>              | 4,00024,000                   | 0                       |                                                                                                    |
| Gain                                 |                               | $\mathbf{1}$            |                                                                                                    |
| <b>Integral Value</b>                |                               | 10                      |                                                                                                    |
| Derivative Value                     |                               | 10                      |                                                                                                    |
| Over Current Reset Time              | 10060,000                     | 2000                    |                                                                                                    |
| Dead Time                            | 2863                          | 28                      |                                                                                                    |
| Event Generates a DTC in<br>DM1      | Drop List                     | False                   | Default changed to True for<br>illustration purposes. When False,<br>the Digital Input will not trigger a<br>fault on a DM1     |
| <b>Hysteresis To Clear Fault</b>     | 01,000                        | $\mathbf{0}$            |                                                                                                    |
| Event Cleared Only by<br><b>DM11</b> | Drop List                     | False                   | When set to True, only DM11<br>messages will clear the fault if the<br>input is no longer active. Refer to<br>subsection 2.12.3 |
| Lamp Set by Event in DM1             | Drop List                     | Protect                 | Refer to Table 31                                                                                                    |
| SPN for Event used in DTC            | 0524,287                      | 0x23                    |                                                                                                    |
| FMI for Event used in DTC            | Drop List                     | <b>Condition Exists</b> | Refer to Table 32                                                                                                    |
| Delay Before Sending DM1             | 084,600,000                   | 1000                    | If digital input remains ON after<br>this time, a DTC will be sent on a<br>DM <sub>1</sub>                                      |
| <b>Delay Before Clearing</b><br>DM1  | 084,600,000                   | 0                       | If digital output OFF after this<br>time, a DTC will not be sent on a<br>DM1 message anymore.                                   |

*Table 34: Default Motor Drive Setpoints*

## <span id="page-38-0"></span>4.3 Encoder Input Setpoints

The Encoder Input setpoints are defined in Section [2.2.](#page-9-1). Refer to that section for detailed information on how these setpoints are used. The screen capture below in [Figure 9](#page-39-0) displays the available setpoints for each of the Encoder Inputs. [Table 35](#page-40-1) below highlights the allowable ranges for each setpoint.

| (A) Electronic Assistant<br>п<br>×                 |                                           |              |                                                     |  |  |  |
|----------------------------------------------------|-------------------------------------------|--------------|-----------------------------------------------------|--|--|--|
| View Options Help<br>File                          |                                           |              |                                                     |  |  |  |
| an<br>X⊒<br>29 ED<br>F                             |                                           |              |                                                     |  |  |  |
| Setpoint File<br>A                                 | <b>Setpoint Name</b>                      |              | Value Comment                                       |  |  |  |
| SP J1939 Network                                   | SP Input Type                             |              | 2 Encoder Input                                     |  |  |  |
| <b>SP</b> Motor Drive                              | <b>SP</b> Encoder Resolution              | $\mathbf{0}$ | $\mathbf{u}$                                        |  |  |  |
| <b>SP</b> Encoder Input                            | <b>SP Stationary Delay</b>                |              | $100$ ms                                            |  |  |  |
| <b>SP</b> Universal Input 1                        | SP Debounce Filter Encoder                |              | $2 \mid 1.78$ us                                    |  |  |  |
| <b>SP</b> Universal Input 2                        | SP Data Filter Type                       | $^{\circ}$   | <b>No Filter</b>                                    |  |  |  |
| <b>SP</b> CAN Transmit 1                           | <b>SP</b> Error Min                       | 0.000        |                                                     |  |  |  |
| <b>SP CAN Transmit 2</b>                           | <b>SP Error Max</b>                       | 0.000        |                                                     |  |  |  |
| <b>SP</b> CAN Transmit 3                           | SP Range Min                              | 0.000        |                                                     |  |  |  |
| <b>SP</b> CAN Transmit 4                           | SP Range Max                              | 0.000        |                                                     |  |  |  |
| <b>SP</b> CAN Transmit 5                           | <b>SP</b> Overflow Value                  | 0.400        |                                                     |  |  |  |
| <b>SP CAN Receive 1</b>                            | SP Event Generates a DTC in DM1           |              | $1$ True                                            |  |  |  |
| <b>SPI CAN Receive 2</b>                           |                                           | $\Omega$     |                                                     |  |  |  |
| <b>SP</b> CAN Receive 3<br><b>SP</b> CAN Receive 4 | SP Event Cleared Only by DM11             |              | False                                               |  |  |  |
| <b>SP</b> CAN Receive 5                            | SP Lamp Set by Event in DM1               | 1            | Amber, Warning                                      |  |  |  |
| <b>SP</b> Conditional Block 1                      | SP SPN for Event used in DTC              | 0x0000000    | Transmit SPN: 0                                     |  |  |  |
| <b>SP</b> Conditional Block 2                      | SP FMI for Event used in DTC              | 31           | <b>Condition Exists</b>                             |  |  |  |
| <b>SP</b> Conditional Block 3                      | SP Delay Before Sending DM1               | 1000         | $\mathsf{[ms]}$                                     |  |  |  |
| <b>SP</b> Conditional Block 4                      | SP Delay Before Clearing DM1              |              | $0$ [ms]                                            |  |  |  |
| <b>SP</b> Conditional Block 5                      | SP Logic Type Encoder A                   |              | Parameter not used with current Input Type selected |  |  |  |
| <b>SP</b> Conditional Block 6                      | <b>SP</b> Active State Encoder A          |              | Parameter not used with current Input Type selected |  |  |  |
| <b>SP Conditional Block 7</b>                      | SP Debounce Time Encoder A                |              | Parameter not used with current Input Type selected |  |  |  |
| <b>SP</b> Conditional Block 8                      | SP Logic Type Encoder B                   |              | Parameter not used with current Input Type selected |  |  |  |
| <b>SP</b> Conditional Block 9                      | SP Active State Encoder B                 |              | Parameter not used with current Input Type selected |  |  |  |
| <b>SP Conditional Block 10</b>                     | SP Debounce Time Encoder B                |              | Parameter not used with current Input Type selected |  |  |  |
| <b>SP</b> Constant Data List                       | SP Input Type Encoder Z                   |              | 3 PWM Input                                         |  |  |  |
| <b>SP Math Function Block</b>                      | SP Logic Type Encoder Z                   | 0            | Normal Logic                                        |  |  |  |
| <b>SP Math Function Block</b>                      | SP Active State Encoder Z                 | 0            | Active High                                         |  |  |  |
| <b>SP Math Function Block</b>                      | SP Debounce Time Encoder Z                | 250          | ms                                                  |  |  |  |
| <b>SP Math Function Block</b>                      | SP Debounce Filter Encoder Z              |              | $2 - 1.78$ us                                       |  |  |  |
| <b>SP PID Control 1</b>                            | SP Number of Pulses per Revolution Enc. Z |              | $0$ $\vert$                                         |  |  |  |
| SP Lookup Table 1                                  | SP Number to Reset Pulse Counter Enc. Z   | 1000,000     |                                                     |  |  |  |
| <b>SP</b> Lookup Table 2                           | SP Pulse Counter Pulse Window Enc. Z      | 1000,000     |                                                     |  |  |  |
| ⋖<br>$\,$                                          | SP Pulse Counter Time Window Enc. Z       | 500,000      |                                                     |  |  |  |
| Readv                                              |                                           |              | 250 kbit/s                                          |  |  |  |

*Figure 9: Screen Capture of Default Digital Input Setpoints*

<span id="page-39-0"></span>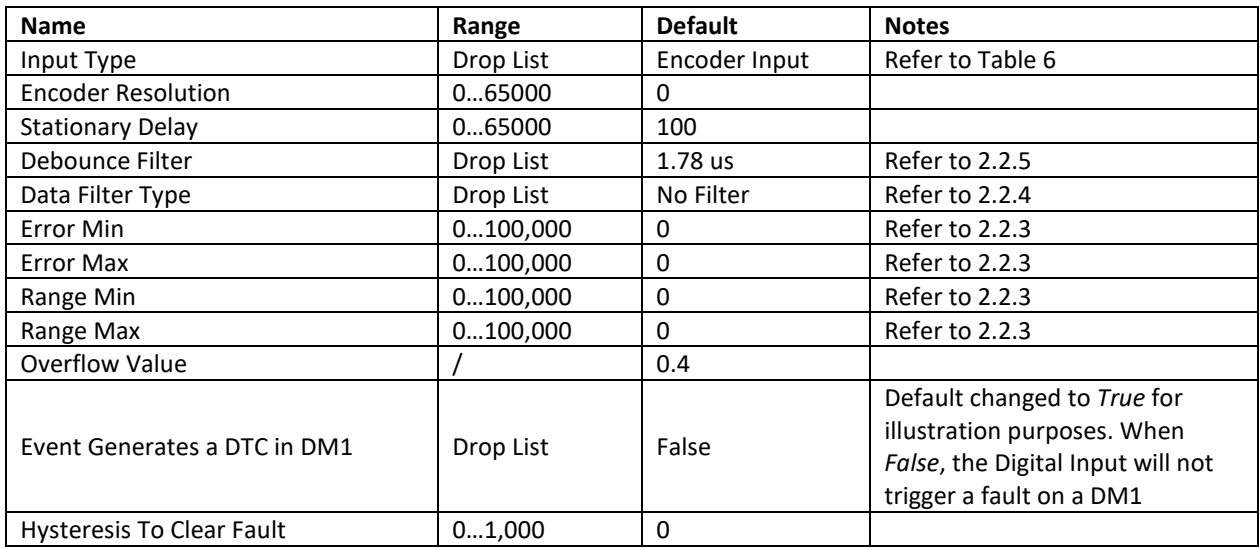

| Event Cleared Only by DM11                | Drop List   | False                   | When set to True, only DM11<br>messages will clear the fault if<br>the input is no longer active.<br>Refer to subsection 2.12.3 |
|-------------------------------------------|-------------|-------------------------|----------------------------------------------------------------------------------------------------|
| Lamp Set by Event in DM1                  | Drop List   | Protect                 | Refer to Table 31                                                                                                    |
| SPN for Event used in DTC                 | 0524,287    | $\Omega$                |                                                                                                    |
| FMI for Event used in DTC                 | Drop List   | <b>Condition Exists</b> | Refer to Table 32                                                                                                    |
| Delay Before Sending DM1                  | 084,600,000 | 1000                    | If digital input remains ON after<br>this time, a DTC will be sent on a<br>DM <sub>1</sub>                                      |
| Delay Before Clearing DM1                 | 084,600,000 | 0                       | If digital output OFF after this<br>time, a DTC will not be sent on a<br>DM1 message anymore.                                   |
| Logic Type Encoder A                      | Drop List   | Normal Logic            | Refer to 2.2.6                                                                                                    |
| Active State Encoder A                    | Drop List   | <b>Active High</b>      | Refer to 2.2.7                                                                                                    |
| Debounce Time Encoder A                   | 060,000     | 250                     | Unit in millisecond [ms]                                                                                                    |
| Logic Type Encoder B                      | Drop List   | Normal Logic            | Refer to 2.2.6                                                                                                    |
| <b>Active State Encoder B</b>             | Drop List   | <b>Active High</b>      | Refer to 2.2.7                                                                                                    |
| Debounce Time Encoder B                   | 060,000     | 250                     | Unit in millisecond [ms]                                                                                                    |
| Input Type Enc. Z                         | Drop List   | PWM Input               | Refer to Table 6                                                                                                    |
| Logic Type Enc. Z                         | Drop List   | Normal Logic            | Refer to 2.2.6                                                                                                    |
| Active State Enc. Z                       | Drop List   | <b>Active High</b>      | Refer to 2.2.7                                                                                                    |
| Debounce Time Enc. Z                      | 060,000     | 250                     | Unit in millisecond [ms]                                                                                                    |
| Debounce Filter Enc. Z                    | Drop List   | 1.78 us                 |                                                                                                    |
| Number of Pulses per Revolution<br>Enc. Z | 065000      | 0                       |                                                                                                    |
| Number to Reset Pulse Counter<br>Enc. Z   | 0100,000    | 1000                    | Refer to 2.2.10                                                                                                    |
| Pulse Counter Pulse Window Enc. Z         | 0100,000    | 1000                    | Refer to 2.2.10                                                                                                    |
| Pulse Counter Time Window Enc. Z          | 0100,000    | 500                     | Refer to 2.2.10                                                                                                    |

*Table 35: Default Digital Input Setpoints*

## <span id="page-40-1"></span><span id="page-40-0"></span>4.4 Universal Input Setpoints

The Universal Input setpoints are defined in Section [2.3](#page-14-2) Refer to that section for detailed information on how these setpoints are used. The screen capture below in [Figure 10](#page-41-0) displays the available setpoints for each of the Digital Inputs. [Table 35](#page-40-1) below highlights the allowable ranges for each setpoint.

| (A) Electronic Assistant                                       |                                    |           | $\times$<br>П                                       |
|----------------------------------------------------------------|------------------------------------|-----------|-----------------------------------------------------|
| View Options Help<br>File                                      |                                    |           |                                                     |
| 鑸<br>夓<br>乮<br>F                                               |                                    |           |                                                     |
| □ -------- J1939 CAN Network                                   | <b>Setpoint Name</b>               |           | Value Comment                                       |
| 白ECU AX100310, Universal 25A DC                                | SP Input Type                      | 3         | <b>PWM</b> Input                                    |
| <b>i</b> General ECU Information                               | SP Logic Type                      |           | Parameter not used with current Input Type selected |
| <b>E-</b> <sub>SP</sub> Setpoint File                          | <b>SP</b> Active State             |           | Parameter not used with current Input Type selected |
| SP J1939 Network                                               | SP Debounce Time                   |           | Parameter not used with current Input Type selected |
| <b>SP</b> Motor Drive<br><b>SP</b> Encoder Input               | <b>SP Debounce Filter</b>          |           | $2 - 1.78$ us                                       |
| <b>SP</b> Universal Input 1                                    | SP Pull Up/Down                    | 2.        | 10kOhm Pulldown                                     |
| <b>SP</b> Universal Input 2                                    | <b>SP</b> Overflow Value           | 0.400     |                                                     |
| <b>SP CAN Transmit 1</b>                                       | SP Data Filter Type                | 0         | <b>No Filter</b>                                    |
| <b>SPI CAN Transmit 2</b>                                      | SP Number of Pulses per Revolution | 0         |                                                     |
| <b>SP CAN Transmit 3</b>                                       | SP Number to Reset Pulse Counter   | 0.000     |                                                     |
| <b>SP CAN Transmit 4</b>                                       | SP Pulse Counter Pulse Window      | 0.000     |                                                     |
| <b>SP CAN Transmit 5</b>                                       | SP Pulse Counter Time Window       | 0.000     |                                                     |
| <b>SP</b> CAN Receive 1                                        | <b>SP Error Min</b>                | 1.000     |                                                     |
| <b>SP CAN Receive 2</b>                                        | <b>SP Error Max</b>                | 99.000    |                                                     |
| <b>SP</b> CAN Receive 3                                        | SP Range Min                       | 5.000     |                                                     |
| <b>SP</b> CAN Receive 4                                        | SP Range Max                       | 95.000    |                                                     |
| <b>SP CAN Receive 5</b>                                        | SP Event Generates a DTC in DM1    | 1.        | True                                                |
| <b>SP</b> Conditional Block 1                                  | SP Event Cleared Only by DM11      | 0         | False                                               |
| <b>SP Conditional Block 2</b>                                  | SP Lamp Set by Event in DM1        |           | Amber, Warning                                      |
| <b>SP</b> Conditional Block 3                                  | SP SPN for Event used in DTC       | 0x0000000 | Transmit SPN: 0                                     |
| <b>SP</b> Conditional Block 4<br><b>SP</b> Conditional Block 5 | SP FMI for Event used in DTC       | 31        | <b>Condition Exists</b>                             |
| <b>SP</b> Conditional Block 6                                  | SP Delay Before Sending DM1        | 1000      | [ms]                                                |
| ≺<br>$\rightarrow$                                             | SP Delay Before Clearing DM1       | 0         | [ms]                                                |
| Ready                                                          | $\sim$ $\sim$                      | .         | 250 kbit/s<br>$\cdot$ $\cdot$<br>$\sim$<br>$\sim$   |

*Figure 10: Screen Capture of Default Universal Input Setpoints*

<span id="page-41-0"></span>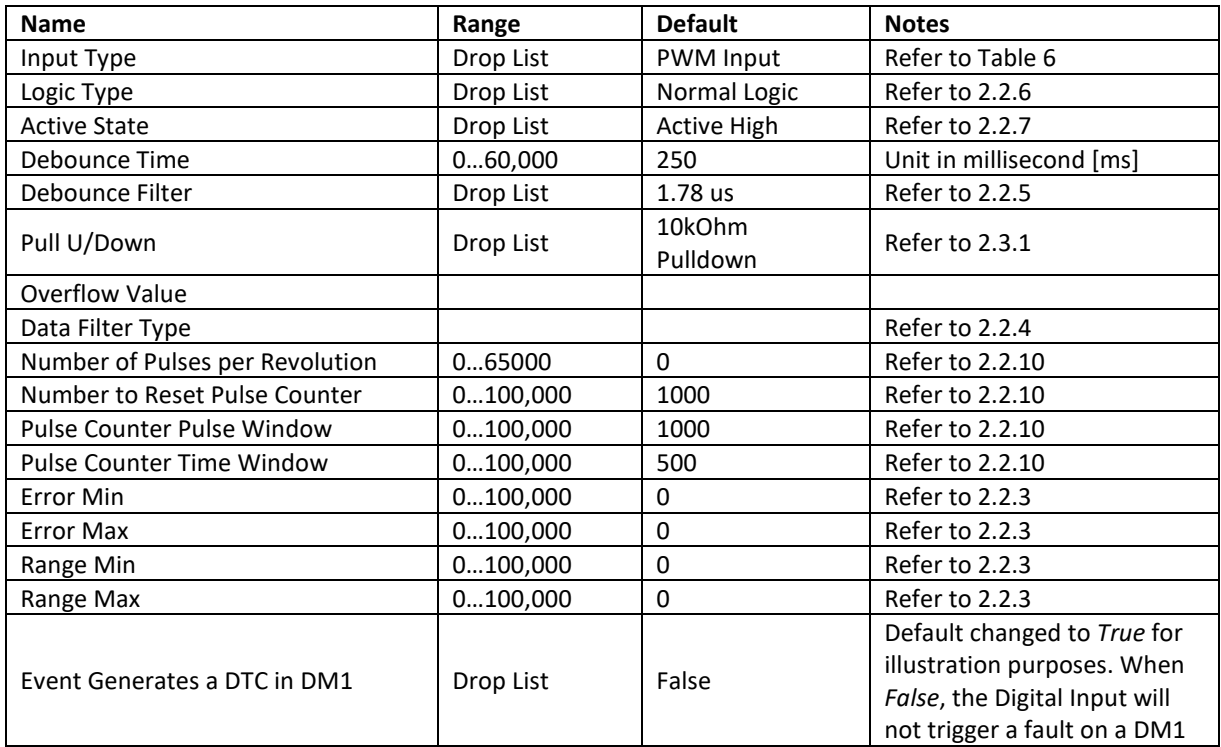

| Hysteresis To Clear Fault  | 01,000      | 0                       |                                                                                                    |
|----------------------------|-------------|-------------------------|----------------------------------------------------------------------------------------------------|
| Event Cleared Only by DM11 | Drop List   | False                   | When set to True, only DM11<br>messages will clear the fault<br>if the input is no longer<br>active. Refer to subsection<br>2.12.3 |
| Lamp Set by Event in DM1   | Drop List   | Protect                 | Refer to Table 31                                                                                                    |
| SPN for Event used in DTC  | 0524,287    | 0                       |                                                                                                    |
| FMI for Event used in DTC  | Drop List   | <b>Condition Exists</b> | Refer to Table 32                                                                                                    |
| Delay Before Sending DM1   | 084,600,000 | 1000                    | If digital input remains ON<br>after this time, a DTC will be<br>sent on a DM1                                                     |
| Delay Before Clearing DM1  | 084,600,000 | 0                       | If digital output OFF after this<br>time, a DTC will not be sent<br>on a DM1 message anymore.                                      |

*Table 36: Default Digital Input Setpoints*

## <span id="page-42-0"></span>4.5 CAN Transmit Setpoints

The CAN Transmit setpoints are defined in Section [2.5.](#page-16-0) The screen capture below in [Figure 11](#page-43-0) displays the available setpoints for the CAN Transmit setpoints. [Table 37b](#page-45-1)elow highlights the allowable ranges for the first CAN Transmit setpoint.

| (A) Electronic Assistant                                       |                                    |              |                                                      | $\Box$     | $\times$ |
|----------------------------------------------------------------|------------------------------------|--------------|------------------------------------------------------|------------|----------|
| View Options Help<br>File                                      |                                    |              |                                                      |            |          |
| 她<br>乮<br>$^{50}$<br>F                                         |                                    |              |                                                      |            |          |
| □ --- J1939 CAN Network                                        | <b>Setpoint Name</b>               |              | Value Comment                                        |            |          |
| ELLECU AX100310, Universal 25A DC                              | <b>SP Transmit PGN</b>             | 0xFF00       | Transmit PGN: 65280                                  |            |          |
| i General ECU Information                                      | <b>SP</b> Transmit Enable          |              | 1 True                                               |            |          |
| <b>E-SP</b> Setpoint File                                      | <b>SP Transmit Repetition Rate</b> | 1000         | ms                                                   |            |          |
| SP J1939 Network                                               | SP Destination Address (PDU1)      | 254          | <b>Destination ECU Address: 0xFE</b>                 |            |          |
| <b>SP</b> Motor Drive                                          | SP Length                          | $\mathbf{8}$ |                                                      |            |          |
| <b>SP</b> Encoder Input                                        | SP Transmit Message Priority       | 6            |                                                      |            |          |
| <b>SP</b> Universal Input 1                                    | SP Signal 1 Type                   |              | 2 Continuous                                         |            |          |
| <b>SP</b> Universal Input 2                                    |                                    |              | 1 Universal Input Data                               |            |          |
| <b>SP</b> CAN Transmit 1                                       | SP Signal 1 Input Source           |              |                                                      |            |          |
| <b>SP</b> CAN Transmit 2                                       | SP Signal 1 Input Number           |              | 1 Universal Input Data #1                            |            |          |
| <b>SP</b> CAN Transmit 3                                       | SP Signal 1 Pos Byte               |              | 0 1st Byte Position                                  |            |          |
| <b>SP CAN Transmit 4</b>                                       | SP Signal 1 Pos Bit                |              | Parameter not used with current Data Size selected   |            |          |
| <b>SP CAN Transmit 5</b>                                       | SP Signal 1 Size                   |              | 5 Continuous 2-Bytes                                 |            |          |
| <b>SP</b> CAN Receive 1                                        | SP Signal 1 Resolution             | 1.0000       |                                                      |            |          |
| <b>SP</b> CAN Receive 2                                        | SP Signal 1 Offset                 | 0.0000       |                                                      |            |          |
| <b>SP CAN Receive 3</b>                                        | SP Signal 2 Type                   |              | 2 Continuous                                         |            |          |
| <b>SP</b> CAN Receive 4                                        | SP Signal 2 Input Source           |              | Universal Input Data                                 |            |          |
| <b>SP CAN Receive 5</b>                                        | SP Signal 2 Input Number           |              | 2 Universal Input Data #2                            |            |          |
| <b>SP</b> Conditional Block 1                                  | SP Signal 2 Pos Byte               |              | 0 1st Byte Position                                  |            |          |
| <b>SP</b> Conditional Block 2<br><b>SP</b> Conditional Block 3 | SP Signal 2 Pos Bit                |              | Parameter not used with current Data Size selected   |            |          |
| <b>SP</b> Conditional Block 4                                  | SP Signal 2 Size                   |              | 5 Continuous 2-Bytes                                 |            |          |
| <b>SP</b> Conditional Block 5                                  | <b>SP</b> Signal 2 Resolution      | 1.0000       |                                                      |            |          |
| <b>SP</b> Conditional Block 6                                  | SP Signal 2 Offset                 | 0.0000       |                                                      |            |          |
| <b>SP</b> Conditional Block 7                                  | SP Signal 3 Type                   |              | 2 Continuous                                         |            |          |
| <b>SP</b> Conditional Block 8                                  | SP Signal 3 Input Source           |              | 5 Encoder Direction                                  |            |          |
| <b>SP</b> Conditional Block 9                                  | SP Signal 3 Input Number           |              | Parameter not used with current Data Source          |            |          |
| <b>SP</b> Conditional Block 10                                 | SP Signal 3 Pos Byte               |              | 0 1st Byte Position                                  |            |          |
| <b>SP Constant Data List</b>                                   | SP Signal 3 Pos Bit                |              | Parameter not used with current Data Size selected   |            |          |
| <b>SP Math Function Block</b>                                  | SP Signal 3 Size                   |              | 5 Continuous 2-Bytes                                 |            |          |
| <b>SP Math Function Block</b>                                  | SP Signal 3 Resolution             | 1.0000       |                                                      |            |          |
| <b>SP Math Function Block</b>                                  | SP Signal 3 Offset                 | 0.0000       |                                                      |            |          |
| <b>SP Math Function Block</b>                                  | SP Signal 4 Type                   |              | 0 Undefined                                          |            |          |
| <b>SP PID Control 1</b>                                        | SP Signal 4 Input Source           |              | Parameter not used with current Signal Type selected |            |          |
| SP Lookup Table 1                                              | SP Signal 4 Input Number           |              | Parameter not used with current Signal Type selected |            |          |
| SP Lookup Table 2                                              | SP Signal 4 Pos Byte               |              | Parameter not used with current Signal Type selected |            |          |
| <b>SP</b> Lookup Table 3                                       | SP Signal 4 Pos Bit                |              | Parameter not used with current Signal Type selected |            |          |
| SP Lookup Table 4                                              | SP Signal 4 Size                   |              | Parameter not used with current Signal Type selected |            |          |
| SP Lookup Table 5                                              | <b>SP</b> Signal 4 Resolution      |              | Parameter not used with current Signal Type selected |            |          |
| SP Lookup Table 6                                              | SP Signal 4 Offset                 |              | Parameter not used with current Signal Type selected |            |          |
| $\overline{\phantom{a}}$<br>$\rightarrow$                      |                                    |              |                                                      |            |          |
| Ready                                                          |                                    |              |                                                      | 250 kbit/s |          |

*Figure 11: Screen Capture of Default CAN Transmit Setpoints*

<span id="page-43-0"></span>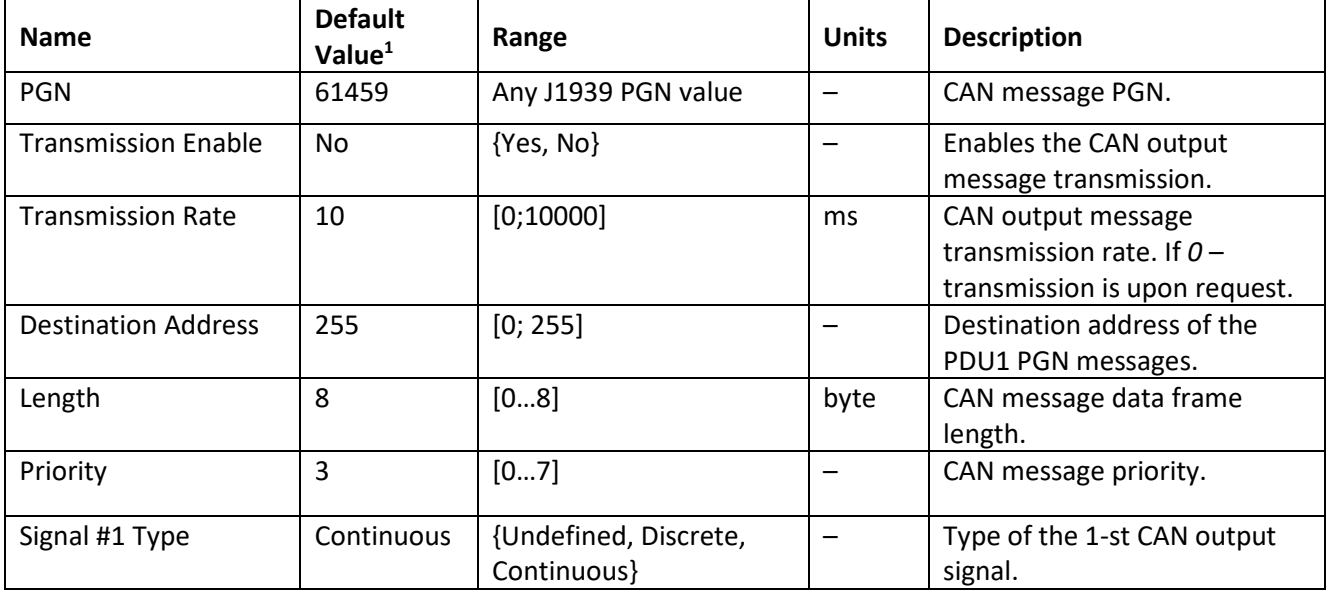

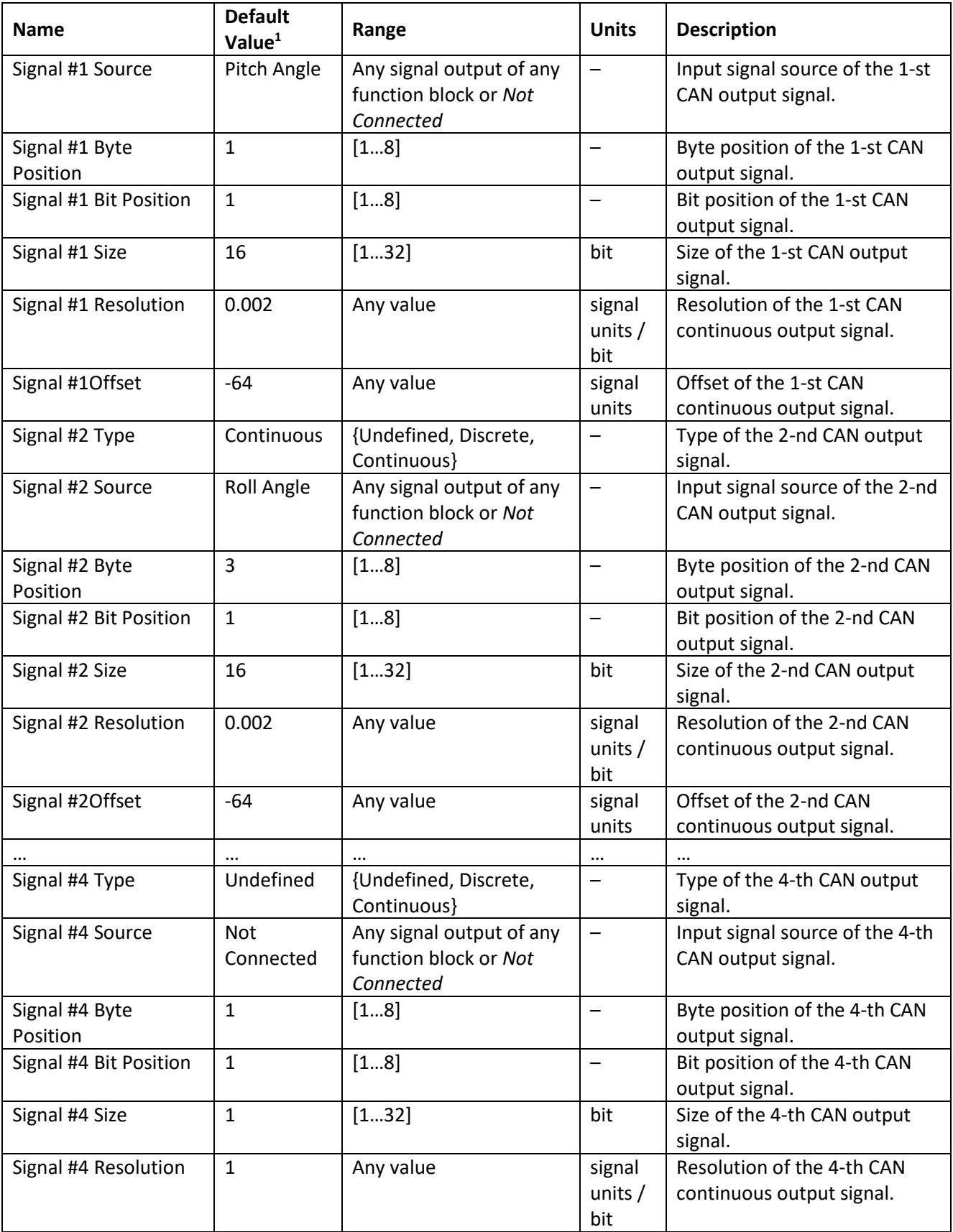

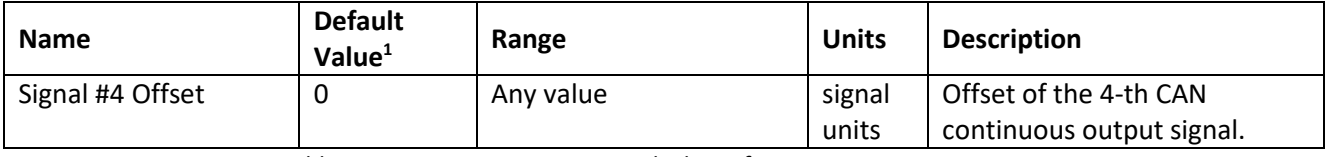

*Table 37. CAN Transmit Function Block Configuration Parameters*

<span id="page-45-1"></span>*1 For CAN Output Message #1.*

Configuration parameters: *Signal #1…10 Byte Position* and *Signal #1…10 Bit Position*, together with the *Signal #1…10 Size* have the same meaning as in the *CAN Input Signal* function block. The user should be careful not to overlap the output signals.

#### <span id="page-45-0"></span>4.6 CAN Receive Setpoints

The CAN Receive setpoints are defined in Section [2.4.](#page-15-1) Refer to that section for detailed information on how these setpoints are used. The screen capture below in [Figure 12](#page-45-2) displays the available setpoints for the CAN Receive setpoints. [Table 38](#page-46-1) below highlights the allowable ranges for each setpoint.

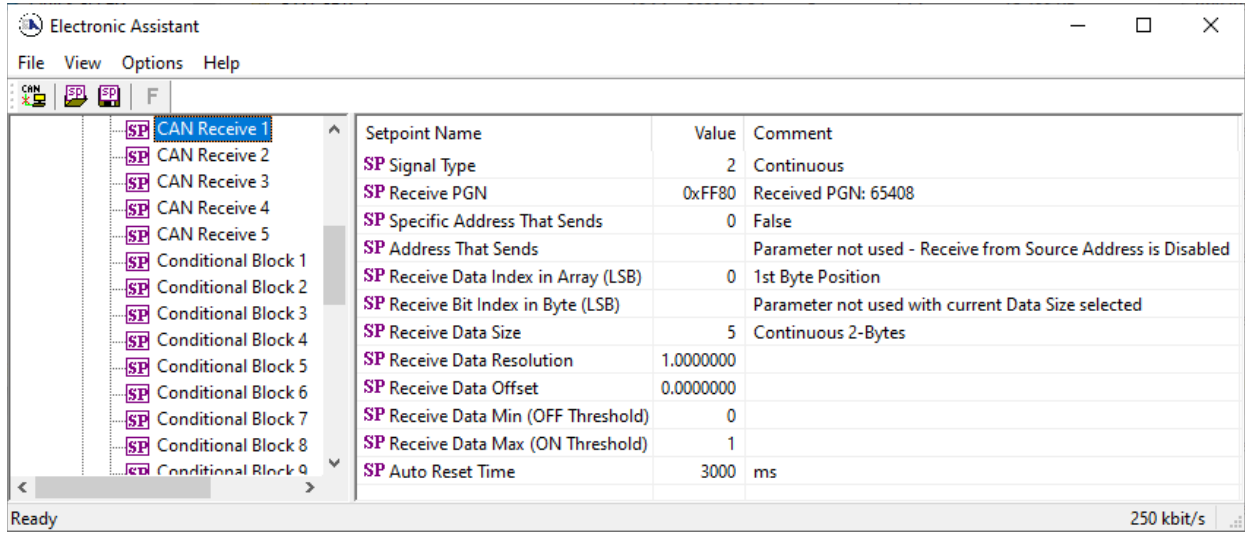

*Figure 12: Screen Capture of Default CAN Receive Setpoints*

<span id="page-45-2"></span>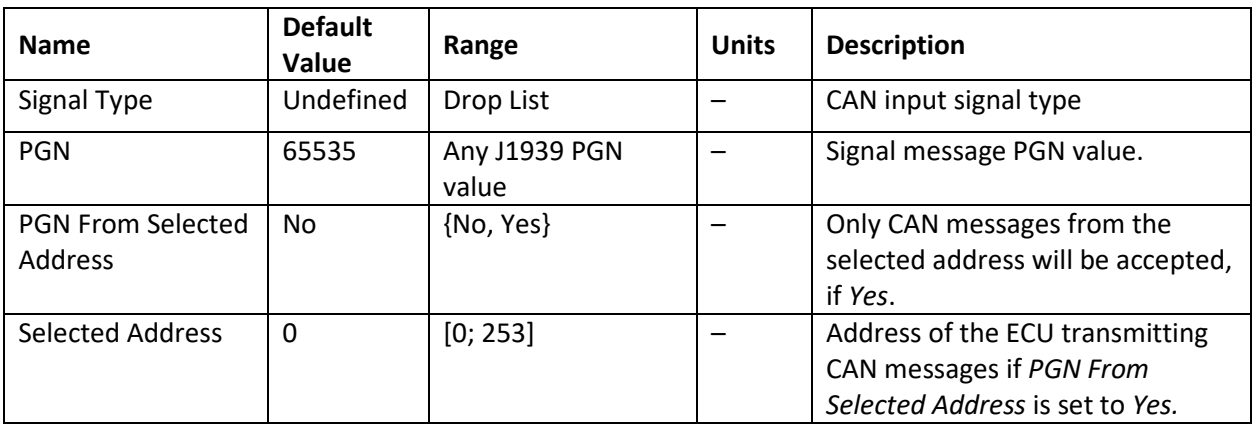

| <b>Name</b>           | <b>Default</b><br>Value | Range      | <b>Units</b>               | <b>Description</b>                                                                                       |
|-----------------------|-------------------------|------------|----------------------------|----------------------------------------------------------------------------------------------------|
| Data Position Byte    | 1                       | [1; 8]     |                            | Start byte of the CAN input signal<br>in the CAN message data frame.                                     |
| Data Position Bit     | 1                       | [1; 8]     |                            | Start bit of the CAN input signal in<br>the Data Position Byte.                                          |
| Size                  | 1                       | [132]      | bit                        | CAN input signal size.                                                                                   |
| Resolution            | 1                       | Any value  | signal<br>units $/$<br>bit | CAN input signal resolution for<br>continuous input signals.                                             |
| Offset                | $\Omega$                | Any value  | signal<br>units            | CAN input signal offset for<br>continuous input signals.                                                 |
| <b>Autoreset Time</b> | 500                     | [0; 10000] | ms                         | Function block signal output auto-<br>reset time. If Autoreset Time is 0,<br>the auto-reset is disabled. |

*Table 38. CAN Input Signal Function Block Configuration Parameters*

## <span id="page-46-1"></span><span id="page-46-0"></span>4.7 Conditional Block

The Conditional Block setpoints are defined in Sectio[n 2.10.](#page-27-0) Refer to that section for detailed information on how these setpoints are used. The screen capture i[n Figure 13](#page-46-2) displays the available setpoints for each of the Conditional Blocks. The table below the screen capture highlights the allowable ranges for each setpoint.

| (A) Electronic Assistant                                       |                                              |   | ×                                                       |
|----------------------------------------------------------------|----------------------------------------------|---|---------------------------------------------------------|
| Options Help<br>File<br>View                                   |                                              |   |                                                         |
| 建<br>興興<br>F                                                   |                                              |   |                                                         |
| -SP Conditional Block 1<br>$\wedge$                            | <b>Setpoint Name</b>                         |   | Value Comment                                           |
| <b>SP</b> Conditional Block 2                                  | SP Conditional Function Enabled              |   | 1 Enabled                                               |
| <b>SP</b> Conditional Block 3<br><b>SP</b> Conditional Block 4 | SP Condition 1 Control Source Input 1        |   | 0 No Source                                             |
| <b>SP</b> Conditional Block 5                                  | SP Condition 1 Control Number Input 1        |   | Parameter not used with current Control Source selected |
| <b>SP</b> Conditional Block 6                                  | SP Condition 1 Control Source Input 2        |   | 0 No Source                                             |
| <b>SP</b> Conditional Block 7                                  | SP Condition 1 Control Number Input 2        |   | Parameter not used with current Control Source selected |
| <b>SP</b> Conditional Block 8                                  | SP Condition 1 Operator 1 (Input 1, Input 2) |   | $0 = 1$ , True When Arg1 Equal to Arg2                  |
| <b>SP</b> Conditional Block 9                                  | SP Condition 2 Control Source Input 3        | 0 | No Source                                               |
| <b>SP</b> Conditional Block 10                                 | SP Condition 2 Control Number Input 3        |   | Parameter not used with current Control Source selected |
| <b>SP</b> Constant Data List                                   | SP Condition 2 Control Source Input 4        |   | 0 No Source                                             |
| <b>SP</b> Math Function Block                                  | SP Condition 2 Control Number Input 4        |   | Parameter not used with current Control Source selected |
| <b>SP</b> Math Function Block                                  | SP Condition 2 Operator 2 (Input 3, Input 4) |   | $0 = 1$ . True When Arg1 Equal to Arg2                  |
| <b>SP Math Function Block Y</b>                                | SP Operator 3 (Operator 1, Operator 2)       | 0 | OR                                                      |
| $\overline{\phantom{a}}$                                       |                                              |   |                                                         |
| Ready                                                          |                                              |   | 250 kbit/s                                              |

*Figure 13: Screen Capture of Conditional Block Setpoints*

<span id="page-46-2"></span>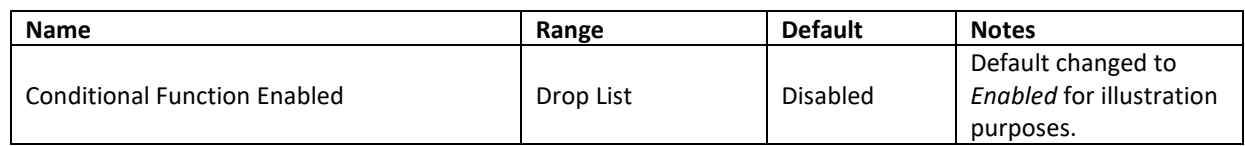

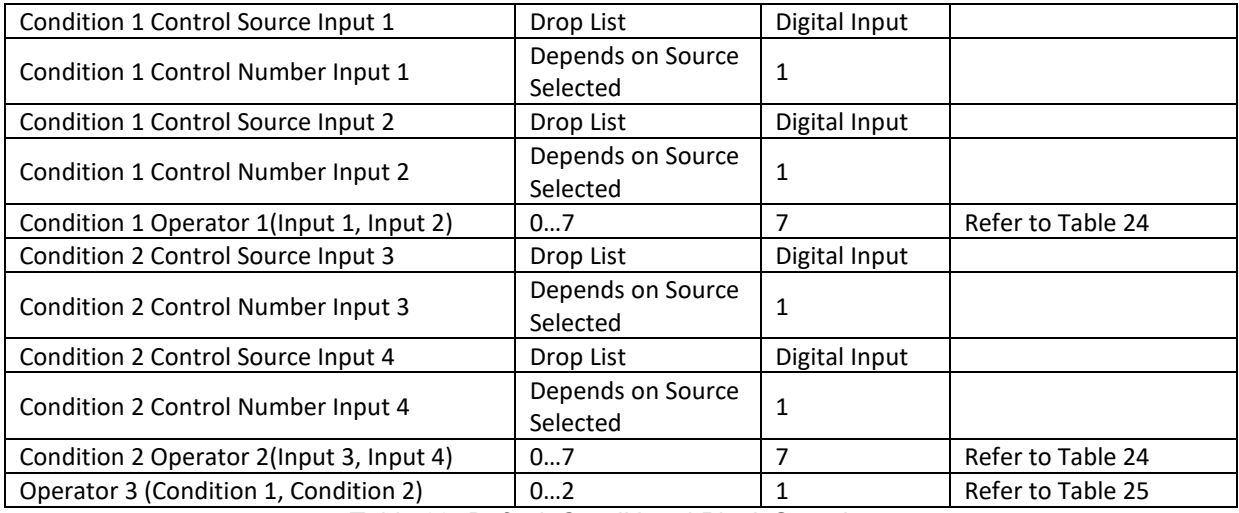

*Table 39: Default Conditional Block Setpoints*

## <span id="page-47-0"></span>4.8 Constant Data List Setpoints

The Constant Data List function block is provided to allow the user to select values as desired for various logic block functions.

The first two constants are fixed values of 0 (False) and 1 (True) for use in binary logic. The remaining 8 constants are fully user configurable to any value between +/- 1,000,000. The default values are displayed in the screen capture below.

| (A) Electronic Assistant                                       |                                  |            |                     | ×                     |
|----------------------------------------------------------------|----------------------------------|------------|---------------------|-----------------------|
| Help<br>File<br>Options<br>View                                |                                  |            |                     |                       |
| 灩<br>夓<br>F<br>图                                               |                                  |            |                     |                       |
| SP Conditional Block 10 ^                                      | <b>Setpoint Name</b>             | Value      | Comment             |                       |
| <b>SP</b> Constant Data List                                   | <b>SP</b> Constant FALSE (fixed) |            | False   (Read Only) |                       |
| <b>SP</b> Math Function Block                                  | SP Constant TRUE (fixed)         | True       | (Read Only)         |                       |
| <b>SP</b> Math Function Block                                  | <b>SP</b> Constant Value 3       | 10.0000000 |                     |                       |
| <b>SP</b> Math Function Block<br><b>SP</b> Math Function Block | <b>SP</b> Constant Value 4       | 20,0000000 |                     |                       |
| <b>SP PID Control 1</b>                                        | <b>SP</b> Constant Value 5       | 30,0000000 |                     |                       |
| SP Lookup Table 1                                              | SP Constant Value 6              | 40.0000000 |                     |                       |
| <b>SP</b> Lookup Table 2                                       | <b>SP</b> Constant Value 7       | 50.0000000 |                     |                       |
| <b>SP</b> Lookup Table 3                                       | <b>SP</b> Constant Value 8       | 60,0000000 |                     |                       |
| <b>SP</b> Lookup Table 4<br>$\omega$                           | <b>SP</b> Constant Value 9       | 70.0000000 |                     |                       |
| €<br>⋗                                                         | SP Constant Value 10             | 80,0000000 |                     |                       |
| Ready                                                          |                                  |            |                     | 250 kbit/s<br>$\cdot$ |

*Figure 14: Screen Capture of Constant Data Setpoints*

## <span id="page-48-0"></span>4.9 Math Function Setpoints

The Math Function block is defined in Section [2.9.](#page-26-0) Please refer there for detailed information about how all these setpoints are used.

| (A) Electronic Assistant                                                                                                    |                                                                                           | □                                                                                                    | $\times$ |
|----------------------------------------------------------------------------------------------------|-------------------------------------------------------------------------------------------|----------------------------------------------------------------------------------------------------|----------|
| 麷<br>四四<br>F                                                                                                    |                                                                                           |                                                                                                    |          |
| View Options Help<br>File<br><b>SPI</b> Conditional Block 4 A<br><b>Setpoint Name</b><br><b>SP</b> Conditional Block 5<br><b>SP</b> Math Enabled<br><b>SP</b> Conditional Block 6<br>SP Math Output Minimum Range<br><b>SP</b> Conditional Block 7<br>SP Math Output Maximum Range 100.00<br><b>SP</b> Conditional Block 8<br>SP Input 1 Source<br><b>SP</b> Conditional Block 9<br>SP Input 1 Number<br><b>SP</b> Conditional Block 10<br>SP Input 1 Minimum<br><b>SP</b> Constant Data List<br>SP Input 1 Maximum<br><b>SP</b> Math Function Block<br>SP Input 1 Gain<br><b>SP Math Function Block</b><br>SP Input 2 Source<br><b>SP Math Function Block</b><br>SP Input 2 Number<br><b>SP Math Function Block</b><br>SP Input 2 Minimum<br><b>SPI PID Control 1</b><br><b>SP</b> Lookup Table 1<br>SP Input 2 Maximum<br>SP Lookup Table 2<br>SP Input 2 Gain<br>SP Lookup Table 3<br>SP Input 3 Source<br><b>SP</b> Lookup Table 4<br>SP Input 3 Number<br><b>SP</b> Lookup Table 5<br>SP Input 3 Minimum<br><b>SP</b> Lookup Table 6<br>SP Input 3 Maximum<br><b>SP</b> Programmable Logic<br>SP Input 3 Gain<br><b>SP</b> Programmable Logic<br>SP Input 4 Source<br><b>SP</b> Power Supply Diagno<br>SP Input 4 Number<br><b>SP</b> Temperature Diagnos | 1.<br>0.00<br>1<br>1<br>0.00<br>100.00<br>1.00<br>2<br>0.00<br>100.00<br>1.00<br>$\Omega$ | Value Comment<br>True<br><b>Universal Input Data</b><br>Universal Input Data #1<br><b>Universal Input Data</b><br>Universal Input Data #2<br>No Source<br>Parameter not used with current Control Source selected<br>Parameter not used with current Control Source selected<br>Parameter not used with current Control Source selected<br>Parameter not used with current Control Source selected<br>0 No Source<br>Parameter not used with current Control Source selected |          |
| SP Input 4 Minimum<br><b>SP</b> CAN Diagnostics<br>SP Input 4 Maximum<br><b>SP</b> General Diagnostics<br>SP Input 4 Gain<br><b>SP LED Control 1</b>                                                                                                    |                                                                                           | Parameter not used with current Control Source selected<br>Parameter not used with current Control Source selected<br>Parameter not used with current Control Source selected                                                                                                    |          |
| <b>SP</b> Math Function 1<br><b>SP LED Control 2</b><br><b>SP</b> Math Function 2<br><b>SP</b> Hearbeat LED<br><b>SP</b> Math Function 3<br><b>B</b> Bootloader Information                                                                                                    |                                                                                           | $12$ /, Result = InA divided by InB<br>12 $\frac{1}{2}$ , Result = InA divided by InB<br>Parameter not used with current Control Source selected                                                                                                    |          |
| ⋖<br>Ready                                                                                                    |                                                                                           | 250 kbit/s                                                                                                    |          |

*Figure 15: Screen Capture of Example Math Function 1 Setpoints:*

*Note: In the screen capture shown above, the "Math Function Enabled" has been changed from its default value in order to enable the function block.* 

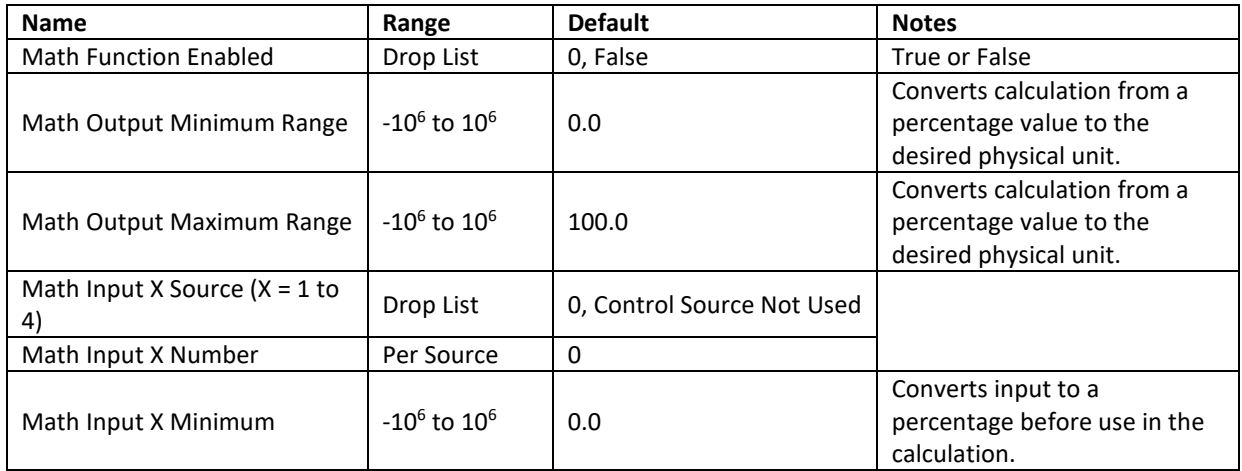

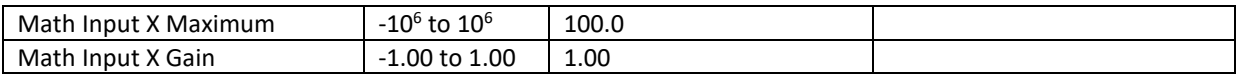

#### <span id="page-49-0"></span>**4.10 PID Control**

The PID Control function block is defined in Section [2.6.](#page-17-0) Please refer there for detailed information about how all these setpoints are used.

| (A) Electronic Assistant                                         |                                                                     |                            |                                                 | ×             |
|------------------------------------------------------------------|---------------------------------------------------------------------|----------------------------|-------------------------------------------------|---------------|
| File<br>Help<br>View<br>Options                                  |                                                                     |                            |                                                 |               |
| xЬ<br>興國<br>F                                                    |                                                                     |                            |                                                 |               |
| <b>SP</b> Math Function Block ∧<br><b>SP</b> Math Function Block | <b>Setpoint Name</b>                                                |                            | Value   Comment                                 | ́             |
| SP PID Control 1                                                 | SP PID Target Command Source<br>SP PID Target Command Number        |                            | Universal Input Data<br>Universal Input Data #2 |               |
| <b>SP</b> Lookup Table 1<br><b>SP</b> Lookup Table 2             | SP PID Feedback Input Source                                        | 19                         | <b>Current Feedback</b>                         |               |
| <b>SP</b> Lookup Table 3                                         | SP PID Feedback Input Number<br>SP PID Response Profile             |                            | Current Feedback #1<br><b>Single Output</b>     |               |
| SP Lookup Table 4<br><b>SP</b> Lookup Table 5                    | SP PID Delta Tolerance                                              | 10.0000                    | %                                               |               |
| SP Lookup Table 6<br><b>SP</b> Programmable Logic                | SP PID Loop Update Rate<br>SP PID Gain Coefficient, G               | 10,0000 Sec<br>0.5000000   |                                                 |               |
| <b>SP</b> Programmable Logic                                     | SP PID Integral Time Coeff, Ti                                      | $0.0050000$ Sec            |                                                 |               |
| <b>SP</b> Power Supply Diagno<br>SP Temperature Diagnos          | SP PID Derivative Time Coeff, Td<br>SP PID Integral Coefficient, Ki | 0.0010000 Sec<br>1.0000000 |                                                 |               |
| $\langle$<br>>                                                   | SP PID Derivative Coefficient, Kd                                   | 1.0000000                  |                                                 | $\mathcal{A}$ |
| Ready                                                            |                                                                     |                            | 250 kbit/s                                      |               |

*Figure 16: Screen Capture of Default PID Control 1 Setpoints*

*Note: In the screen capture shown above, the "PID Target Command Source" has been changed from its default value in order to enable the function block.*

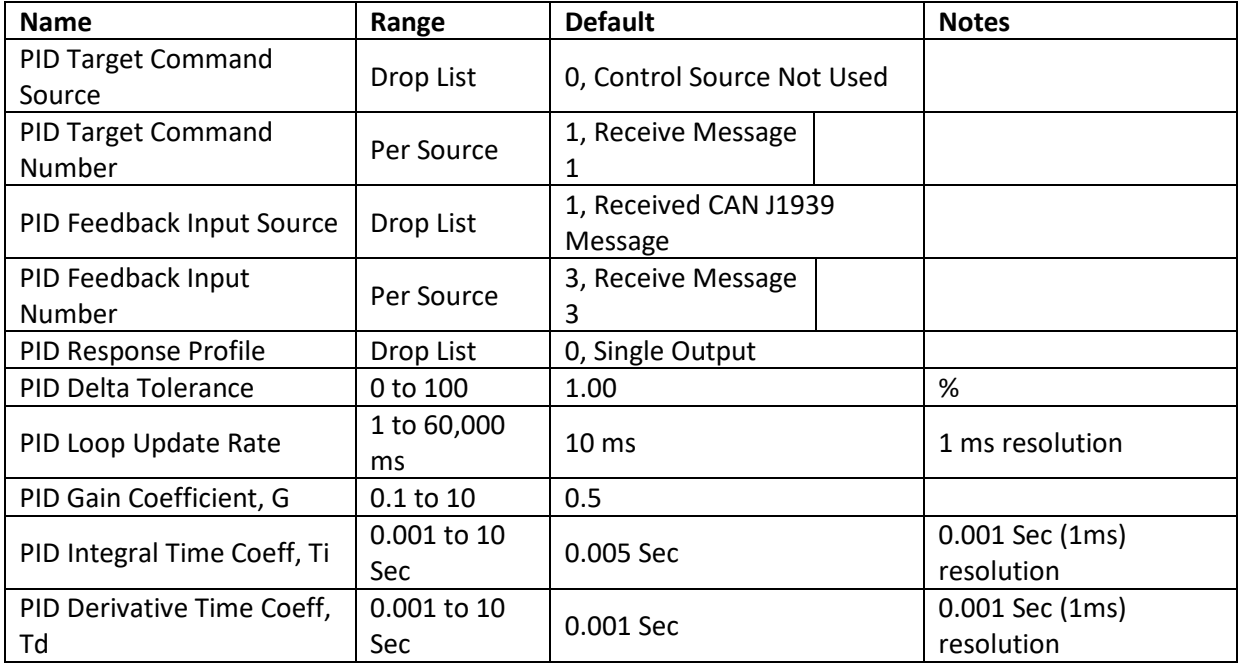

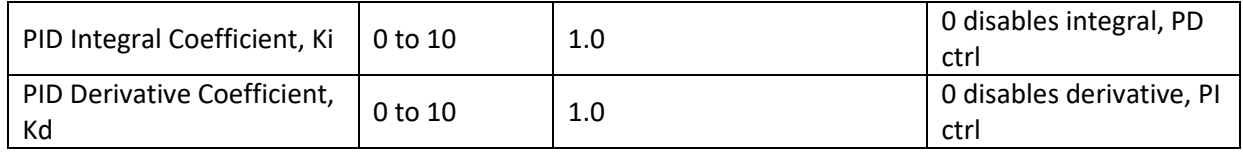

#### <span id="page-50-0"></span>**4.11 Lookup Table Setpoints**

The Lookup Table function block is defined in Section [2.7.](#page-18-0) Please refer there for detailed information about how all these setpoints are used. As this function block's X-Axis defaults are defined by the **X-Axis Source** selected from [Table 3](#page-8-1) , there is nothing further to define in terms of defaults and ranges beyond that which is described in Section [2.7.2](#page-18-2) Recall, the X-Axis values will be automatically updated if the min/max range of the selected source is changed if **Auto-update on Setpoint Change** setpoint is *TRUE*. Otherwise, there will be no changes to the X-Axis values and is the user's responsibility to ensure the values are appropriately selected.

| (A) Electronic Assistant                                       |                           |        |                         | □          | × |
|----------------------------------------------------------------|---------------------------|--------|-------------------------|------------|---|
| View Options Help<br>File                                      |                           |        |                         |            |   |
| '월<br>興國<br>F                                                  |                           |        |                         |            |   |
| <b>SP</b> Universal Input 2                                    | W<br><b>Setpoint Name</b> | Value  | Comment                 |            |   |
| SP CAN Transmit 1                                              | <b>SP</b> X-Axis Source   | 1      | Universal Input Data    |            |   |
| <b>SP</b> CAN Transmit 2                                       | <b>SP</b> X-Axis Number   | 1.     | Universal Input Data #1 |            |   |
| <b>SP</b> CAN Transmit 3                                       | SP X-Axis Type            | 0      | Data Response           |            |   |
| <b>SP</b> CAN Transmit 4                                       | <b>SP</b> Auto Repeat     | 0      | False                   |            |   |
| <b>SP</b> CAN Transmit 5                                       | SP Response 1             |        | Ramp To                 |            |   |
| <b>SP</b> CAN Receive 1<br><b>SP</b> CAN Receive 2             | SP Response 2             |        | Ramp To                 |            |   |
| <b>SP</b> CAN Receive 3                                        | SP Response 3             | 1.     | Ramp To                 |            |   |
| <b>SP</b> CAN Receive 4                                        | SP Response 4             | 1.     | Ramp To                 |            |   |
| <b>SP</b> CAN Receive 5                                        | SP Response 5             | 1      | Ramp To                 |            |   |
| <b>SP</b> Conditional Block 1                                  | SP Response 6             |        | Ramp To                 |            |   |
| <b>SP</b> Conditional Block 2                                  | SP Response 7             |        | Ramp To                 |            |   |
| <b>SP</b> Conditional Block 3                                  | SP Response 8             | 1      | Ramp To                 |            |   |
| <b>SP</b> Conditional Block 4                                  | SP Response 9             | 1      | Ramp To                 |            |   |
| <b>SP</b> Conditional Block 5                                  | SP Response 10            | 1      | Ramp To                 |            |   |
| <b>SP</b> Conditional Block 6                                  | SP Point X1               | 0.000  |                         |            |   |
| <b>SP</b> Conditional Block 7                                  | SP Point X2               | 10,000 |                         |            |   |
| <b>SP</b> Conditional Block 8                                  | SP Point X3               | 20.000 |                         |            |   |
| <b>SP</b> Conditional Block 9                                  | <b>SP Point X4</b>        | 30,000 |                         |            |   |
| <b>SP</b> Conditional Block 10                                 | SP Point X5               | 40,000 |                         |            |   |
| <b>SP</b> Constant Data List                                   | SP Point X6               | 50.000 |                         |            |   |
| <b>SP</b> Math Function Block                                  | SP Point X7               | 60.000 |                         |            |   |
| <b>SP</b> Math Function Block                                  | <b>SP Point X8</b>        | 70,000 |                         |            |   |
| <b>SP</b> Math Function Block<br><b>SP</b> Math Function Block | SP Point X9               | 80.000 |                         |            |   |
| SP PID Control 1                                               | SP Point X10              | 90,000 |                         |            |   |
| ST Lookup Table 1                                              | SP Point Y1               | 0.000  |                         |            |   |
| SP Lookup Table 2                                              | SP Point Y2               | 10,000 |                         |            |   |
| <b>SP</b> Lookup Table 3                                       | SP Point Y3               | 20,000 |                         |            |   |
| <b>SP</b> Lookup Table 4                                       | SP Point Y4               | 30,000 |                         |            |   |
| SP Lookup Table 5                                              | SP Point Y5               | 40.000 |                         |            |   |
| <b>SP</b> Lookup Table 6                                       | SP Point Y6               | 50,000 |                         |            |   |
| <b>SP</b> Programmable Logic                                   | SP Point Y7               | 60,000 |                         |            |   |
| <b>SP</b> Programmable Logic                                   | <b>SP Point Y8</b>        | 70,000 |                         |            |   |
| <b>SP</b> Power Supply Diagno                                  | SP Point Y9               | 80,000 |                         |            |   |
| <b>PER TAMMARSHIPA Disanne</b>                                 | SP Point Y10              | 90.000 |                         |            |   |
| $\overline{\phantom{a}}$<br>Ready                              |                           |        |                         | 250 kbit/s |   |

*Figure 17: Screen capture of Default Lookup Table 1 Setpoints*

*Note: In the screen capture shown above, the "X-Axis Source" has been changed from its default value in order to enable the function block.*

#### <span id="page-51-0"></span>**4.12 Programmable Logic Setpoints**

The Programmable Logic function block is defined in Section [2.8.](#page-22-0) Please refer there for detailed information about how all these setpoints are used.

As this function block is disabled by default, there is nothing further to define in terms of defaults and ranges beyond that which is described in Section [2.8.2.](#page-24-0) The screen capture below shows how the setpoints referenced in that section appear on the Axiomatic EA.

| (A) Electronic Assistant                                   |                                            |    |                          |  | □          | × |
|------------------------------------------------------------|--------------------------------------------|----|--------------------------|--|------------|---|
| View Options Help<br>File                                  |                                            |    |                          |  |            |   |
| xЬ<br>四四<br>F                                              |                                            |    |                          |  |            |   |
| □ --------- J1939 CAN Network                              |                                            |    | Value Comment            |  |            |   |
| ELLECU AX100310, Universal 25A DC Mo                       | <b>Setpoint Name</b>                       |    |                          |  |            |   |
| i General ECU Information                                  | <b>SP Logic Enabled</b>                    |    | 1 True                   |  |            |   |
| <b>E</b> - <b>SP</b> Setpoint File                         | SP Table Number 1                          |    | 0 Lookup Table 0         |  |            |   |
| <b>SP</b> J1939 Network                                    | SP Logical Operator 1                      |    | 1 Cnd1 And Cnd2 And Cnd3 |  |            |   |
| <b>SP</b> Motor Drive                                      | SP Table 1 - Condition 1 Argument 1 Source |    | 10 CAN Receive           |  |            |   |
| <b>SP</b> Encoder Input                                    | SP Table 1 - Condition 1 Argument 1 Number |    | 3 CAN Receive #3         |  |            |   |
| <b>SP</b> Universal Input 1                                | SP Table 1 - Condition 1 Argument 2 Source |    | 18 Constant Data         |  |            |   |
| <b>SP</b> Universal Input 2                                | SP Table 1 - Condition 1 Argument 2 Number | 1. | Constant Data #1         |  |            |   |
| <b>SP</b> CAN Transmit 1                                   | SP Table 1 - Condition 1 Operator          |    | $0 =$ , Equal            |  |            |   |
| <b>SP</b> CAN Transmit 2                                   | SP Table 1 - Condition 2 Argument 1 Source |    | 10 CAN Receive           |  |            |   |
| <b>SP</b> CAN Transmit 3                                   | SP Table 1 - Condition 2 Argument 1 Number |    | 4 CAN Receive #4         |  |            |   |
| <b>SP</b> CAN Transmit 4                                   | SP Table 1 - Condition 2 Argument 2 Source |    | 18 Constant Data         |  |            |   |
| <b>SP</b> CAN Transmit 5                                   | SP Table 1 - Condition 2 Argument 2 Number |    | 5 Constant Data #5       |  |            |   |
| <b>SP</b> CAN Receive 1                                    | SP Table 1 - Condition 2 Operator          |    | $0 =$ , Equal            |  |            |   |
| <b>SP</b> CAN Receive 2                                    | SP Table 1 - Condition 3 Argument 1 Source |    | 10 CAN Receive           |  |            |   |
| <b>SP</b> CAN Receive 3                                    | SP Table 1 - Condition 3 Argument 1 Number |    | 5 CAN Receive #5         |  |            |   |
| <b>SP</b> CAN Receive 4                                    | SP Table 1 - Condition 3 Argument 2 Source |    | 18 Constant Data         |  |            |   |
| <b>SP</b> CAN Receive 5                                    | SP Table 1 - Condition 3 Argument 2 Number |    | 10 Constant Data #10     |  |            |   |
| <b>SP</b> Conditional Block 1                              | SP Table 1 - Condition 3 Operator          |    | $0 =$ , Equal            |  |            |   |
| <b>SP Conditional Block 2</b>                              | SP Table Number 2                          |    | 1 Lookup Table 1         |  |            |   |
| <b>SP</b> Conditional Block 3                              | SP Logical Operator 2                      |    | 1 Cnd1 And Cnd2 And Cnd3 |  |            |   |
| <b>SP</b> Conditional Block 4                              | SP Table 2 - Condition 1 Argument 1 Source |    | 10 CAN Receive           |  |            |   |
| <b>SP</b> Conditional Block 5                              | SP Table 2 - Condition 1 Argument 1 Number |    | 3 CAN Receive #3         |  |            |   |
| <b>SP</b> Conditional Block 6                              | SP Table 2 - Condition 1 Argument 2 Source |    | 18 Constant Data         |  |            |   |
| <b>SP</b> Conditional Block 7                              |                                            |    | 1 Constant Data #1       |  |            |   |
| <b>SP</b> Conditional Block 8                              | SP Table 2 - Condition 1 Argument 2 Number |    |                          |  |            |   |
| <b>SP</b> Conditional Block 9                              | SP Table 2 - Condition 1 Operator          |    | $0 =$ , Equal            |  |            |   |
| <b>SP</b> Conditional Block 10                             | SP Table 2 - Condition 2 Argument 1 Source |    | 10 CAN Receive           |  |            |   |
| <b>SP</b> Constant Data List                               | SP Table 2 - Condition 2 Argument 1 Number |    | 4 CAN Receive #4         |  |            |   |
| <b>SP</b> Math Function Block 1                            | SP Table 2 - Condition 2 Argument 2 Source | 18 | Constant Data            |  |            |   |
| <b>SP</b> Math Function Block 2                            | SP Table 2 - Condition 2 Argument 2 Number |    | 5 Constant Data #5       |  |            |   |
| <b>SP</b> Math Function Block 3                            | SP Table 2 - Condition 2 Operator          |    | $0 =$ , Equal            |  |            |   |
| <b>SP</b> Math Function Block 4                            | SP Table 2 - Condition 3 Argument 1 Source |    | 10 CAN Receive           |  |            |   |
| <b>SP PID Control 1</b>                                    | SP Table 2 - Condition 3 Argument 1 Number |    | 5 CAN Receive #5         |  |            |   |
| <b>SP</b> Lookup Table 1                                   | SP Table 2 - Condition 3 Argument 2 Source |    | 18 Constant Data         |  |            |   |
| <b>SP</b> Lookup Table 2                                   | SP Table 2 - Condition 3 Argument 2 Number |    | 10 Constant Data #10     |  |            |   |
| <b>SP</b> Lookup Table 3                                   | SP Table 2 - Condition 3 Operator          |    | $0 =$ , Equal            |  |            |   |
| <b>SP</b> Lookup Table 4                                   | SP Table Number 3                          |    | 2 Lookup Table 2         |  |            |   |
| <b>SP</b> Lookup Table 5                                   | SP Logical Operator 3                      | 0  | Default Table            |  |            |   |
| <b>SP</b> Lookup Table 6<br><b>SP</b> Programmable Logic 1 | SP Table 3 - Condition 1 Argument 1 Source |    | 10 CAN Receive           |  |            |   |
| SP Programmable Logic 2                                    | SP Table 3 - Condition 1 Argument 1 Number |    | 3 CAN Receive #3         |  |            |   |
| <b>SP</b> Power Supply Diagnostic                          | SP Table 3 - Condition 1 Argument 2 Source | 18 | <b>Constant Data</b>     |  |            |   |
| <b>SP</b> Temperature Diagnostics                          | SP Table 3 - Condition 1 Argument 2 Number | 1. | Constant Data #1         |  |            |   |
| <b>SP</b> CAN Diagnostics                                  | SP Table 3 - Condition 1 Operator          |    | $0 =$ , Equal            |  |            |   |
| <b>SP</b> General Diagnostics                              | SP Table 3 - Condition 2 Argument 1 Source |    | 10 CAN Receive           |  |            |   |
| <b>SP LED Control 1</b>                                    | SP Table 3 - Condition 2 Argument 1 Number |    | 4 CAN Receive #4         |  |            |   |
| <b>SP</b> LED Control 2                                    | SP Table 3 - Condition 2 Argument 2 Source |    | 18 Constant Data         |  |            |   |
| <b>SP</b> Hearbeat LED                                     | SP Table 3 - Condition 2 Argument 2 Number |    | 5 Constant Data #5       |  |            |   |
| <b>B</b> Bootloader Information                            | SP Table 3 - Condition 2 Operator          |    | $0 =$ , Equal            |  |            |   |
|                                                            | SP Table 3 - Condition 3 Argument 1 Source |    | 10 CAN Receive           |  |            |   |
|                                                            | SP Table 3 - Condition 3 Argument 1 Number |    | 5 CAN Receive #5         |  |            |   |
|                                                            | SP Table 3 - Condition 3 Argument 2 Source |    | 18 Constant Data         |  |            |   |
|                                                            | SP Table 3 - Condition 3 Argument 2 Number |    | 10 Constant Data #10     |  |            |   |
|                                                            | SP Table 3 - Condition 3 Operator          |    | $0 =$ , Equal            |  |            |   |
| $\left\langle \right\rangle$<br>$\rightarrow$              |                                            |    |                          |  |            |   |
| Ready                                                      |                                            |    |                          |  | 250 kbit/s |   |

*Figure 18: Screen capture of Default Programmable Logic Setpoints*

*Note: In the screen capture shown above, the "Programmable Logic Block Enabled" has been changed from its default value in order to enable the function block.* 

*Note: The default values for the Argument1, Argument 2 and Operator are all the same across all the Programmable Logic function blocks, and must therefore be changed by the user as appropriate before this can be used.*

## <span id="page-53-0"></span>4.13 Power Supply Diagnostics

The Power Supply Diagnostic setpoints are defined in subsection [2.12.2.](#page-30-0) Refer to that subsection for detailed information on how these setpoints are used. The screen capture below i[n Figure 19](#page-53-1) displays the available setpoints for the Power Supply Diagnostic setpoints. **Error! Reference source not found.** below highlights the allowable ranges for each setpoint.

|       | (A) Electronic Assistant                                     |                     |                                 |           |                                                | $\times$ |
|-------|--------------------------------------------------------------|---------------------|---------------------------------|-----------|------------------------------------------------|----------|
| File  | Options Help<br>View                                         |                     |                                 |           |                                                |          |
| x로    | 12 R<br>E                                                    |                     |                                 |           |                                                |          |
|       | <b>SP</b> Lookup Table 4                                     | $\hat{\phantom{1}}$ | <b>Setpoint Name</b>            |           | Value Comment                                  |          |
|       | <b>SP</b> Lookup Table 5                                     |                     | SP Fault Detection is Enabled   | 1.        | True                                           |          |
|       | <b>SP</b> Lookup Table 6                                     |                     | SP Power Undervoltage Threshold | $9.00$ V  |                                                |          |
|       | <b>SP</b> Programmable Logic<br><b>SP</b> Programmable Logic |                     | SP Power Overvoltage Threshold  | $36.00$ V |                                                |          |
|       | <b>SP</b> Power Supply Diagno                                |                     | SP Power Fault Disables Outputs | 1         | True                                           |          |
|       | <b>SP</b> Temperature Diagnos                                |                     | SP Event Generates a DTC in DM1 | 1         | True                                           |          |
|       | <b>SP</b> CAN Diagnostics                                    |                     | SP Event Cleared Only by DM11   |           | 0 False                                        |          |
|       | <b>SP</b> General Diagnostics                                |                     | SP Lamp Set by Event in DM1     |           | Amber, Warning                                 |          |
|       | <b>SP LED Control 1</b>                                      |                     | SP SPN for Event used in DTC    | 0x007F200 | SPN: 520704                                    |          |
|       | <b>SP LED Control 2</b>                                      |                     | SP FMI for Event used in DTC    | 4         | Voltage Below Normal, Or Shorted To Low Source |          |
|       | <b>SP</b> Hearbeat LED                                       |                     | SP Delay Before Sending DM1     | 1000      | ms                                             |          |
|       | <b>B</b> Bootloader Information                              |                     | SP Delay Before Clearing DM1    | 0         | ms                                             |          |
| ∢     | ⋗                                                            |                     |                                 |           |                                                |          |
| Ready |                                                              |                     |                                 |           | 250 kbit/s                                     |          |

*Figure 19: Screen Capture of Default Power Supply Diagnostic Setpoints*

<span id="page-53-1"></span>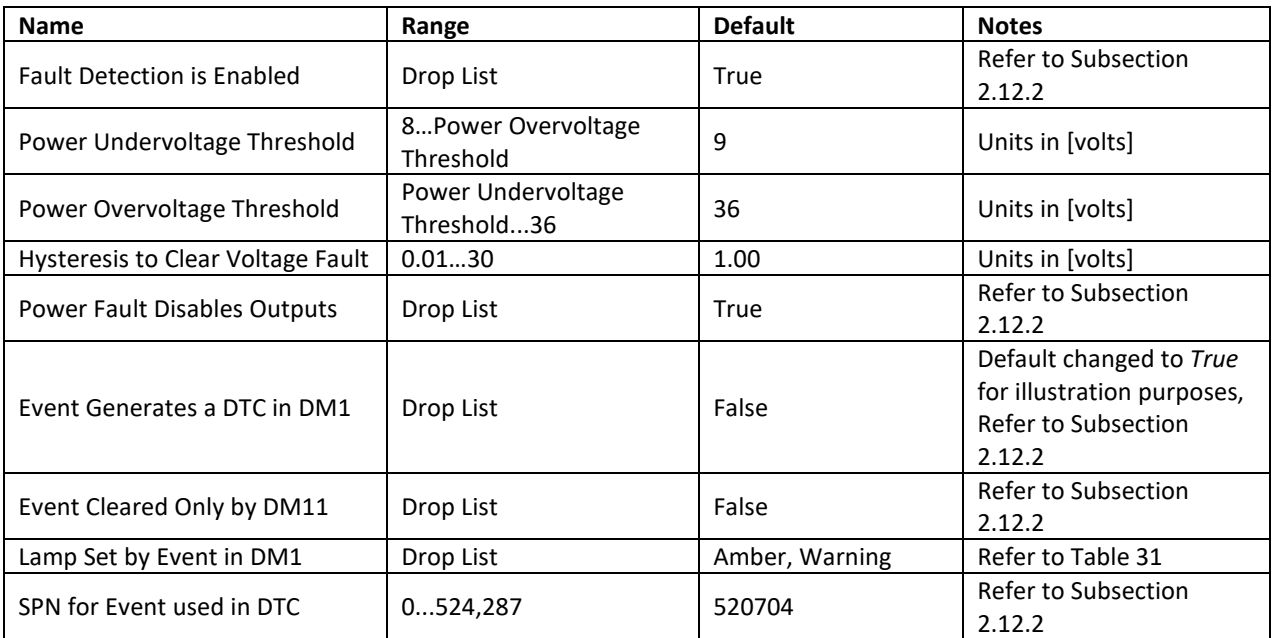

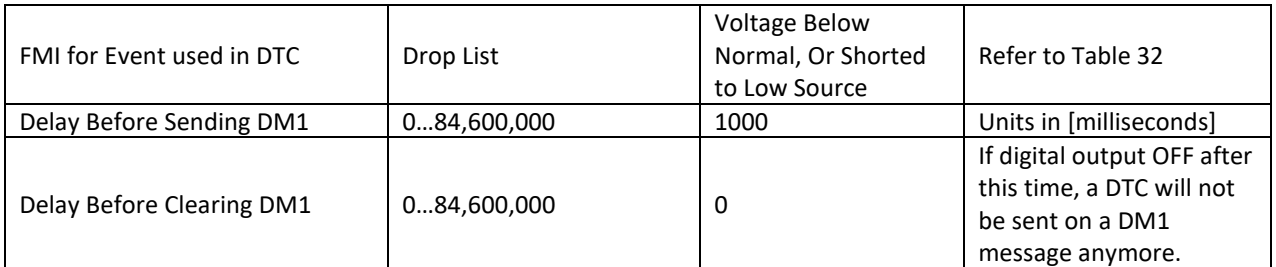

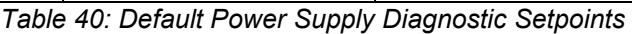

#### <span id="page-54-0"></span>4.14 Temperature Diagnostics

The Temperature Diagnostic setpoints are defined in subsection [2.12.2.](#page-30-0) Refer to that subsection for detailed information on how these setpoints are used. The screen capture below i[n Figure 20](#page-54-1) displays the available setpoints for the Temperature Diagnostic setpoints. [Table 41](#page-55-1) below highlights the allowable ranges for each setpoint.

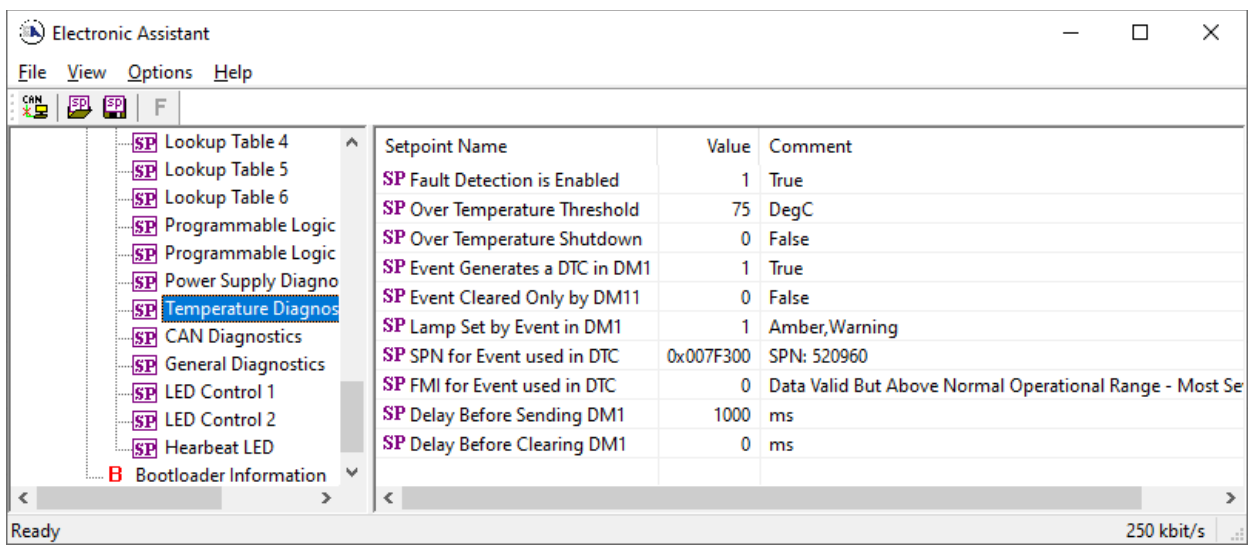

*Figure 20: Screen Capture of Default Temperature Diagnostic Setpoints*

<span id="page-54-1"></span>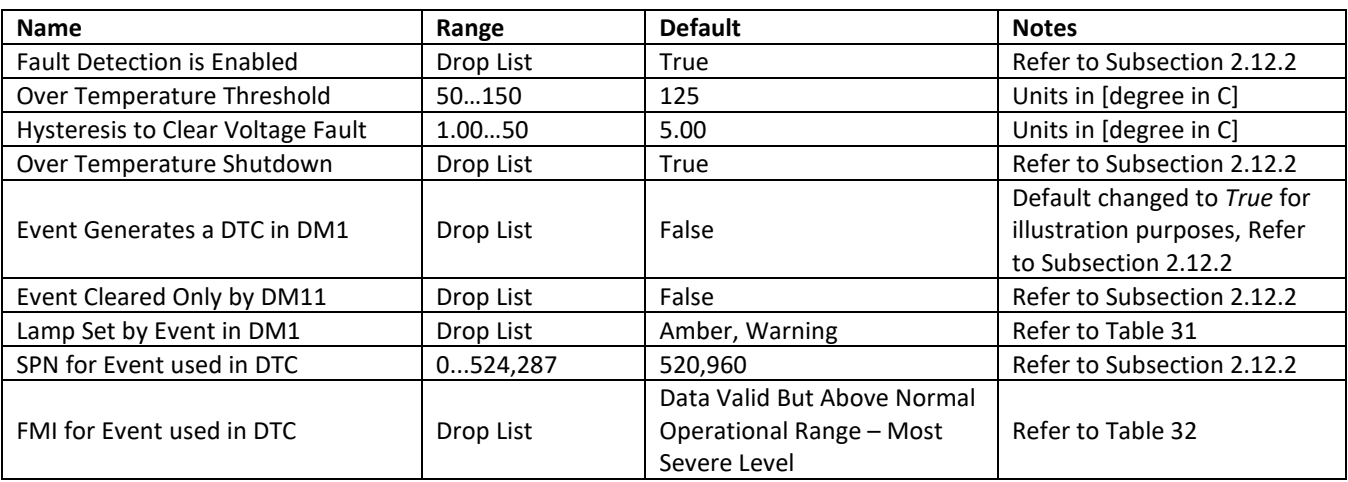

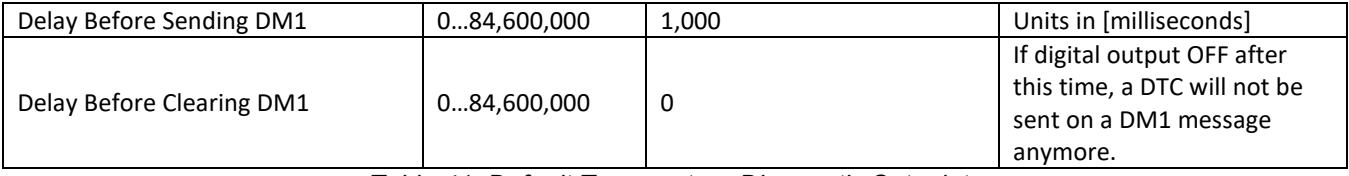

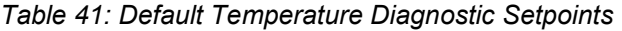

## <span id="page-55-1"></span><span id="page-55-0"></span>4.15 CAN Diagnostics

The CAN Diagnostic setpoints are defined in subsection [2.12.2.](#page-30-0) Refer to that subsection for detailed information on how these setpoints are used. The screen capture below i[n Figure 21](#page-55-2) displays the available setpoints for the Temperature Diagnostic setpoints. [Table 42](#page-55-3) below highlights the allowable ranges for each setpoint.

| (A) Electronic Assistant                                                                                                    |                                                                                              |                              |           |                                   | П          | × |
|----------------------------------------------------------------------------------------------------|----------------------------------------------------------------------------------------------|------------------------------|-----------|-----------------------------------|------------|---|
| View Options Help<br>File                                                                                                    |                                                                                              |                              |           |                                   |            |   |
| xЬ.<br>四四<br>F                                                                                                    |                                                                                              |                              |           |                                   |            |   |
| <b>SP</b> Lookup Table 4<br>$\wedge$<br><b>SP</b> Lookup Table 5<br><b>SP</b> Lookup Table 6<br><b>SP</b> Programmable Logic<br><b>SP</b> Programmable Logic<br><b>SP</b> Power Supply Diagno<br><b>SP</b> Temperature Diagnos<br><b>SP</b> CAN Diagnostics<br><b>SP</b> General Diagnostics<br><b>SP LED Control 1</b> | <b>Setpoint Name</b>                                                                         |                              |           | Value   Comment                   |            |   |
|                                                                                                    | SP Fault Detection is Enabled                                                                |                              | True      |                                   |            |   |
|                                                                                                    | SP Event Generates a DTC in DM1                                                              |                              |           | $1$ True                          |            |   |
|                                                                                                    | SP Event Cleared Only by DM11<br>SP Lamp Set by Event in DM1<br>SP SPN for Event used in DTC |                              |           | 0 False                           |            |   |
|                                                                                                    |                                                                                              |                              |           | 1 Amber, Warning                  |            |   |
|                                                                                                    |                                                                                              |                              | 0x007F400 | SPN: 521216                       |            |   |
|                                                                                                    |                                                                                              | SP FMI for Event used in DTC |           | 19 Received Network Data In Error |            |   |
|                                                                                                    | SP Delay Before Sending DM1                                                                  |                              | $1000$ ms |                                   |            |   |
|                                                                                                    | SP Delay Before Clearing DM1                                                                 |                              |           | $0 \text{ ms}$                    |            |   |
| <b>SP LED Control 2</b>                                                                                                    |                                                                                              |                              |           |                                   |            |   |
| <b>SP</b> Hearbeat LED                                                                                                    |                                                                                              |                              |           |                                   |            |   |
| <b>B</b> Bootloader Information                                                                                                    | $\checkmark$                                                                                 |                              |           |                                   |            |   |
| $\checkmark$<br>$\rightarrow$                                                                                                    |                                                                                              |                              |           |                                   |            |   |
| Ready                                                                                                    |                                                                                              |                              |           |                                   | 250 kbit/s |   |

*Figure 21: Screen Capture of Default CAN Diagnostic Setpoints*

<span id="page-55-3"></span><span id="page-55-2"></span>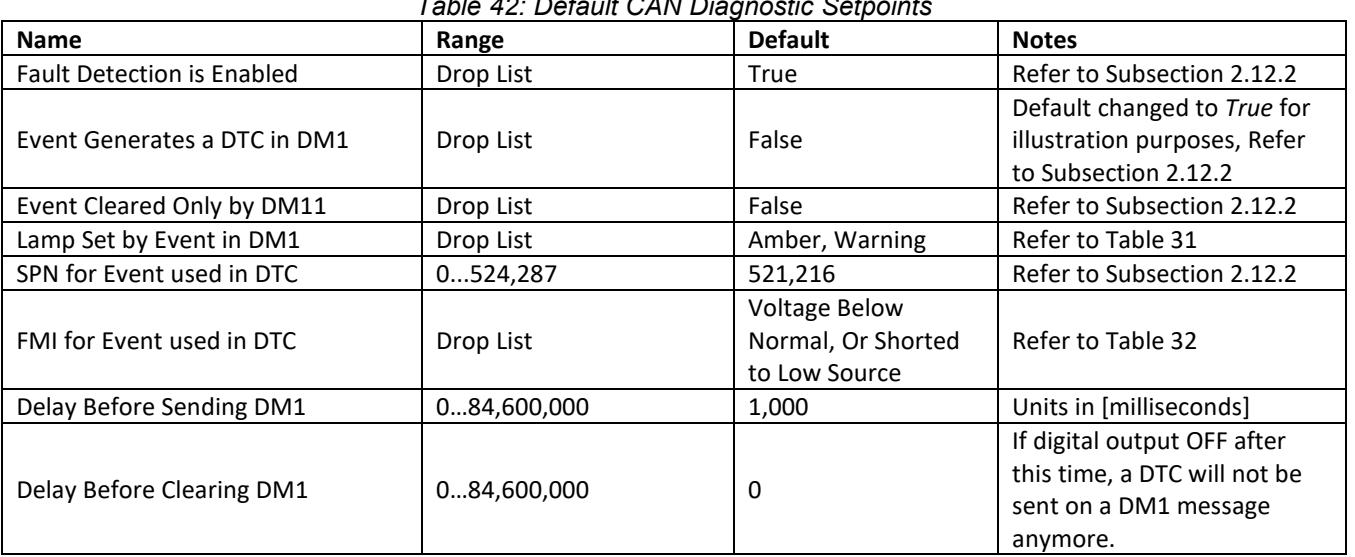

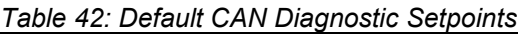

## <span id="page-56-0"></span>4.16 General Diagnostics

The General Diagnostic setpoints are defined in subsection [2.12.1.](#page-29-2) Refer to that subsection for detailed information on how these setpoints are used. The screen capture below i[n Figure 22](#page-56-2) displays the available setpoints for the Temperature Diagnostic setpoints. [Table 43](#page-56-3) below highlights the allowable ranges for each setpoint.

| (A) Electronic Assistant                                                                           |                                     |          |         |  |            | ×       |
|----------------------------------------------------------------------------------------------------|-------------------------------------|----------|---------|--|------------|---------|
| File<br>View<br>Options Help                                                                       |                                     |          |         |  |            |         |
| ∗≌ ∣<br>興興<br>E.                                                                                   |                                     |          |         |  |            |         |
| SP Temperature Diagnos                                                                             | <b>Setpoint Name</b>                | Value Co |         |  |            |         |
| <b>SP</b> CAN Diagnostics<br>SP General Diagnostics<br>$\mathbf{b}$<br>D. David and an Information | SP Disable All Diagnostics Checking |          | 0 False |  |            |         |
|                                                                                                    | SP Send empty DM1 messages          |          | 0 False |  |            |         |
| l <                                                                                                |                                     |          |         |  |            |         |
| Ready                                                                                              |                                     |          |         |  | 250 kbit/s | $\cdot$ |

*Figure 22: Screen Capture of Default General Diagnostic Setpoints*

<span id="page-56-3"></span><span id="page-56-2"></span>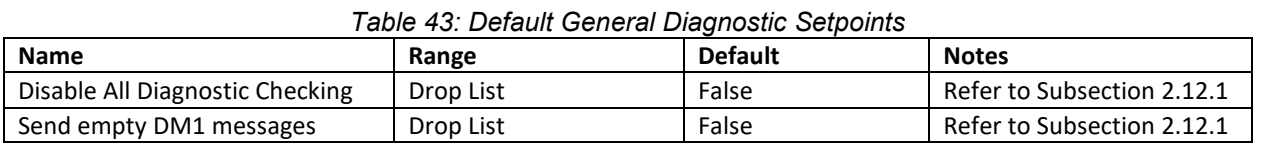

## <span id="page-56-1"></span>4.17 LED Control Setpoints

The LED Control setpoints are defined in section [2.11.](#page-28-0) Refer to that section for detailed information on how these setpoints are used. The screen capture below in [Figure 23](#page-57-0) displays the available setpoints for each of the LED Control stages. [Table 44](#page-58-0) below highlights the allowable ranges for each setpoint.

| (A) Electronic Assistant                                                                                                    |                                                                                                    |                                                  |                                                                                                    |  | ΙI | × |  |
|----------------------------------------------------------------------------------------------------|----------------------------------------------------------------------------------------------------|--------------------------------------------------|----------------------------------------------------------------------------------------------------|--|----|---|--|
| File<br>View Options Help                                                                                                    |                                                                                                    |                                                  |                                                                                                    |  |    |   |  |
| 地图图<br>E                                                                                                    |                                                                                                    |                                                  |                                                                                                    |  |    |   |  |
| <b>SP Math Function Block A</b><br><b>SP Math Function Block</b><br><b>SP Math Function Block</b><br><b>SP PID Control 1</b><br>SP Lookup Table 1<br>SP Lookup Table 2<br>SP Lookup Table 3<br>SP Lookup Table 4<br>SP Lookup Table 5<br><b>SP</b> Lookup Table 6<br><b>SP</b> Programmable Logic<br><b>SP</b> Programmable Logic | <b>Setpoint Name</b><br>SP Stage 1 Control Source<br>SP Stage 1 Control Number<br>SP Stage 1 Response Type<br>SP Stage 1 Blink Rate<br>SP Stage 2 Control Source<br>SP Stage 2 Control Number<br>SP Stage 2 Response Type<br>SP Stage 2 Blink Rate<br>SP Stage 3 Control Source<br>SP Stage 3 Control Number | 1000<br>$11-1$<br>1000<br>$11-1$<br>1            | Value Comment<br>11 Constant Data<br>Constant Data #1<br>2 LED Blinking<br>ms<br><b>Constant Data</b><br>Constant Data #1<br>2 LED Blinking<br>ms<br><b>Constant Data</b><br>Constant Data #1 |  |    |   |  |
| <b>SP</b> Power Supply Diagno<br><b>SP</b> Temperature Diagnos<br><b>SP</b> CAN Diagnostics<br><b>SP</b> General Diagnostics<br><b>SP</b> LED Control 1<br><b>SP</b> LED Control 2<br><b>SP</b> Hearbeat LED<br><b>B</b> Bootloader Information<br>$\overline{\phantom{a}}$<br>⋗                                                  | SP Stage 3 Response Type<br>SP Stage 3 Blink Rate<br>SP Stage 4 Control Source<br>SP Stage 4 Control Number<br>SP Stage 4 Response Type<br>SP Stage 4 Blink Rate<br>SP Default Stage Response Type<br>SP Default Stage Blink Rate                                                                            | 1000<br>11  <br>1<br>1000<br>$2^{\circ}$<br>1000 | 2 LED Blinking<br>ms<br><b>Constant Data</b><br>Constant Data #1<br>2 LED Blinking<br>ms<br><b>LED Blinking</b><br>ms                                                                         |  |    |   |  |
| 250 kbit/s<br>Ready<br>$     -$                                                                                                    |                                                                                                    |                                                  |                                                                                                    |  |    |   |  |

*Figure 23: Screen Capture of Default LED Control Setpoints*

<span id="page-57-0"></span>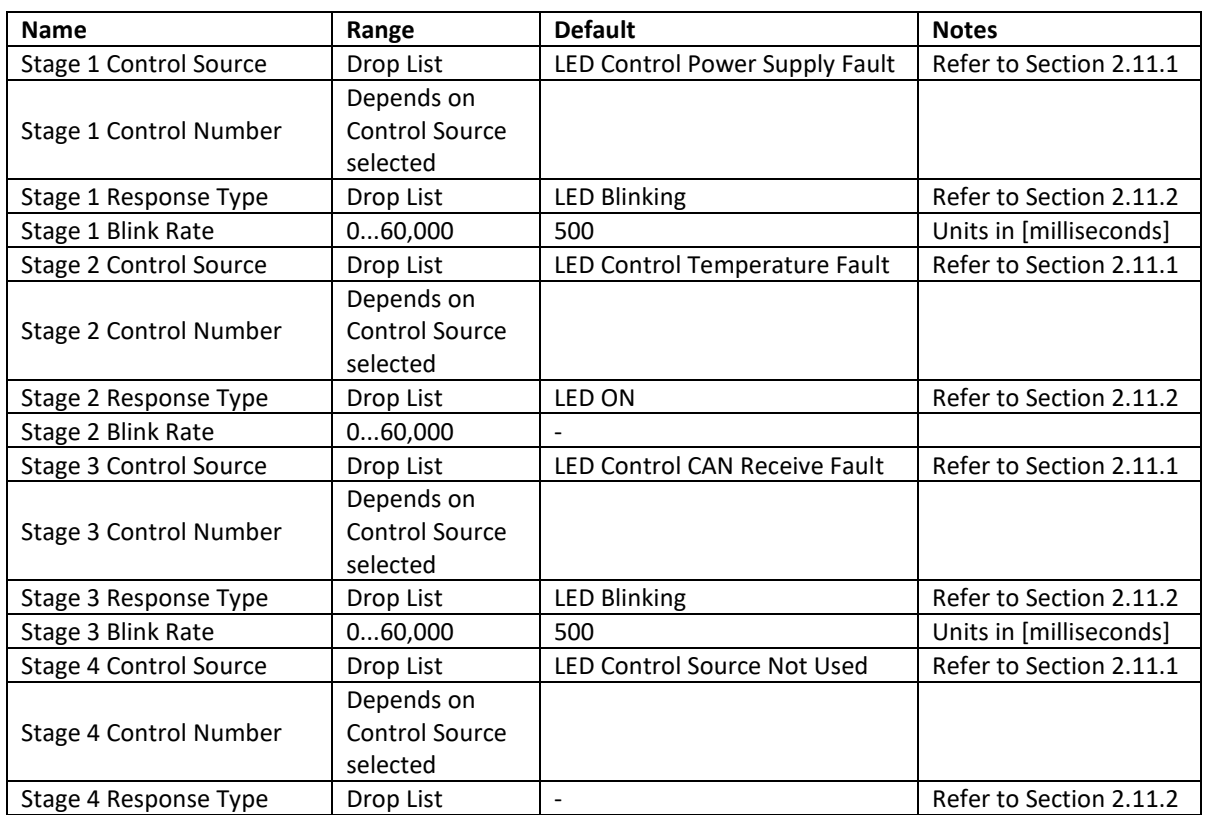

<span id="page-58-0"></span>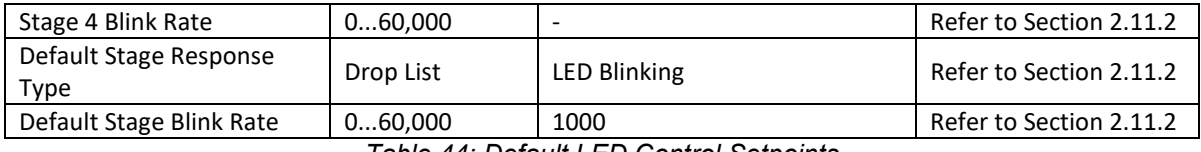

*Table 44: Default LED Control Setpoints*

## <span id="page-59-0"></span>5 REFLASHING OVER CAN WITH THE AXIOMATIC EA BOOTLOADER

The AX100310 can be upgraded with new application firmware using the **Bootloader Information** section. This section details the simple step-by-step instructions to upload new firmware provided by Axiomatic onto the unit via CAN, without requiring it to be disconnected from the J1939 network.

1. When the Axiomatic EA first connects to the ECU, the **Bootloader Information** section will display the following information.

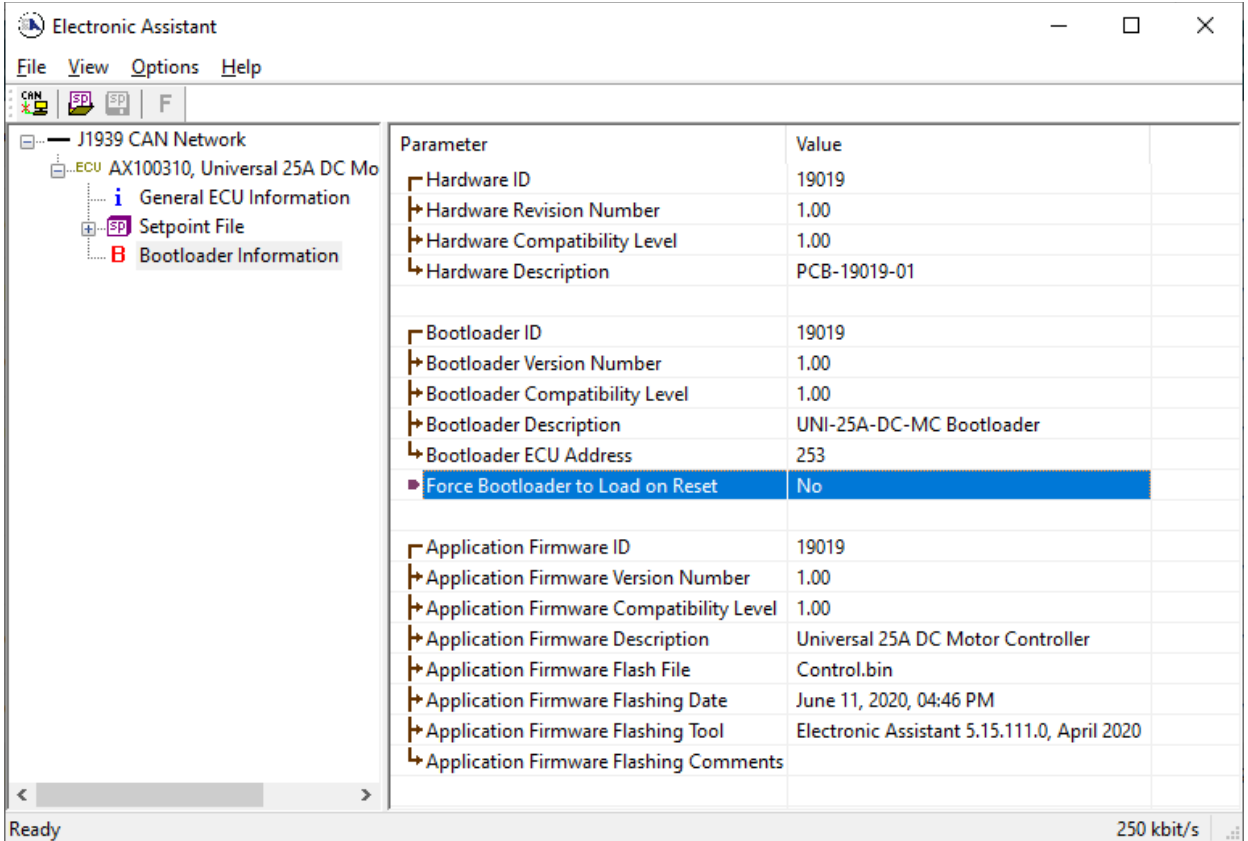

2. To use the bootloader to upgrade the firmware running on the ECU, change the variable **"Force Bootloader To Load on Reset**" to *Yes.*

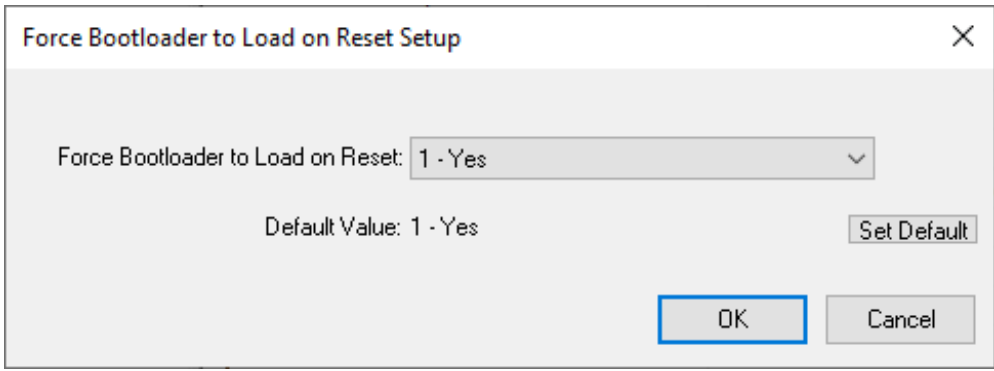

3. When the prompt box asks if you want to reset the ECU, select *Yes*.

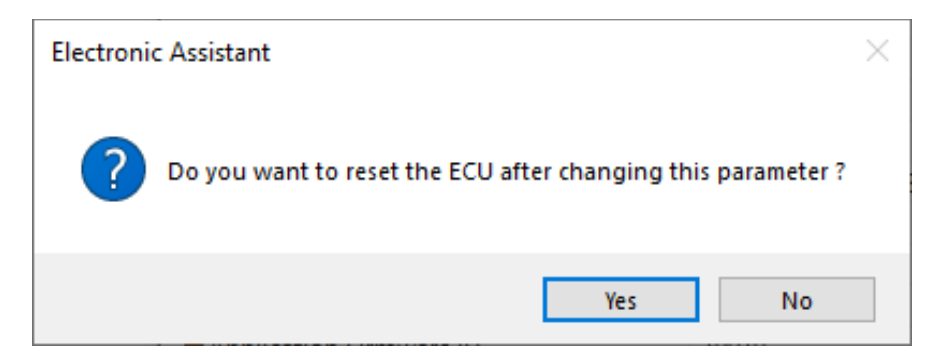

4. Upon reset, the ECU will no longer show up on the J1939 network as an AX100310 but rather as **J1939 Bootloader #1**.

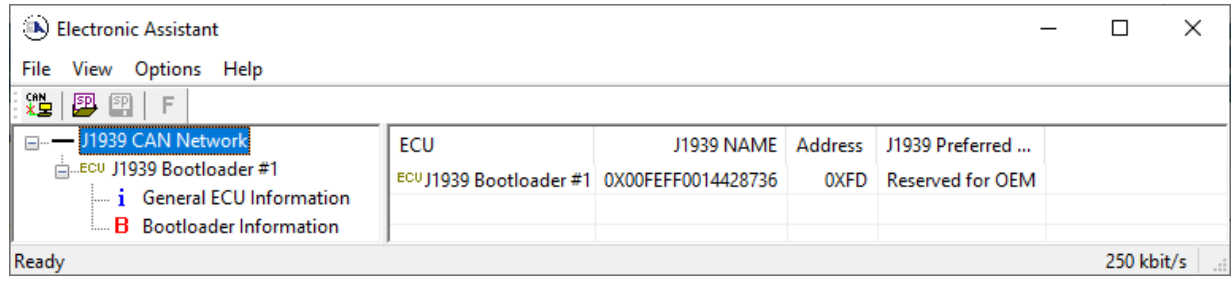

Note: It is recommended to **Close the CAN Port** after the unit was set to Bootloader Mode and afterwards, to **Open the CAN Port again**.

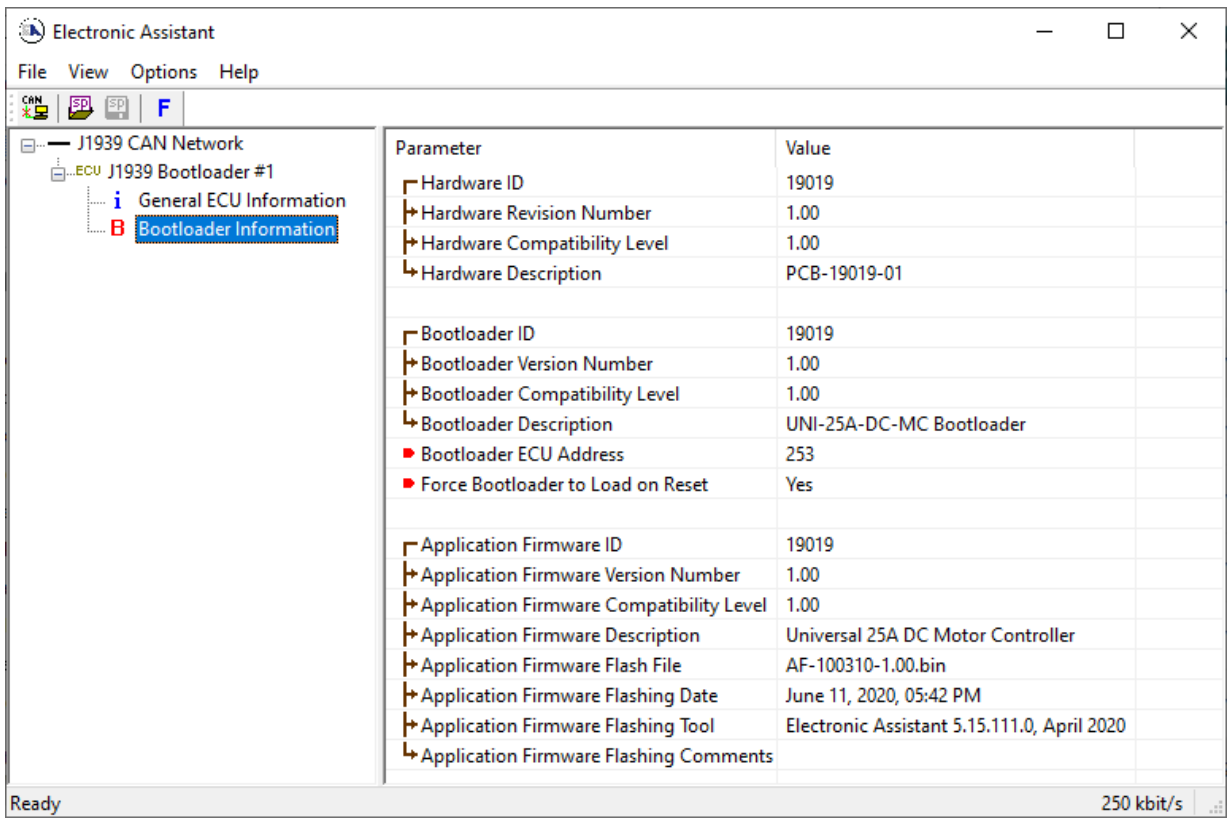

Ready

*Note that the bootloader is NOT Arbitrary Address Capable. This means that if you want to have multiple bootloaders running simultaneously (not recommended) you would have to manually change the address for each one before activating the next, or there will be address conflicts, and only one ECU would show up as the bootloader. Once the 'active' bootloader returns to regular functionality, the other ECU(s) would have to be power cycled to re-activate the bootloader feature.* 

5. When the **Bootloader Information** section is selected, the same information is shown as when it was running the AX100310 firmware, but in this case the **F**lashing feature has been enabled.

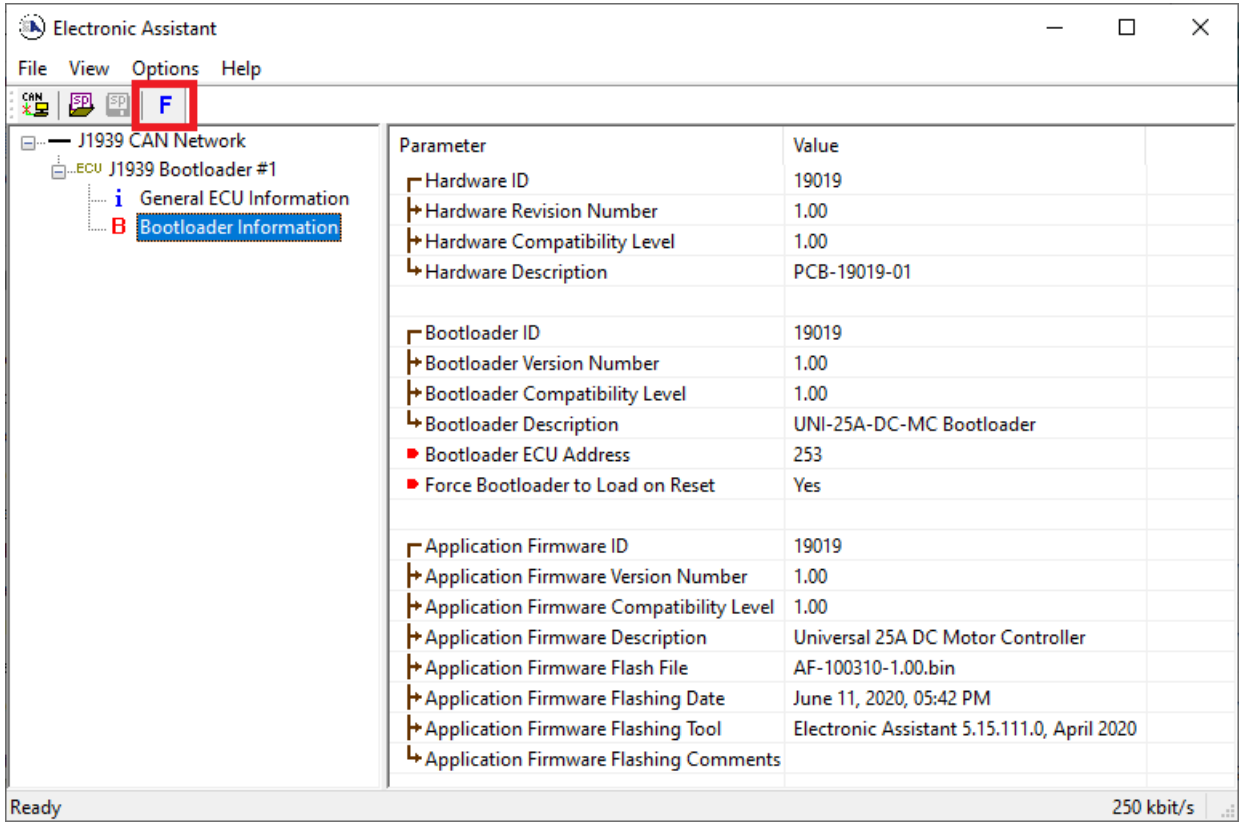

6. Select the **F**lashing button and navigate to where you had saved the **AF-100310-x.yy.bin** file sent from Axiomatic. (Note: only binary (.bin) files can be flashed using the Axiomatic EA tool)

7. Once the Flash Application Firmware window opens, you can enter comments such as "Firmware upgraded by [Name]" if you so desire. This is not required, and you can leave the field blank if you do not want to use it.

Note: You do not have to date/time-stamp the file, as this is done automatically by the Axiomatic EA tool when you upload the new firmware.

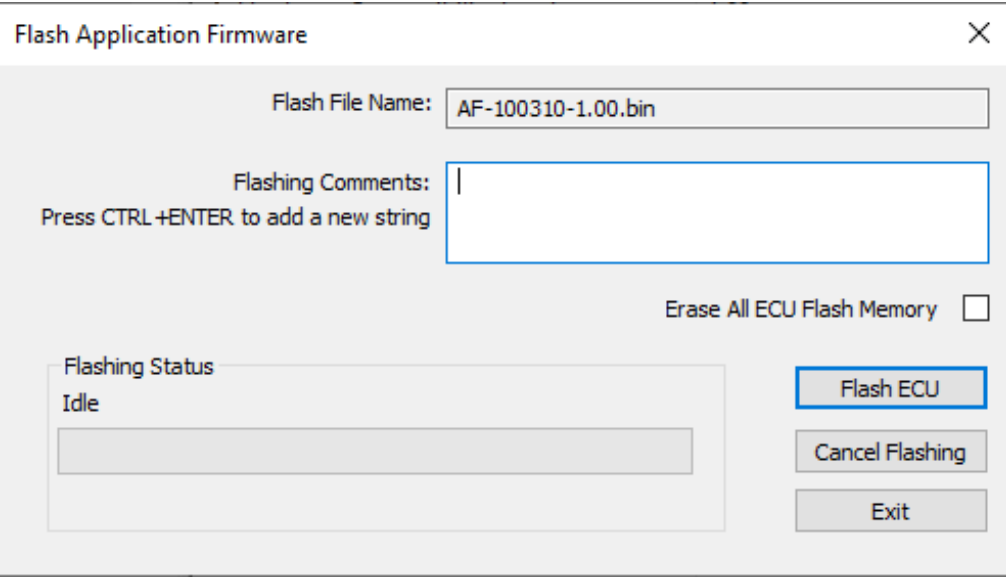

 WARNING: Do not check the "Erase All ECU Flash Memory" box unless instructed to do so by your Axiomatic contact. Selecting this will erased ALL data stored in non volatile flash, including the calibration done by Axiomatic during factory testing. It will also erase any configuration of the setpoints that might have been done to the ECU and reset all setpoints to their factory defaults. By leaving this box unchecked, none of the setpoints will be changed when the new firmware is uploaded.

8. A progress bar will show how much of the firmware has been sent as the upload progresses. The more traffic there is on the J1939 network, the longer the upload process will take.

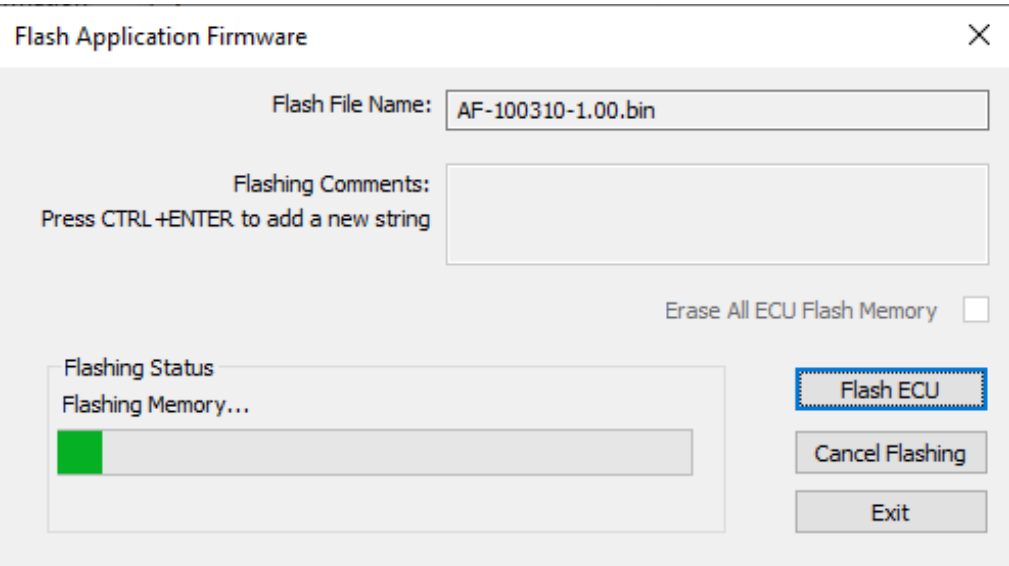

9. Once the firmware has finished uploading, a message will popup indicating the successful operation. If you select to reset the ECU, the new version of the AX100310 application will start running, and the ECU will be identified as such by the Axiomatic EA. Otherwise, the next time the ECU is power-cycled, the AX100310 application will run rather than the bootloader function.

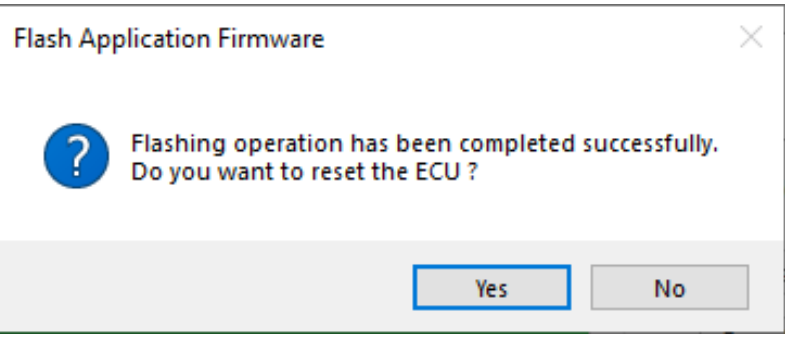

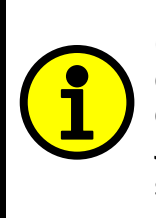

Note: If at any time during the upload the process is interrupted, the data is corrupted (bad checksum) or for any other reason the new firmware is not correct, i.e. bootloader detects that the file loaded was not designed to run on the hardware platform, the bad or corrupted application will not run. Rather, when the ECU is reset or power-cycled the **J1939 Bootloader** will continue to be the default application until valid firmware has been successfully uploaded into the unit.

## <span id="page-64-0"></span>6 TECHNICAL SPECIFICATIONS

All specifications are typical at nominal input voltage and 25 degrees C unless otherwise specified.

## <span id="page-64-1"></span>6.1 Power Input

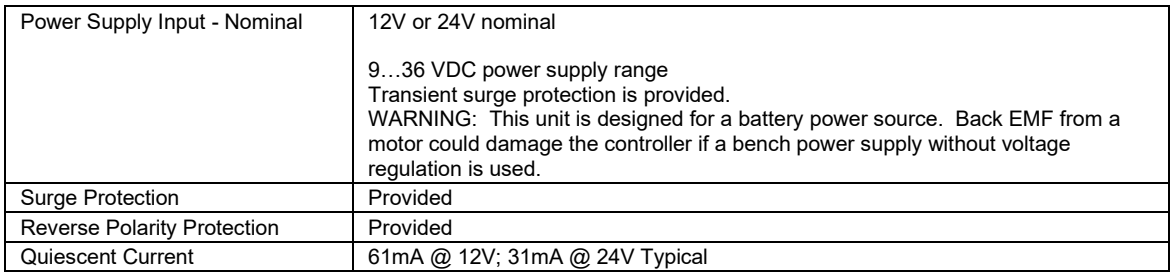

## <span id="page-64-2"></span>6.2 Input Specifications

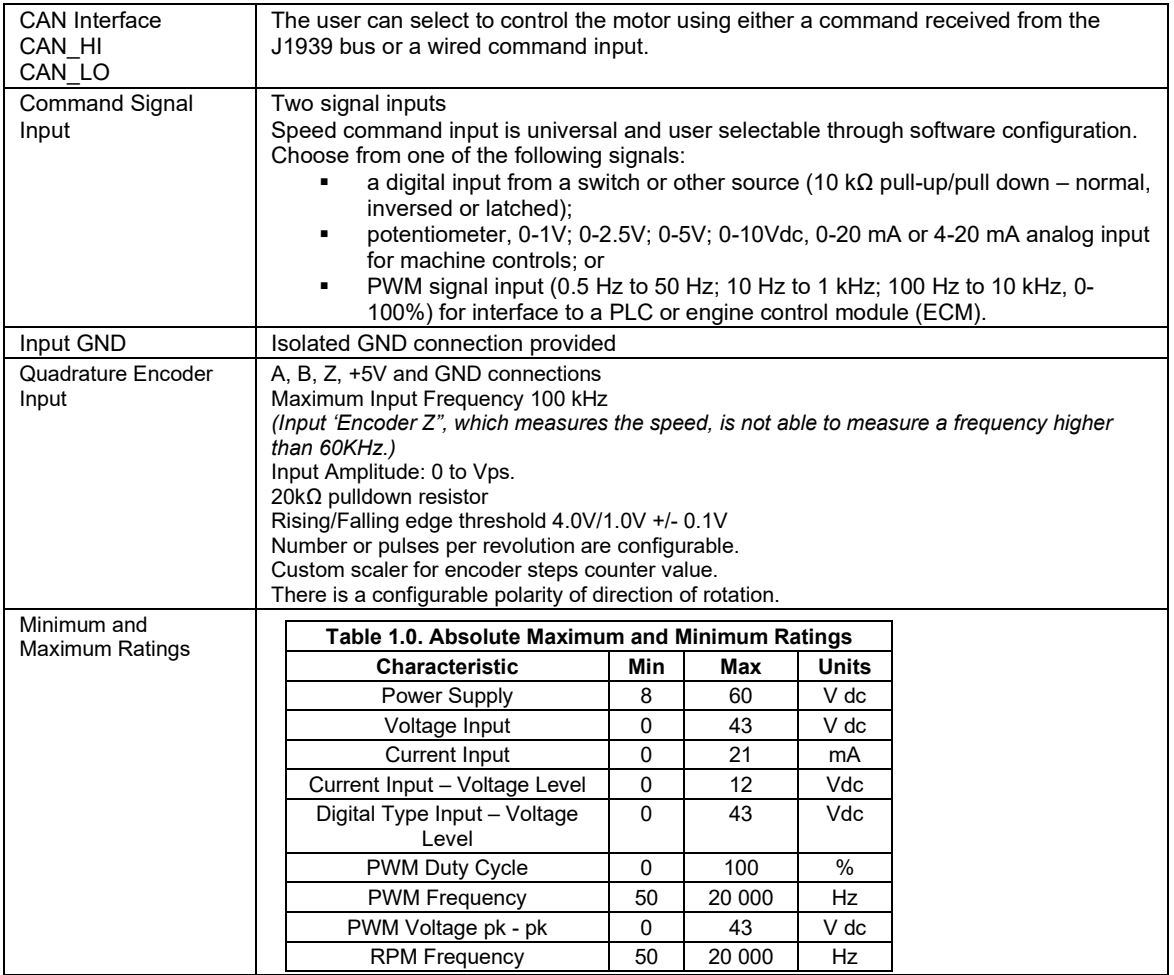

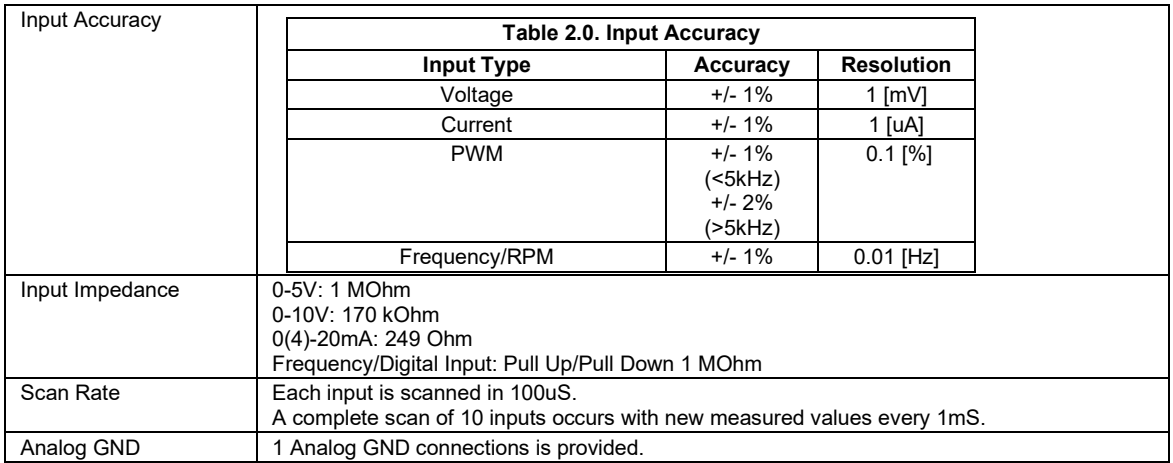

## <span id="page-65-0"></span>6.3 Output Specifications

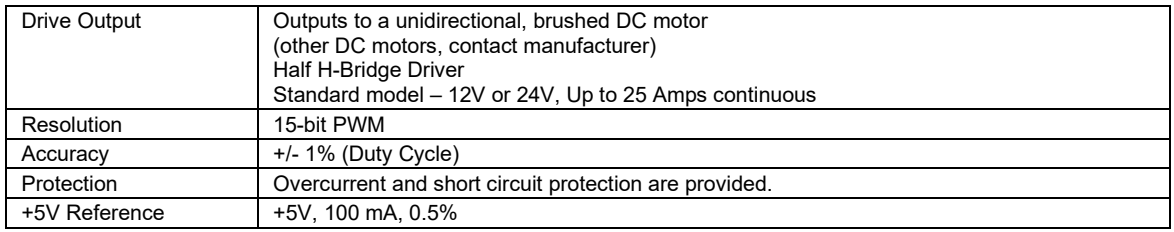

## <span id="page-65-1"></span>6.4 General Specifications

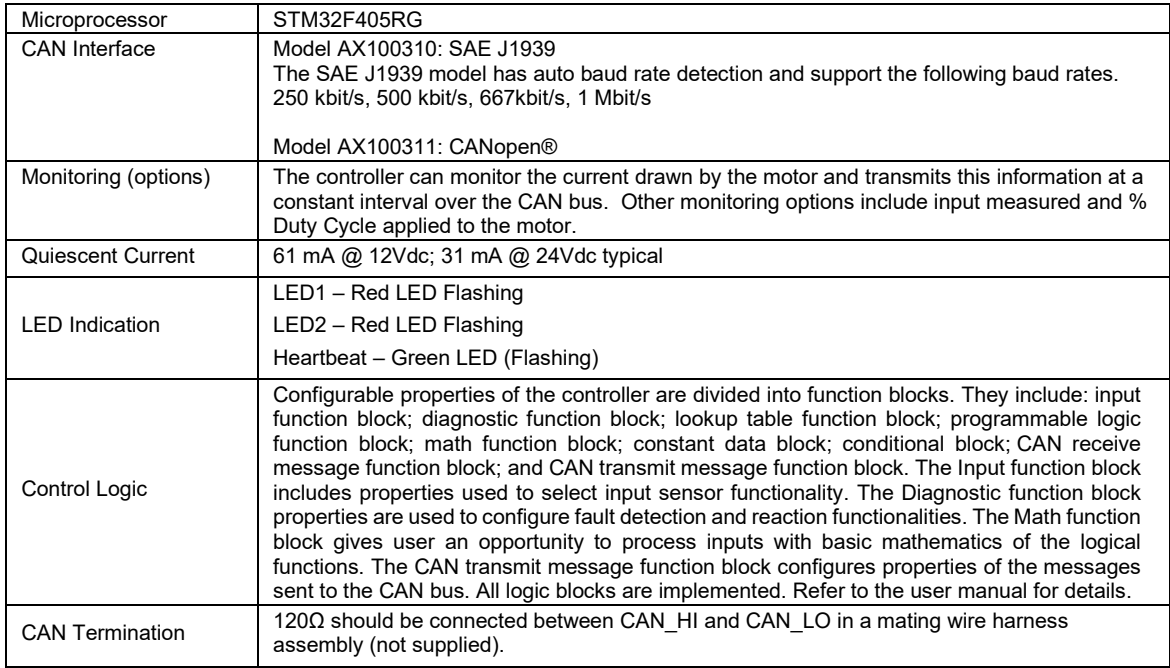

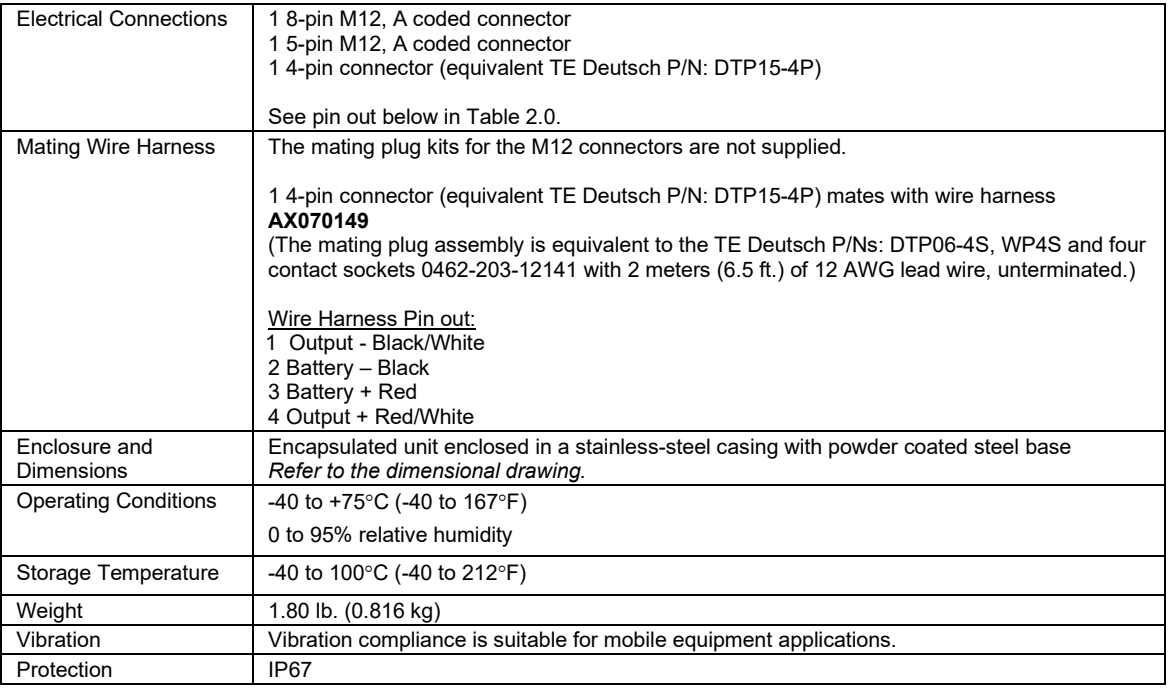

*Note: CANopen® is a registered community trademark of CAN in Automation e.V.*

## <span id="page-67-0"></span>6.5 Dimensions and Typical Connections

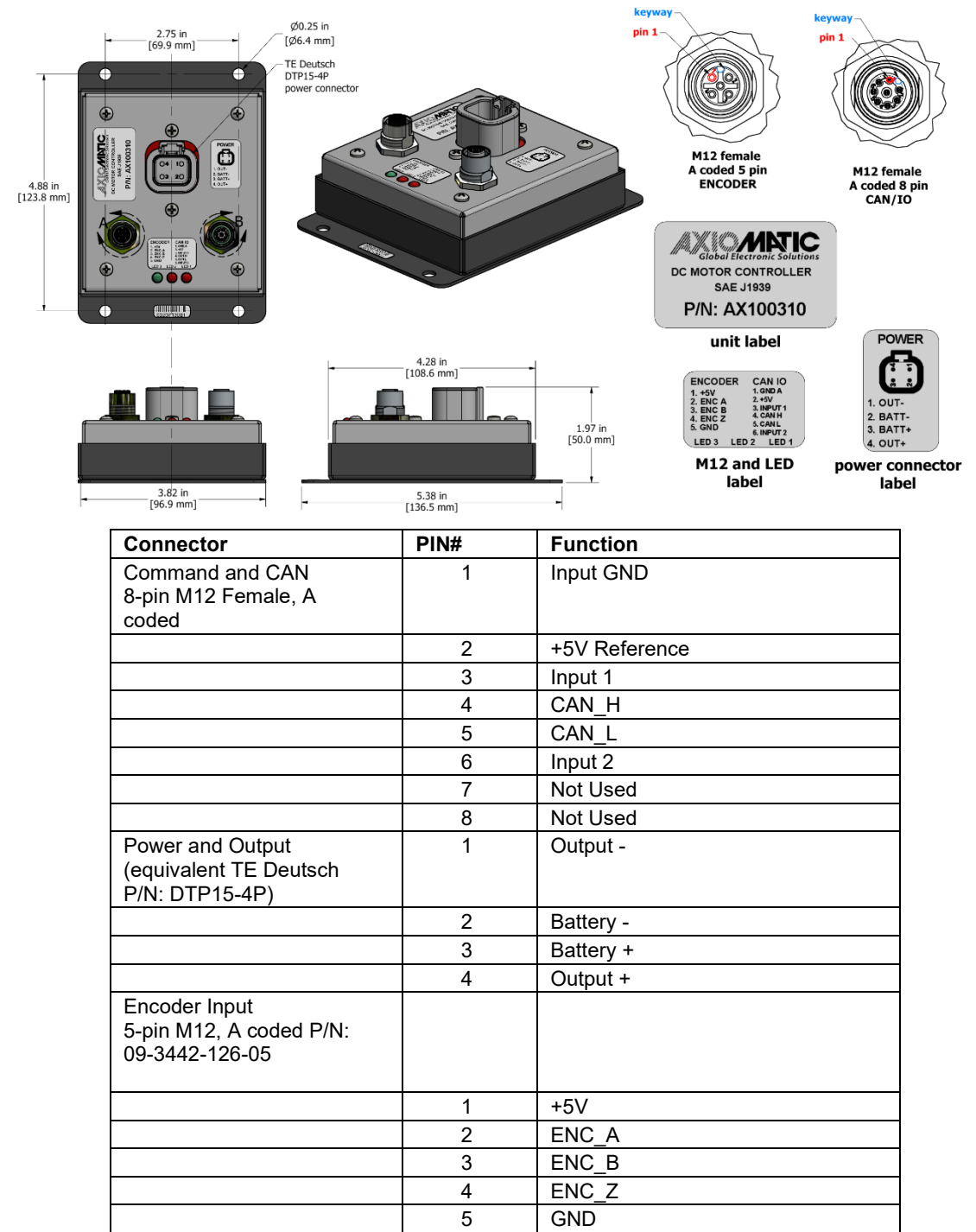

*Specifications are indicative and subject to change. Actual performance will vary depending on the application and operating conditions. Users should satisfy themselves that the product is suitable for use in the intended application. All our products carry a limited warranty against defects in material and workmanship. Please refer to our Warranty, Application Approvals/Limitations and Return Materials Process as described o[n https://www.axiomatic.com/service/.](https://www.axiomatic.com/service/)* 

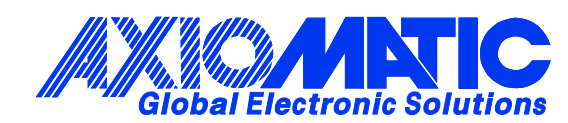

## **OUR PRODUCTS**

AC/DC Power Supplies

Actuator Controls/Interfaces

Automotive Ethernet Interfaces

Battery Chargers

CAN Controls, Routers, Repeaters

CAN/WiFi, CAN/Bluetooth, Routers

Current/Voltage/PWM Converters

DC/DC Power Converters

Engine Temperature Scanners

Ethernet/CAN Converters, Gateways, Switches

Fan Drive Controllers

Gateways, CAN/Modbus, RS-232

Gyroscopes, Inclinometers

Hydraulic Valve Controllers

Inclinometers, Triaxial

I/O Controls

LVDT Signal Converters

Machine Controls

Modbus, RS-422, RS-485 Controls

Motor Controls, Inverters

Power Supplies, DC/DC, AC/DC

PWM Signal Converters/Isolators

Resolver Signal Conditioners

Service Tools

Signal Conditioners, Converters

Strain Gauge CAN Controls

Surge Suppressors

#### **OUR COMPANY**

Axiomatic provides electronic machine control components to the off-highway, commercial vehicle, electric vehicle, power generator set, material handling, renewable energy and industrial OEM markets. *We innovate with engineered and off-the-shelf machine controls that add value for our customers.*

#### **QUALITY DESIGN AND MANUFACTURING**

We have an ISO9001:2015 registered design/manufacturing facility in Canada.

#### **WARRANTY, APPLICATION APPROVALS/LIMITATIONS**

Axiomatic Technologies Corporation reserves the right to make corrections, modifications, enhancements, improvements, and other changes to its products and services at any time and to discontinue any product or service without notice. Customers should obtain the latest relevant information before placing orders and should verify that such information is current and complete. Users should satisfy themselves that the product is suitable for use in the intended application. All our products carry a limited warranty against defects in material and workmanship. Please refer to our Warranty, Application Approvals/Limitations and Return Materials Process at [https://www.axiomatic.com/service/.](https://www.axiomatic.com/service/)

#### **COMPLIANCE**

Product compliance details can be found in the product literature and/or on axiomatic.com. Any inquiries should be sent to sales@axiomatic.com.

#### **SAFE USE**

All products should be serviced by Axiomatic. Do not open the product and perform the service yourself.

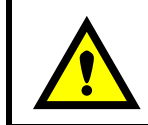

This product can expose you to chemicals which are known in the State of California, USA to cause cancer and reproductive harm. For more information go t[o www.P65Warnings.ca.gov.](http://www.p65warnings.ca.gov./)

#### **SERVICE**

All products to be returned to Axiomatic require a Return Materials Authorization Number (RMA#) from [sales@axiomatic.com.](mailto:sales@axiomatic.com) Please provide the following information when requesting an RMA number:

- Serial number, part number
- Runtime hours, description of problem
- Wiring set up diagram, application and other comments as needed

#### **DISPOSAL**

Axiomatic products are electronic waste. Please follow your local environmental waste and recycling laws, regulations and policies for safe disposal or recycling of electronic waste.

#### **CONTACTS**

#### **Axiomatic Technologies Corporation** 1445 Courtneypark Drive E.

Mississauga, ON CANADA L5T 2E3 TEL: +1 905 602 9270 FAX: +1 905 602 9279 [www.axiomatic.com](http://www.axiomatic.com/) [sales@axiomatic.com](mailto:sales@axiomatic.com)

**Axiomatic Technologies Oy** Höytämöntie 6 33880 Lempäälä FINLAND TEL: +358 103 375 750 [www.axiomatic.c](http://www.axiomatic.com/)om [salesfinland@axiomatic.com](mailto:salesfinland@axiomatic.com)